250

Ptas.

QUINCENAL

REVISTA INDEPENDIENTE PAP

ORDENADORES SINCLAIR Y COMPATIBLES

# **IIII CONCURSO** DE DISENO CRAFICO

SEGUNDA ÉPOCA AÑO V - NÚM. 180

# pucción **ARTE PROGRAMAR**

**SIP 1** 

**NUEVO** 

43», «DAIET THOMPS

c

SIC MALLAR

**HOBBY PRESS** 

# ASPA

**IIMAGINATE UN CIRCUITO SETENTA VECES MAS GRANDE** QUE LA PANTALLA DE TU ORDENADOR! **IIMAGINATE SIETE CIRCUITOS COMO ESE! IIMAGINATE SOBRE TU MOTO** EN CADA UNO DE ELLOS COMPITIENDO CONTRA **OTROS DOCE EXPERTOS PILOTOS A MAS DE 220 km/h! TODO ESTO Y MUCHO MAS EN ASPAR G.P. MASTER.** 

 $100 -$ 

**DINAMIC** 

MCAP.

**OTU** 

PEDHATO DEL KUHDO

DELOCTORO CO C

PLAZA DE ESPANA, 18 TORRE DE MADRID, 27-5. 28008 MADRID. TELEX: 441124 DSOFT-E. PEDIDOS CONTRA REEMBOLSO: (91) 542 72 87 (TRES LINEAS) TIENDAS Y DISTRIBUIDORES: (91) 411 41 77-411 28 11 (NUEVO TELEFONO)

ampsa

.:875.- / DISC.:1.750.- DI

*SPE / AMS / MSX* 

 $\sqrt{a}$ 

**MobilD** 

**NURSURGRING** 

**ALENGARD** 

AÑO V N.° 180 Del 1 al 14 de Noviembre

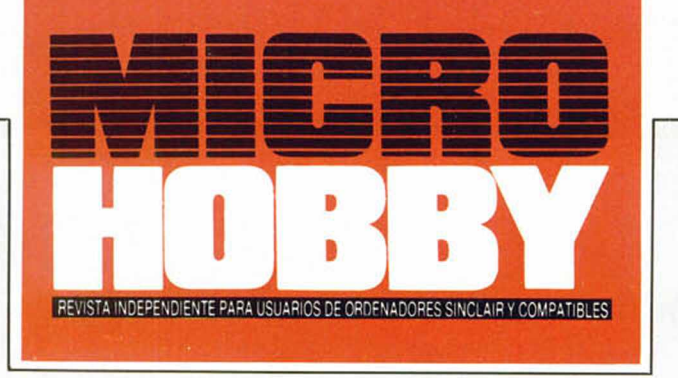

Canarias, Ceuta y Melilla: 240 ptas.

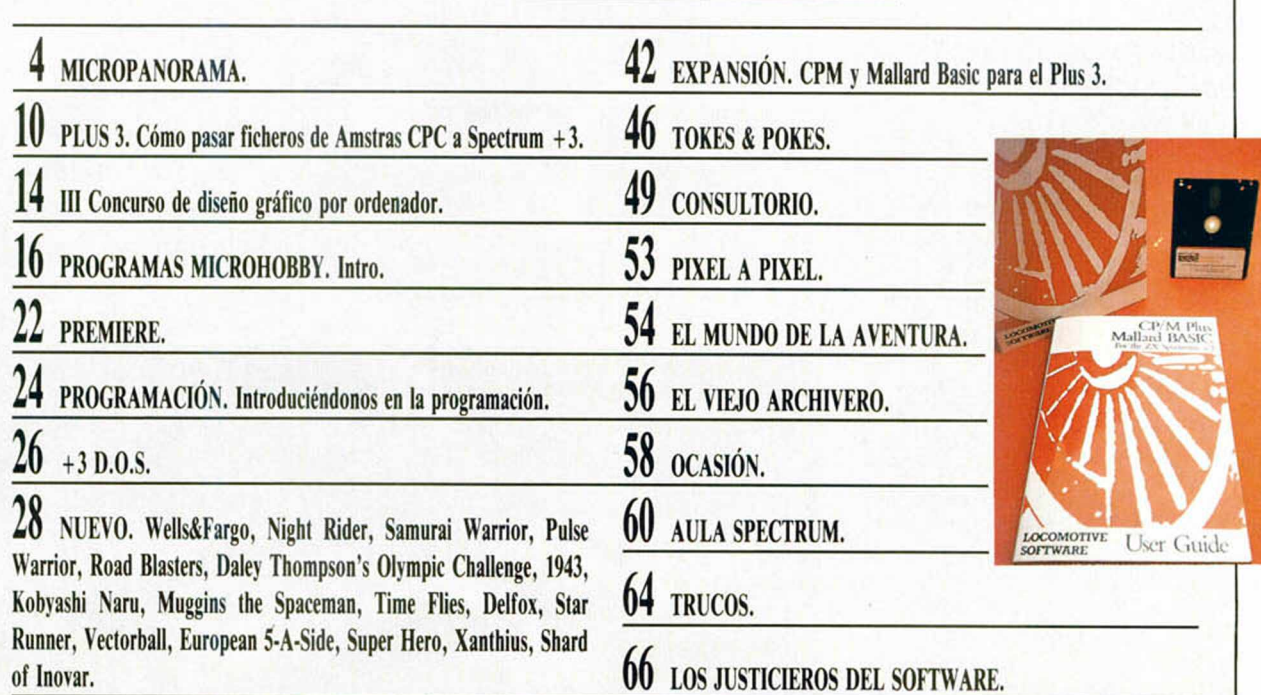

**UNITED ESTÁ acaparan** de Topo se hace merecedor de nuestra portada. Y es que no cabe du-<br>da de que está compañía de software española<br>está en plena racha, pues con sus últimos títulos<br>está acaparando las primeras posicion na vez más un programa de Topo se hace merecedor de nuestra portada. Y es que no cabe duda de que esta compañía de software española está en plena racha, pues con sus últimos títulos éxitos

Pero esto no ha hecho mas que empezar, pues Topo tiene preparada su gran baza para los próximos meses, fechas en que se presentará en el mercado con títulos como «Coliseum», «Titanic» y «Chicago's 30», —ya conocidos por todos vosotros, pero que aún tienen que dar mucho que hablar—, «Rock'n Roller» y este «Wells & Fargo», programas estos dos últimos de muy reciente realización y que seguramente muy pronto comenzarán a resultaros familiares.

De momento, y para ir abriendo boca, os hemos preparado un completo reportaje acerca de «Wells & Fargo», —teclas mágicas incluidas—, con el que podréis tener una primera toma de contacto con lo que nosotros personalmente consideramos uno de los mejores juegos de Topo.

Este número, además de los comentarios de las últimas novedades del mercado como pueden ser «Night Rider», «1943», «Daley Thompson» o «Samurai Warrior», tiene ademas otros artículos realmente interesantes, tales como el de la nueva sección de Programación, sección en la que

hemos dado comienzo a una serie en la que iremos estudiando desde el principio las técnicas y conocimientos necesarios para realizar tus propios juegos, o Plus 3, donde tratamos la manera de pasar ficheros de un Amstrad CPC a un Spectrum +3.

Sin embargo, lo que creemos va a ser la sorpresa agradable de este número es la tercera convocatoria de nuestro concurso de diseño gráfico, concurso en el que muchos de vosotros ya habréis participado con anterioridad, y en el que seguro estabais deseando volver a hacerlo. Pues aquí teneis una nueva oportunidad para los veteranos y una ocasión inmejorable para

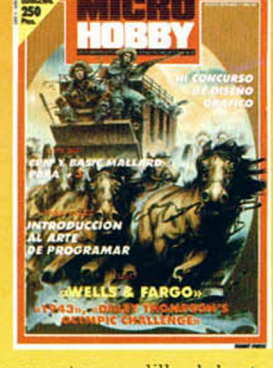

que los noveles os estrenéis en este mundillo del arte informatizado. De todo esto, pór supuesto, podreis obtener una mayor información en el interior de este revista que, desde ya, podéis comenzar a deborar.

Edita: HOBBY PRESS, S.A. Presidente: Maria Andrino. Consejero Delegado: José Ignacio Gómez-Centurión. Subdirector General: Andrés Aylagas. Director General:<br>Et: Raquel Giménze. Marchine Cómez. Redactor Jefe: Amalio Gómez.

# **UN JOYSTICK REVOLUCIONARIO**

LA ULTIMA GENERACIÓN<br>EN JUEGOS DE ORDENADOR

Posiblemente, cuando hayáis visto la foto que os presentamos junto a estas líneas, habreis pensado que vamos a daros una noticia acerca de una nueva consola de vi-

te pistola. Pues por una vez, y sin que Spectrum

Y la revolución llega de la mano de este Gun Stick, un particularísimo joystick con forma de pistola, —diseñado por MHT ingenieros y distribuido por LSB-, que se conecta directamente a un Spectrum y que permite apuntar y disparar a distancia sobre los objetivos que se encuentren en la pantalla. Suponemos que este tipo de artefactos os resultarán de cierta familiaridad, pero, indudablemente, el que por fin puedan ser utilizados en un Spectrum supone una noticia mas que interesante.

Y ahora seguramente os estaréis preguntando: ¿cómo voy a jugar con este joystick si los juegos no están preparados? Pues la respuesta no es sólo muy sencilla, sino también alagueña. Además de que los señores de LSB están desarrollando su propio software para potenciar este lanzamiento, el Gun Stick va a contar con el apoyo, nada más y nada menos, que de Dinamic, quienes han desarrollado ya varios títulos para este proyecto y tienen la intención de continuar haciéndolo en el futuro.

Por el momento, en la caja de Gun Stick se incluye un juego de Dinamic, «Target Plus», programa con el que podréis probar a conciencia la eficacia de vuestra pistola, ya que en él se incluyen dos divertidas pruebas como son el tiro al plato y la defensa del pollo, eventos con los que tendréis que demostrar vuestra puntería y rapidez de reflejos.

Igualmente, Dinamic ha producido otro título que también se encuentra ya a la venta: «Mike Gunner», programa de ambiente mafioso que ha sido realizado por Paco Martín, —programador de «Fernando Martín»—, Javier Cubedo y Azplri. Todo un aval de calidad.

Pero aquí no acaba la cosa, ya que Ángel Hervás, director comercial de LSB, nos comentó que habían entaCONEXION DIRECTA AL

blado conversaciones con otras casas de software para que desarrollaran programas para este super-joystick. (Por el momento los nombres de estas compañías forman parte del secreto del sumario, pero no hace falta ser muy inteligente para suponer cuáles pueden ser).

Y para finalizar, un detalle importante: el precio aproximado de este Gun Stick oscilará entre las 6.500 y 7.000 pesetas, mientras que los programas específicamente diseñados para este fin (estos títulos solo sirven para ser utilizados con el Gun Stick) valdrán alrededor de las 1.200 pesetas en cinta y las 1.700 en disco. Por otra parte, la única condición para conectar este periférico es que en los modelos 48 K, Plus y 128 K debes tener conectado un interface de joystick tipo Kempston. En el +3 esto no es necesario, ya que la pistola está adaptada a la norma que utiliza el mayor de los Sinclair.

CK sirva de precedente, estáis totalmente equivocados, ya que lo que vamos a contaros a continuación no es para poneros los dientes largos, sino que se trata de algo completa-

deojuegos que incorpora esta ímponen-mente revolucionario en el mundo del

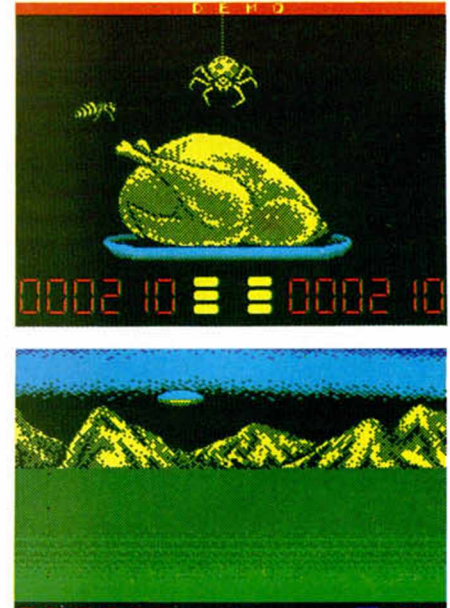

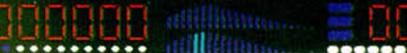

**Nace una nueva casa de software**

IBSA, ENTRE LA **Y LA ACTUA** 

IBSA entró en el mundo del softw are de la mano de Erbe al encargarse de la distribución de la denominada «Sene Leyenda», pero saltan al primer plano

de la actualidad al haberse decidido a realizar sus propios programas, que muy pronto serán comercializados.

Lo más destacable de la distribución que IBSA lleva a cabo es el lugar en el que se efectúa esta operación, ya que, como habréis podido comprobar, no sólo se utilizan los canales típicos de distribución (grandes almacenes, tiendas especializadas, etc.), sino también puntos de venta quizás un poco atípicos como puedan ser kioscos, mercadillo ambulantes, etc, en resumen, sitios en donde el software no se conocía hasta que IBSA llegó, alcanzando en el momento actual más de 5.000 puntos de venta.

Posteriormente se incorporó también a esta serie los fondos de catálogo de Opera Soft y de la también de reciente creación MCM.

Pero no contentos con esto, los señores de IBSA han decidió crear su propio equipo de programación del cual estos son sus primeros lanzamientos:

**—«Habílit»,** la historia de Pud Pod, una pobre pelota de tenis que salió de la pista tras un contundente revés y fue a parar a un parque con setos laberínticos. Una arcade de frenética rapidez en el que tendréis que poner a prueba vuestros reflejos y habilidad.

**—«Punk Star»,** aventuras y desventuras de Punk, hijo del rey Gapas, que ha sido desterrado a las mazmorras del castillo. Allí se encuentra Gachí, un terrible mago devora-hamburguesas, que es el encargado de hacerle la vida imposible a nuestro héroe, cosa que estamos seguros de que vosotros no vais a consentir.

**—«Post Mortem»,** una aventura gráficoconversacional manejada por iconos que desarrolla las peripecias de un programador fallecido cuando estaba a punto de finalizar un juego. Debéis resucitarle (habéis leído bien) para que pueda finalizar su obra maestra.

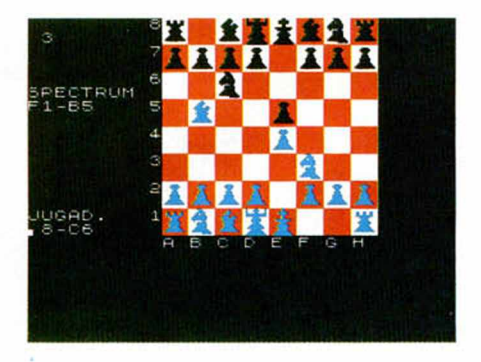

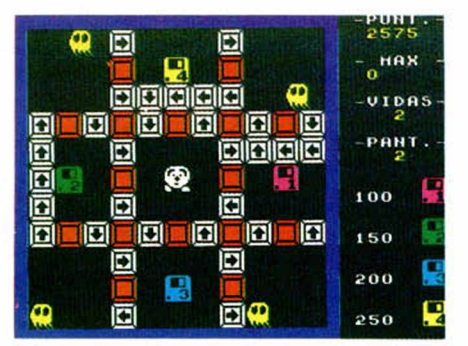

**—«Megachess».** un simulador de ajedrez que contiene todos los atractivos de este tipo de juegos: diferentes niveles de dificultad, opción de análisis, etcétera.

Por último, Iber está desarrollando un juego cuya protagonista os resultará muy familiar: Sabrina. Pero de eso ya hablaremos en otro momento.

Deseamos desde aquí todo tipo de suertes a esta nueva casa de software y esperamos que demuestre que el software español sigue adelante.

# . , ^ - J I ^ **Aquí 1^5 LONDRES**

Telecomsoft departamento de software de British Telecom— tiene, como bien sabéis todos, tres sellos de software altamente rentables: Rainbird, Firebird y Silverbird. Pues bien, como era de suponer, en los meses venideros tendrá lugar una avalancha de nuevos productos lanzados a través de estos tres sellos.

Uno de los juegos de mayor colorido y acción de cuantos se van a lanzar para Spectrum es «Savage», previsto para noviembre y que saldrá bajo el sello Firebird. Escrito por Probe Software «Savage» presenta a un personaje fuerte y musculoso al estilo Schwarzenegger que se lanza a la batalla blandiendo una desmesurada hacha y va sembrando el terror y la destrucción allá por donde va. Nuestro héroe, sin embargo, tiene una misión concreta: rescatar a sus compañeros de un laberinto húmedo y aciagos calabozos.

«Savage» es un juego «multiload» que se desarrolla en tres escenarios diferentes, cada uno dotado a su vez de un elevado número de subniveles. Los gráficos de la versión Spectrum son realmente impresionantes, por lo que tiene todos los ingredientes para convertirse en un gran éxito.

Otro juego con un excelente historial programado para ser lanzado en diciembre bajo el sello Firebird es «Exploding Fist 2» escrito por Beam Software, autores del legendario «The Way of the Explodingt Fist» y de «Samurai Warrior». «Exploding Fist 2» promete mantener a los fanáticos del Kung-Fu entretenidos hasta Navidades. «Elite» —el juego clásico escrito por David Braben e lan Bell está a punto de hacer su debut con Firebird para Atari ST y Amiga, nuevas versiones en las que realmente se pone de manifiesto la gran capacidad operativa del sistema 16 bits. El nuevo «Elite» presenta cinco misiones escalofriantes, tres más que las de las versiones de 8 bits del juego, y entre todas sus características destaca especialmente su aspecto gráfico, el cual está estudiado hasta el mínimo detalle y logra unos resultados espectaculares.

## **IHICñQPflNQñfllílfl**

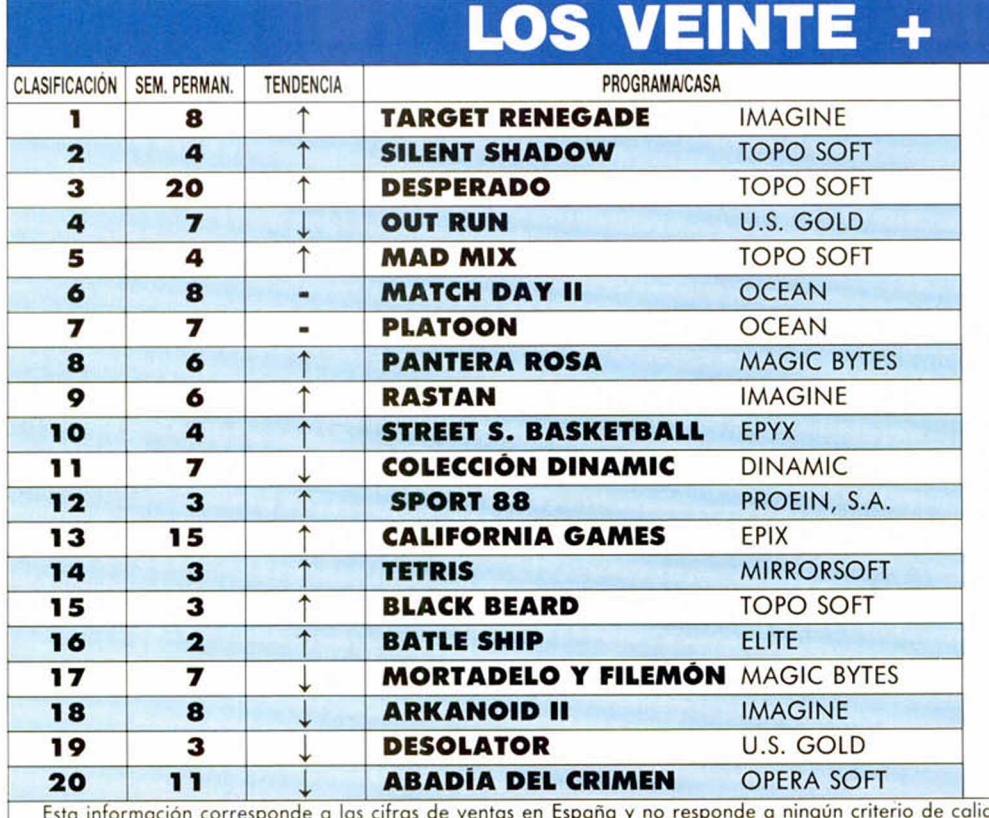

dad impuesto por esto revista. Ha sido elaborado con la colaboración de los centros de información de El Corte Inglés.

## **POR PRIMERA VEZ EN ESPAÑA**

# **por Televisi MCIARA VARIOS DE SUS PROGRAMAS**<br>MISIÓN<br>Pa convertido do a bombo y plati-<br>As criculos de llo. Puede ties exemple de la presenta que los tí-<br>producido es- nen son auténticas *(Comp*o-

No cabe la menor duda de que el software de entretenimiento se ha convertido en poco tiempo en uno de los artículos de consumo masivo entre los jóvenes de nuestro país. Y, desde luego, uno de los «culpables de que se haya producido esta circunstancia es Paco Pastor, director de ERBE. quien con aquella drástica y aún polémica medida de reducir el precio de los programas a 875 pesetas dió el primer paso para que la, por aquel entonces, incipiente industria del software se convirtiera en lo que hoy es.

Sin embargo, parece que la siempre activa mente de los responsables de ERBE no tienen la más minima intención de que las cosas sigan su curso normal (¿quién sabe que dirección podrían tomar?), y han decidido hacer una nueva apuesta fuerte: realizar una campaña pui ' citaría en televisión.

El contenido del anuncio será un lote que contendrá 5 títulos pertenecientes a tres compañías de software: Topo, U.S. Gold y Ocean. Pero es posible que ahora muchos esteis pensando que qué tiene de especial un lote de recopilación como pa

ra que sea anunciado a bombo y platillo. Pues tiene de especial que los títulos que lo componen son auténticas novedades, es decir, que aún no han aparecido en el mercado. Estos tí-

tulos son : «Titanic», «Coliseum» y «Chicagos 30» de Topo, «Psycho Pig» de U.S.GoId y «Operation Wolf» de Ocean.

Según nos comentó el propio Paco Pastor, la inspiración de esta medida la han encontrado, (la vuelta a las raíces), en el mundo del disco. Nos explicamos. Hace unos años los grupos musicales grababan varios singles y posteriormente hacían una recopilación en un LP; esto es lo que hasta ahora viene haciéndose normalmente en el software. Sin embargo, actualmente lo normal es que un grupo grabe primero un LP y después vaya extrayendo de él los diferentes singles... y esto es lo que piensa hacer precisamente con este LP de software.

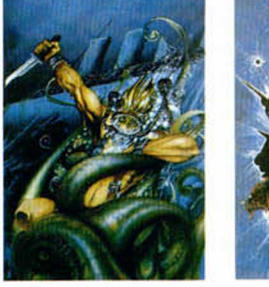

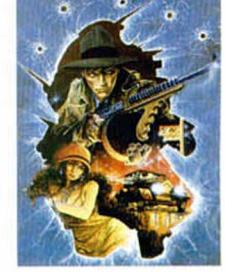

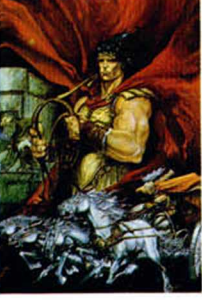

Por último decir que el precio de este lanzamiento aún no está confirmado definitivamente, pero recientemente nos comunicaron su intención de que no supere las 2000 pesetas. Como veis la oferta es, cuanto menos, tentadora, y ERBE tiene la intención de batir todos los records habidos y por haber en el ámbito del software español. ¿Alguien duda que lo lograrán?

Nota: *en la sección de Micropanorama del número anterior cometimos un leve error de 40 millones, por el cual pedimos disculpas públicamente. En el apartado Cotilleos de la Feria, afirmamos que la campaña en TV de ERBE iba a costar 80 millones; pues bien, dividirlo por dos y obtendréis la cifra real. Mil perdones.*

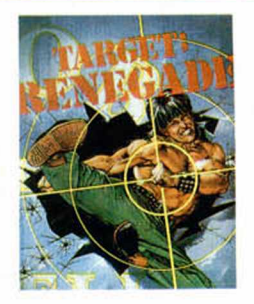

P arece que «Target Renegade» se resis-te a abandonar su posición de líder de lista, pues, a pesar de la oposición de varios títulos de Topo y del igualmente exitoso «Out Run», aparece nuevamente en los 20 + como el programa más vendido en los últimos días.

Sin embargo, seguro que el buen observador de esta lista en estos instantes se está haciendo una pregunta: ¿qué ha pasado con «Emilio Butragueño Fútbol», que en el número anterior se presentó directamente en la 1.ª posición y ahora ni apa-<br>rece? Pues esta es la misma pregunta que nos estamos haciendo nosotros. La respuesta la desconocemos por completo, pero el asunto resulta verdaderamente mosqueante; ¿se habrá agotado ya?, ¿la gente no lo ha comprado?, ¿es un error de los listados de El Corte Inglés?

## **PRESENTACIÓN OFICIAL DE LA ÚLTIMA NOVEDAD DE DINAMIC**

# **ASPAR GP MASTER DINAMIC EN PLAN CAMPEÓN**

A principios del pasado mes de octubre, en el hotel Princesa Plaza de Madrid, tuvo lugar el acto de la presentación oficial de la última creación de Dinamic: «Aspar G.P. Master», acto al que acudieron los miembros del equipo Dinamic al completo, así como representantes de la práctica totalidad de compañías de software españolas, grupos de compra y prensa especializada, tanto española como británica.

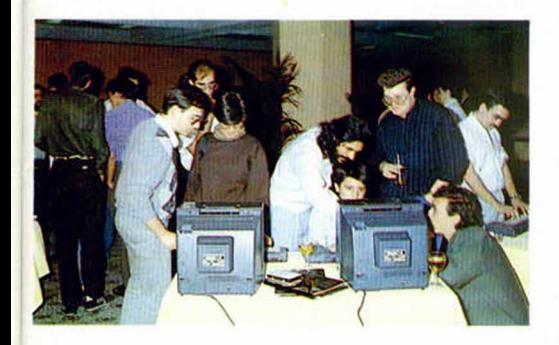

Por fin, tras muchos meses de intenso trabajo, Dinamic pudo presentar oficialmente su último y más espectacular lanzamiento: «Aspar G.P. Master», programa que, como todos sabéis, consiste en la simulación del desarrollo de las carreras que componen el Campeonato del Mundo de Motociclismo, campeonato cuyas cuatro últimas ediciones han sido dominadas en las categorías de 80 y 125 cc. precisamente por el corredor que da título al juego: Jorge Martínez Aspar.

El penta-campeón del mundo, según nos confirmaron los responsables de Dinamic, desde el primer momento ha puesto todo su apoyo para que el programa fuera llevado a cabo ya que, en su opinión, un programa de estas características puede servir perfectamente para promocionar entre la juventud este su deporte favorito. Según nos comentó Pablo Ruiz, —director de Dinamic—, por esta razón y porque es un gran aficionado a los vídeojuegos, la cantidad que Aspar ha recibido por dar nombre a este programa ha sido meramente representativa. Sin embargo, para desilusión de muchos, Jorge Martinez Aspar no pudo asistir personalmente al

acto de presentación del programa, ya que en estos momentos se encuentra en Brasil poniendo a punto las máquinas que pilotará el próximo año.

A pesar de ello, la fiesta estuvo muy animada y en ella hubo ocasión asi como para analizar la futura estrategia de mercado de esta prestigiosa compañía española de software.

#### **A BATIR RECORDS**

La filosofía de Dinamic consiste principalmente en lanzar pocos títulos (5 ó 6 arcades simuladores deportivos y otras tantas aventuras) y tratar de convertirlos en números uno. De esta forma, el mayor exponente hasta la fecha que confirma esta estrategia es el programa «Fernando Martin Bascket Master», título que mantiene el record de ventas de un programa español: 90.000 copias sólo en nuestro país.

Sin embargo, y como es lógico, las aspiraciones de Dinamic con este «Aspar G.P. Master» son las de batir nuevamente este record. Y para ello han hecho una fuerte apuesta, ya que no han querido ofrecer únicamente un cassette, sino que en el precio de 875 pesetas se incluyen, además la cinta o el disco, un póster a todo color, una biografía deportiva de Aspar, un manuel de instrucciones que incluye todos los circuitos que componen el campeonato del mundo y varios regalos sorpresa más.

Todos estos elementos convierte, evidentemente, a este «Aspar G.P. Master» en uno de los lanzamientos más poten-

tes de este año que muy pronto se convertirá en el nuevo boom de Dinamic en todo el mundo.

**CARACTERÍSTICAS TÉCNICAS DEL JUEGO PERSPECTIVA**

Panorámica superior de plano picado. **CONDUCCION**

4 teclas para Dirección y Aceleración. **OPCIONES**

**El** juego permite realizar entrenamientos libres y oficiales. obtener posición en parrilla de salida, retomar el Campeonato exactamente donde lo abandonaste incluso después de desconectar el ordenador.

#### **ESTADÍSTICA**

Este módulo mantiene toda la información del desarrollo del Mundial en una base de datos que se actualiza constantemente.

Indica tu posición en la clasificación provisional, récord de vuelta rápida, nombre del piloto y media de velocidad que hizo.

#### **MARCADOR**

En su parte superior, una pantalla de impresión de textos irán mostrando diferentes mensajes desde la mesa de jueces de carrera, como récord de vuelta rápida, última vuelta, descalificación, salida nula, etc.

En la parte derecha existen unos indicadores controlados desde boxes por los técnicos de tu equipo que te dan toda la información necesaria para la buena conducción de la carrera.

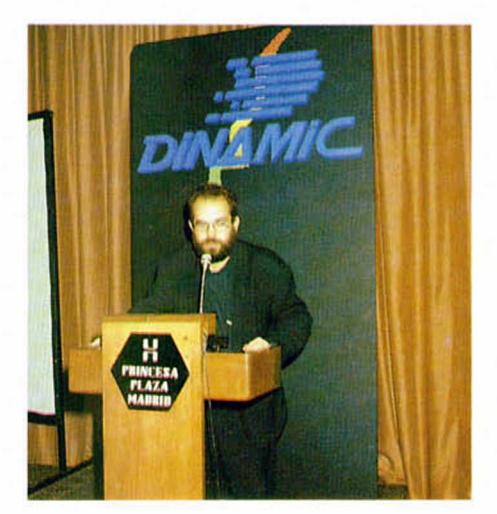

# JUEGA (ONT  $\blacksquare$

 $\bullet$ 

ö

71

ATARI 520 STFM, el pequeño gigante de la gama ST. Un ordenador para vivir la acción a 16 bits, tú que estás listo para ir más allá de lo común.

El 520 STFM es el ordenador de 16 bits más asequible del mercado y el único que incorpora un modulador de televisión, con lo que puedes disfrutar inmediatamente de su potencia y colorido. Y, si lo que deseas es la máxima calidad, puedes conectarle un monitor ATARI (opcional) a color o monocromo

Las más prestigiosas casas de software conocen y aprecian la potencia y posibilidades del ATARI 520 ST<sup>FM</sup>, de ahí que sea el ordenador de 16 bits para el que más juegos se comercializan. Pero hay muchas más cosas que puedes hacer con él. Por eso, y para que te vayas<br>haciendo una idea, hemos incluído un procesador de textos y un programa para generar gráficos en color en cada paquete. Sin lugar a dudas el ATARI 520 STFM es un ordenador que seguirás utilizando cuando te canses de jugar. No te prives, te lo mereces.

晶晶雕

需

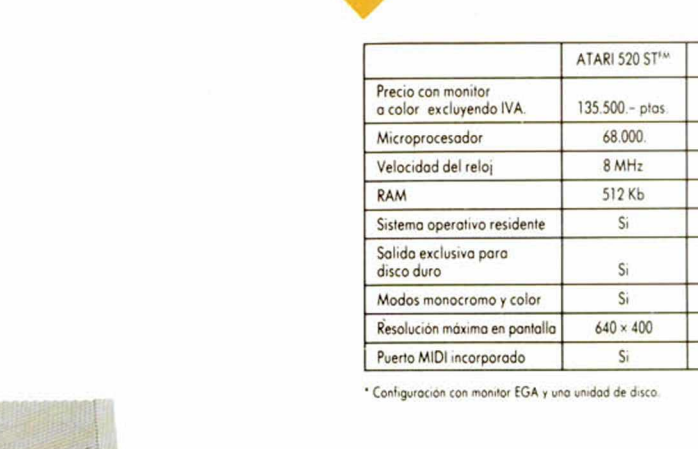

**ATARI-ST** 

**DISQUETERA** 

AMSTRAD PC 1640\*

 $246.288 - p$ tas

8.086

8 MHz

640 Kb

No:

No

 $S<sub>i</sub>$ 

 $640 \times 350$ 

No

AMIGA 500

 $160.072 - \text{ptos}$ 

68 000

 $7 MHz$ 

512 Kb

Si

No

 $\overline{No}$ 

 $640 \times 512$ 

No.

Mucha<mark>s más posibili</mark>dades

ORDENADORES ATARI, S. A. Apartado 195 · Alcobendas, 28100 Madrid · Telf. (91) 653 50 11 Tamarit, 115, 08015 Barcelona · Telf. (93) 425 20 07 - José Maria Mortes Lerma, 29 - Bajo · 46014 Valencia · Telf. (96) 357 92 69 Juan Sebastián El Cano, 17 · 29018 Málaga · Telf. (952) 29 90 48

# ST BISCAS ALGO MAS

**COLORADORES Si no te conformas con lo que todos tienen. Si exiges calidad por encima de la media. Si eres original y buscas la pieza** VERSION **única, la que es ORIGINAL difícil conseguir INGLESA y que sólo unos pocos podrán tener, buscarás COLORADO "SERIE COLECCIONISTA" de ERBE.**

El sello "SERIE COLECCIONISTA" **está reservado exclusivamente a títulos en ediciones de lujo, que por su presentación especial, su contenido adicional al juego o su alto valor histórico, han sido importados en cantidades limitadas y en versión original, convirtiéndoles así en auténticas piezas de colección.**

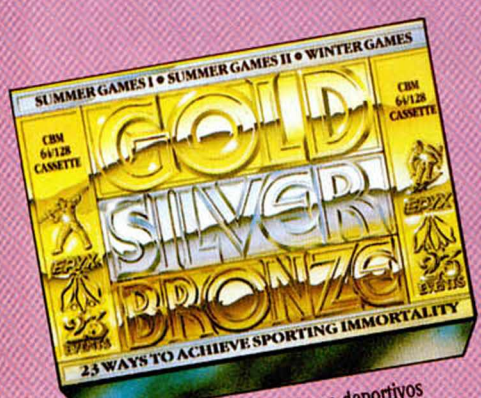

La mayor recopilación de juegos deportivos<br>existente en el mercado. Una selección<br>de 23 pruebas, realizada por EPYX en base<br>de 23 pruebas, realizada por EPYX en base<br>a su calidad y originalidad: Remo, salto con pértiga,<br>ci a su calidad y originalidad: Remo, salto con pértiga, ciclismo, piraguismo, salto de aparatos, natación...<br>ciclismo, piraguismo, salto de aparatos, natación...

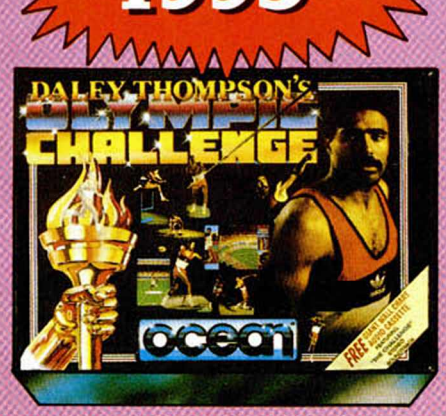

Versión en estuche especial conteniendo: Póster con la historia del DECATLHON, records olímpicos, palmarés de Daley Thompson, catálogo de 32 páginas a color con los grandes títulos de OCEAN e IMAGINE y cinta de cassette con la banda sonora de "THE CHALLENGE".

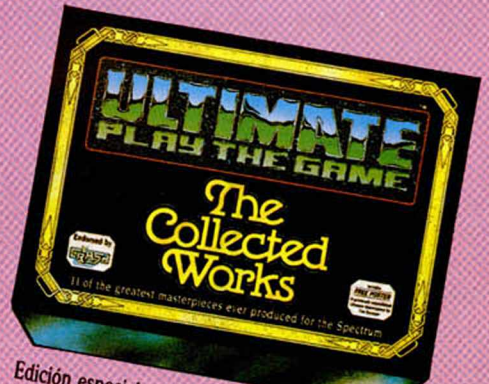

Edición especial con los 11 títulos de ULTIMATE,<br>la compañía que revolucionó el mundo<br>CDE juegos: JET PAC ATA el mundo ratición especial con los 11 títulos de ULTIM.<br>de los juegos: JET PAC, ATIC-ATAC, KNIGH<br>LORE, ALIEN 8, SABRE WULF...<br>iiSon ya históricos!!<br>contiene además: Posters... il Son ya históricos!!.<br>Contiene adectores!!. Tison ya históricos!!<br>Contiene además: Posters y trucos clave,<br>Avalado por Micromanía y Microbotte, Contiene además: Posters y trucos clave<br>Avalado por Micromanía y Microhobby.

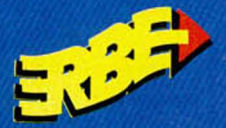

**DISTRIBUIDOR EXCLUSIVO PARA ESPAÑA** ERBE SOFTWARE DELEGACION CATALUÑA

*O* SERRANO. 240 28018 MADRID TELEF. 458 18 58

C/ TAMARIT. 115 08015 BARCELONA TELEF (93) 424 35 05

DISTRIBUIDOR EN CANARIAS KONIG RECORDS AVDA MESA Y LOPEZ. 17. 1, A 35007 LAS PALMAS TELEF (928) 23 26 22

DISTRIBUIDOR EN BALEARES EXCLUSIVAS FILMS BALEARES<br>C/ LA RAMBLA, 3<br>07003 PALMA DE MALLORCA<br>TELEF. (971) 71 69 00

DISTRIBUIDOR EN ASTURIAS MUSICAL NORTE C/ SAAVEDRA. 22 BAJO 32208 GIJON TELF. (985) 15 13 13

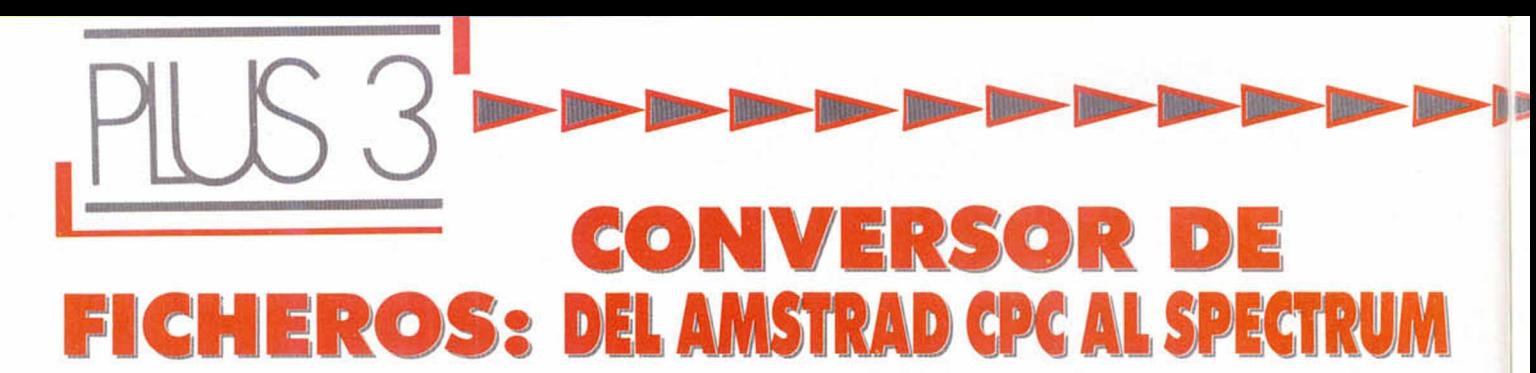

#### Pedro José RODRÍGUEZ LARRAÑAGA

**El programa que a con**tinuación os presenta**mos se sa le b astante de** lo corriente, pues a diferencia de los restantes programas de esta serie, todos ellos de propósito bastante ge**n e ra l, e sta rutin a so la m ente se rá útil p a ra aq u ello s p ro g ram ad o**  res que deseen transfe**rir al Spectrum + 3 los** ficheros de texto o gráficos creados en un or**d en ad o r A m strad CPC con unidad de disco. Es**peramos que esta sen**cilla rutin a resu lte de g ran utilid ad a todos estos u su a rio s.**

Todos los programadores que conocemos más o menos en profundidad ambas máquinas debemos reconocer que los ordenadores Amstrad ofrecen al usuario avanzado una comodidad y potencia de uso muy superior a los ordenadores de la saga Spectrum, incluido el Plus 3. La mayor resolución de texto y el excelente Basic incorporado en los CPC les convierte en idóneas herramientas de trabajo para el programador medio que aún encuentra fuera de su alcance un equipo de desarrollo basado en un compatible PC. Para todos los programadores que se enfrentan a realizar conversiones para Spectrum de programas ya diseñados en un Amstrad. o para los interesados en transferir grandes cantidades de gráficos o textos sin tener que volverlos a diseñar, hemos creado esta rutina que adapta los ficheros creados en un Amstrad al formato que el Plus 3 necesita para poder manejar los ficheros de disco.

La base de esta compatibilidad se encuentra en que ambos ordenadores manejan discos de tres pulgadas en unidades de un solo cabezal. Igualmente comparte la misma estructura de directorios, compatibles con el sis-

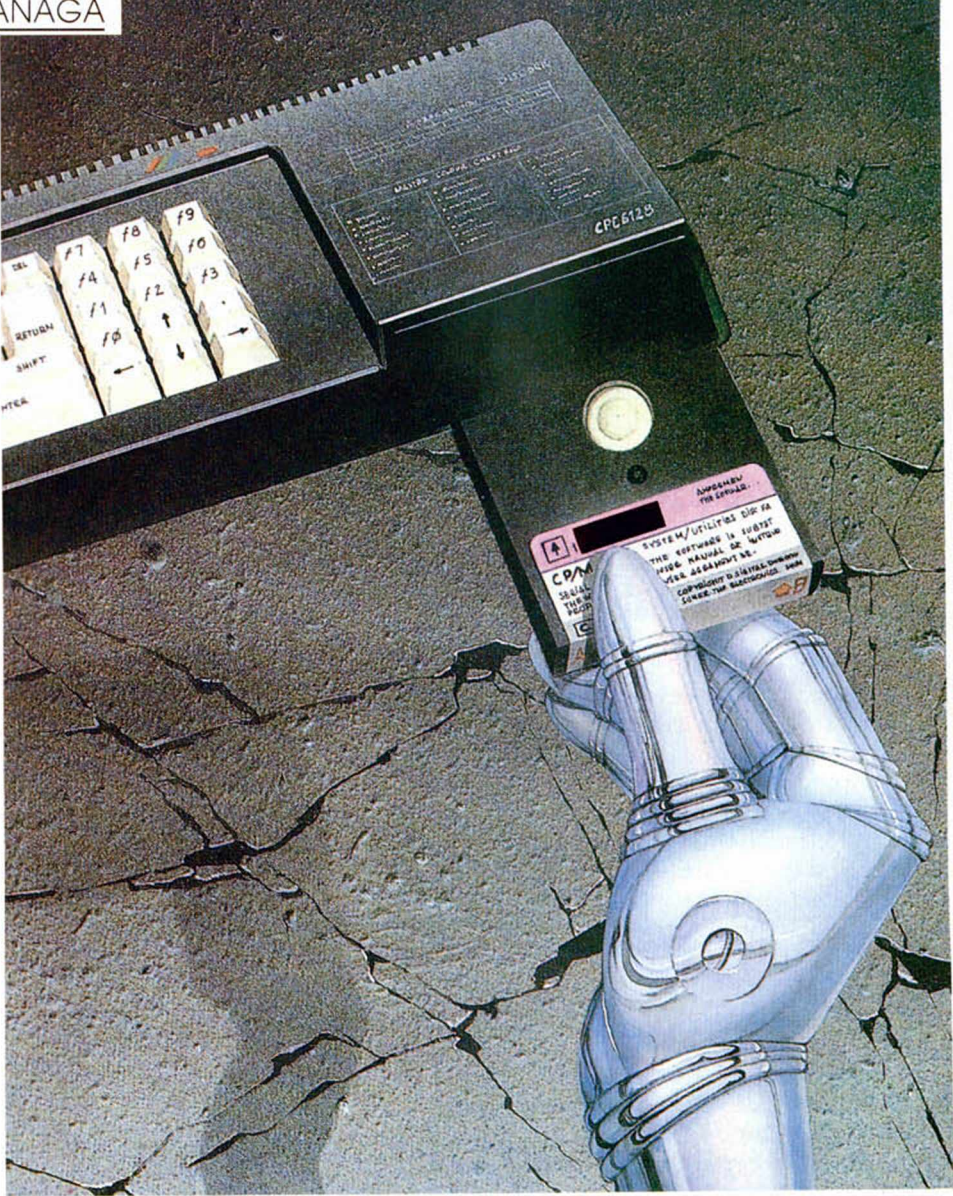

tema operativo CP/M (sistema que. dicho sea de paso, corre perfectamente en los ordenadores Amstrad y les permite acceder a la amplia biblioteca de programas escrita para dicho operativo). Esta estructura consisten en asignar al directorio cuatro sectores completos (2 Kbytes en total), capaces de almacenar información sobre 64 reseñas de directorio. La estructura de los nombres de fichero es la misma, incluido el sistema de atributos de fichero. Para permitir la máxima compatibilidad es necesario recurrir al formato data, que no reserva ninguna pista y permite una capacidad libre de 178 Ks. ya que el directorio ocupa los cuatro primeros sectores de la pista cero. Como ya hemos explicado en otros programas de esta serie, los ordenadores Amstrad no manejan el formato Spectrum de 173 K libres y una pista reservada, por lo que es preciso que los ficheros Amstrad a transferir y el disco virgen destinado a recogerlos se encuentren formateados en data (tam

bién es válido el formato sistema, pero reduce en 9 K la capacidad libre ael disco).

Los ficheros creados desde AMS-OOS (sistema operativo de los ordenaaures Amstrad CPC) incorporan al comienzo un registro de cabecera de 128 bytes que contiene información vital sobre el fichero. El Spectrum + 3 también asigna una cabecera de 128 bytes a sus ficheros, pero la estructura de estas cabeceras es totalmente distinta. por lo que el Plus 3 se muestra incapaz de leer desde Basic un fichero Amstrad pues no reconoce su cabecera y lo trata como si no la tuviera. Es necesario por tanto recurrir a un corto programa que se encargue de adaptar la cabecera original a un formato reconocible por el Plus 3. y esa es Drecisamente la función de nuestro programa.

#### ESTRUCTURA DE CABECERAS

El Spectrum  $+3$  dispone los 128 bytes de sus cabeceras como sigue: — Bytes 0-7. Contienen la cadena

de caracteres PLUS3DOS. — Byte 8. Contiene siempre el ca-

rácter 26 (1Ah, EOF blando), de manera que todo intento de leer secuencialmente la cabecera desde Basic se detendría en este punto y devolvería la cadena anterior.

— Bytes 9-10. Números de edición y versión.

— Bytes 11-14. Contienen un número de 32 bits (el menos significativo primero) que almacena la longitud del fichero incluida la cabecera.

— Byte 15. Es el primero de los ocho reservados como cabecera para Basic. Como ocurre con los ficheros de cinta este byte es cero para programas Basic. 1 para matrices numéricas, 2 para alfanuméricas y 3 para bloques de bytes.

— Bytes 16-17. Contienen la longitud del fichero.

— Bytes 18-19. Contienen la linea de autoejecución para los programas Basic (o 32768 si no se autoejecutan), el nombre en el caso de las matrices y la dirección de carga para programas binarios.

— Bytes 20-21. Contienen la longitud del programa sin las variables en los programas Basic.

— Bytes 22-126. Siempre a cero.

— Bytes 127. Suma de comprobación de los bytes 0-126 tomando únicamente los ocho bits bajos.

Los Amstrad CPC disponen sus cabeceras del siguiente modo:

— Byte 0. Número de usuario en el que fue grabado originalmente el fichero.

— Bytes 1-11. Contienen el nombre del fichero, es decir, los ocho caracteres del nombre más los tres de la extesión sin incluir el punto. Este nombre coincide con la reseña de directorio en el momento de su creación, pero si se procede a renombrar el fichero la cabecera seguirá conteniendo el nombre original.

The states of the states of the states of the states of the states of the states of the states of the states of

— Bytes 12-17. Puestos a cero.

— Byte 18. Tipo de fichero. Este byte debe interpretarse analizándolo bit a bit. Si el bit cero está alzado el fichero se encuentra protegido y no puede cargarse con LOAD, MERGE o CHAIN MERGE, sino únicamente con RUN o CHAIN. Los bits 1-3 contienen un número de tres bits que es cero para programas Basic, 1 para bloques binarios, 2 para pantallas y 3 para ficheros ASCII. Finalmente un bit 4 alzado indica que se trata de un fichero AS-CII. Esta última característica no sería realmente necesaria pues el sistema de disco considera ASCII a todos los ficheros sin cabecera, pero debe interpretarse como una herencia del sistema de cinta y su forma de manejar ficheros secuenciales.

— Bytes 19-20. Longitud del buffer de lectura escritura. Generalmente contiene el número 2048 (2Ks).

— Bytes 21-22. Dirección en la que fueron grabados los datos. En los ficheros binarios contiene la dirección en la que fueron salvados, en los programas Basic el número 368 (dirección de inicio de tales programas) y en los ficheros ASCII valores indeterminados.

— Byte 23. Número de bloque. Otra herencia del sistema de cinta, por lo que en los ficheros de disco se encuentra siempre a 255.

— Bytes 24-25. Longitud de los datos.

— Bytes 26-27. Dirección de ejecución de ficheros binarios.

— Bytes 28-63. Indefinidos. Generalmente no se encuentran a cero sino que contienen datos previos de la memoria del ordenador, casi siempre sin relación alguna con el fichero en cuestión.

— Bytes 64-66. Longitud del fichero incluida la cabecera.

Byte 67. Suma de los bytes 0-66 tomada módulo 256.

— Bytes 68-127. Indefinidos, del mismo modo que los 28-63.

#### EL PROGRAMA

Nuestro conversor consta de un pequeño cargador Basic y un bloque en Código Máquina que debe ser introducido en la dirección 40000 dando como número de bytes 1529. Una vez en marcha nos solicita la inserción del disco que contiene los ficheros Ams-

trad a transferir, presentando el catálogo de dicho disco. Nos moveremos por él con las flechas cursoras, pulsando la barra espadadora para seleccionar el programa deseado.

Nuestra rutina lee el programa seleccionado y nos informa acto seguido de las características de la cabecera. Toda la información en pantalla se refiere al fichero en formato Amstrad y debe ser anotada para manejar adecuadamente el fichero resultante. Se nos informará de si se trata de un fichero en Basic, binario o ASCII, indicando si es necesaria la longitud del fichero y. en caso de ficheros binarios, la dirección de comienzo y autoejecución. Nuestro programa también es capaz de transferir los ficheros Amstrad sin cabecera, facilidad en la cual la rutina realiza la misma acción que el comando *COPY nombre TO SPECTRUM FORMAT,* si bien lo hace en un tiempo infinitamente inferior al del comando Basic correspondiente.

Completada la lectura del fichero se solicita la inserción de un disco destino en el que el programa depositará una copia exacta del fichero, aunque dotada de una cabecera adecuada que permitirá que el fichero sea cargado cómodamente desde el Basic del Plus 3. Por supuesto todos los ficheros resultantes son convertidos en bloques de bytes que deberán ser cargados con el comando *LOAD nombre CODE nn,* siendo nn la dirección donde cargaremos y estudiaremos los datos. El nombre del fichero se transfiere sin modificación, incluida la extensión. En principio la copia deberá tener el mismo tamaño que el original, a no ser que hayamos transferido un fichero sin cabecera que aumente de longitud al incorporarle la cabecera imprescindible para que el Plus 3 pueda manejarlo.

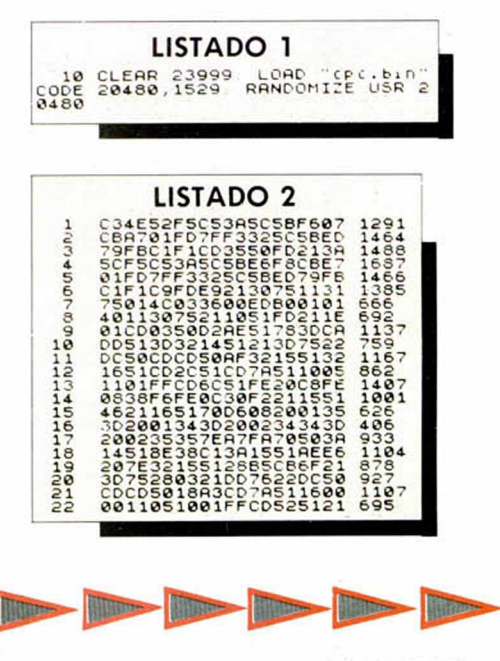

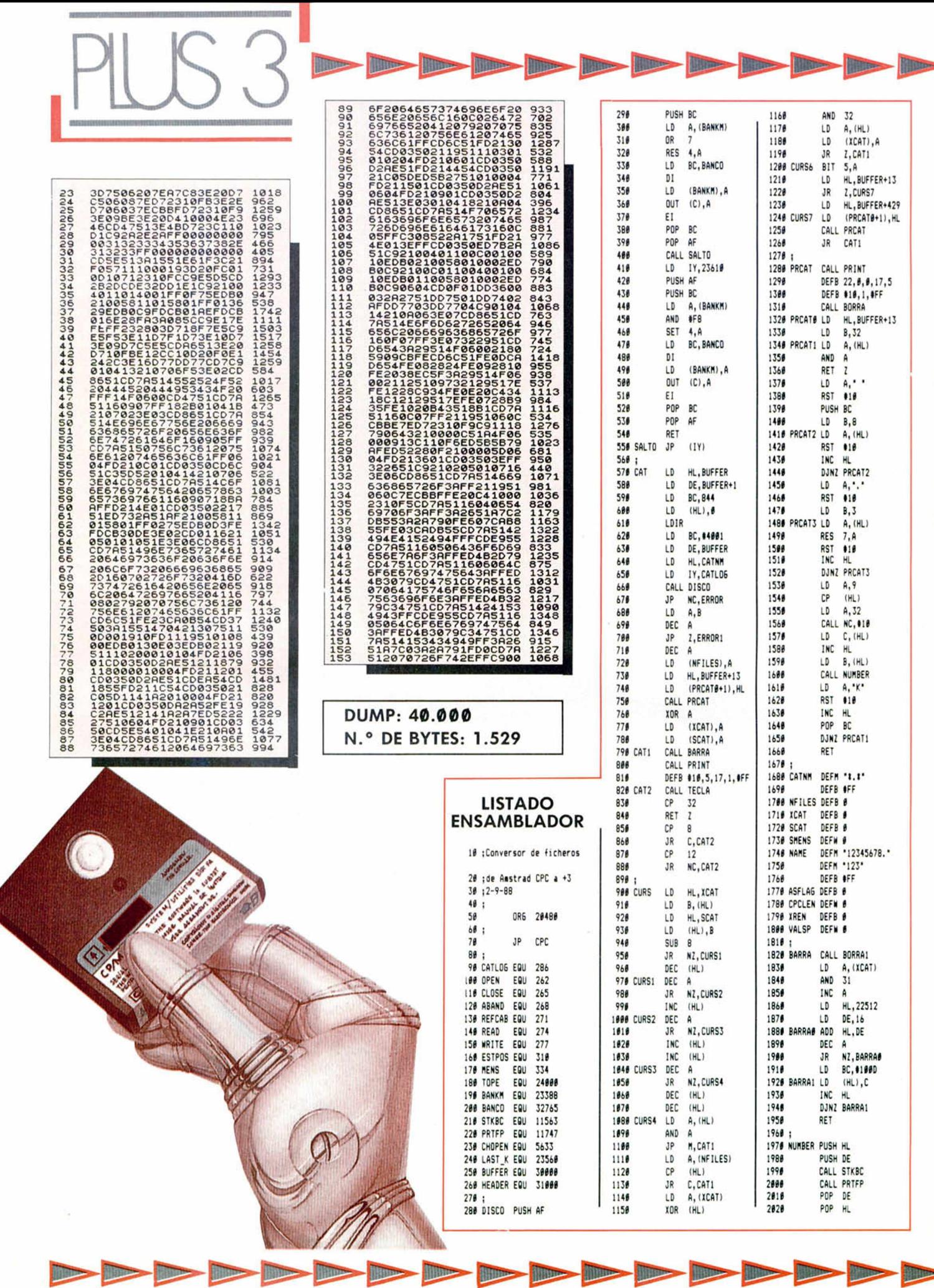

#### MICROHOBBY 13

BBB

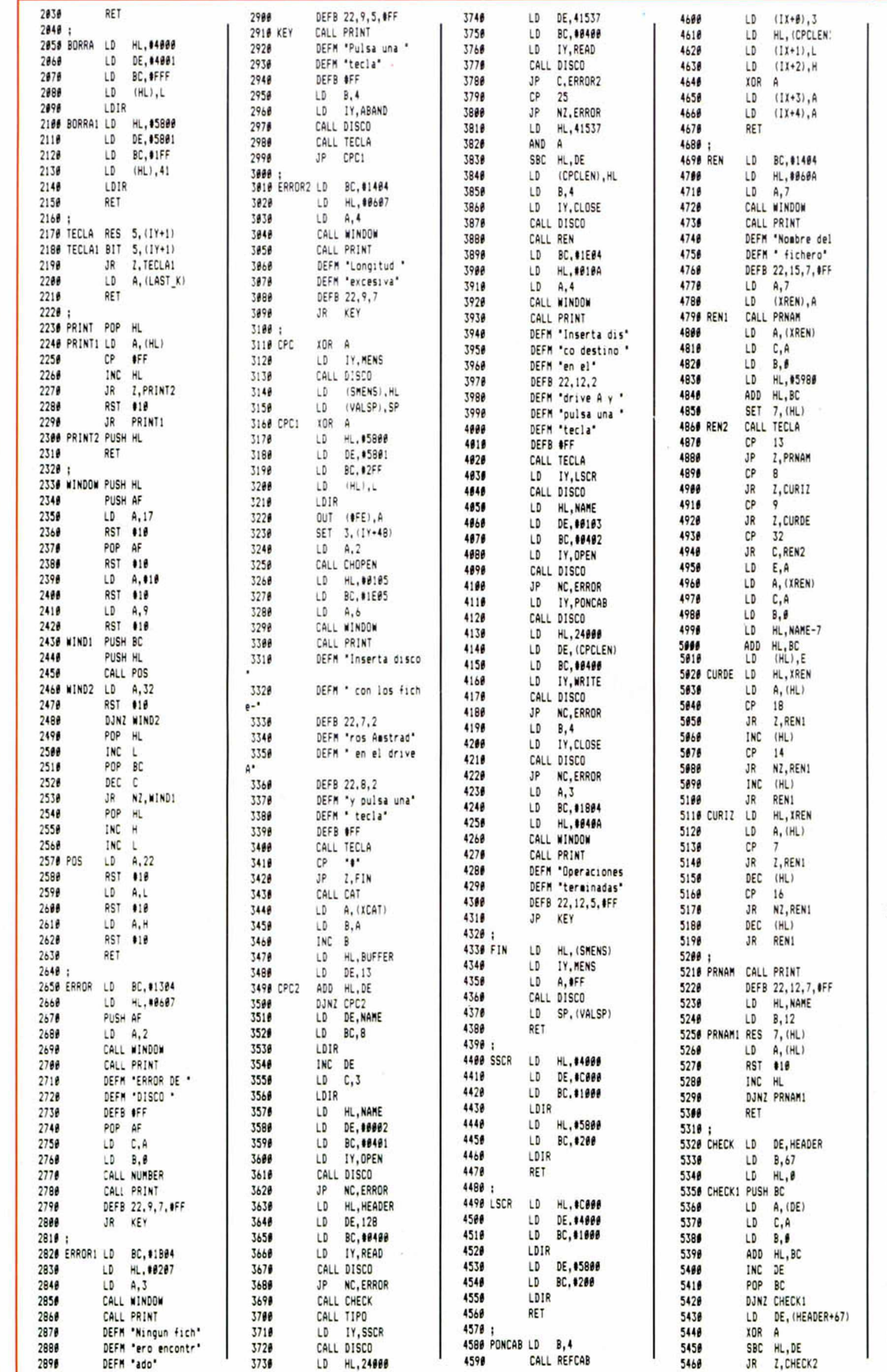

**CONTRACTOR** 

**Illino** 

**BUDITY** 

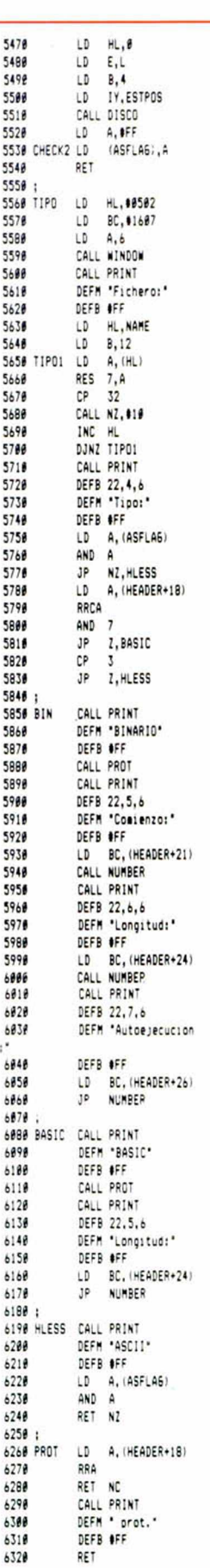

Ib.

**Lippe** 

期期

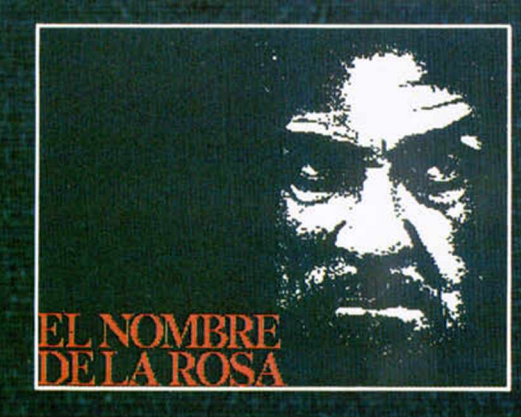

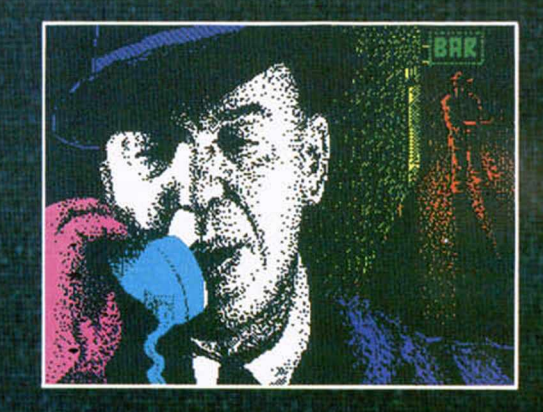

# III Concurso de **DISENO GRAFI** por ordenador

estamos nuevamente con nuestro ya tradicional concurso de diseño gráfico para Spe Con esta tercera edición pretendemos institucionalizar por completo este codiciado premio, al mismo tiempo que intentamos servir de vehículo de expresión a todos aquellos usuarios de la gama de ordenadores Sinclair que continúan teniendo inquietudes tanto de programación como artísticas.

Una vez más os invitamos a todos a que os animéis y hagáis un pequeño esfuerzo para participar en este concurso que, como siempre, está dotado con importantes premios en metálico. Suerte para todos los participantes y jque ganen los mejores!

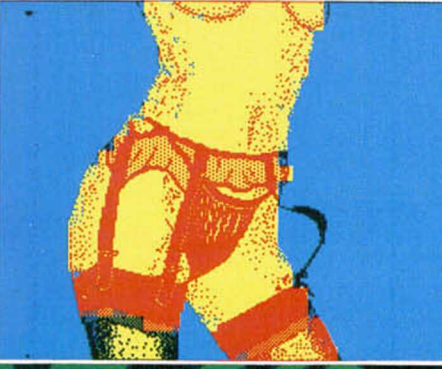

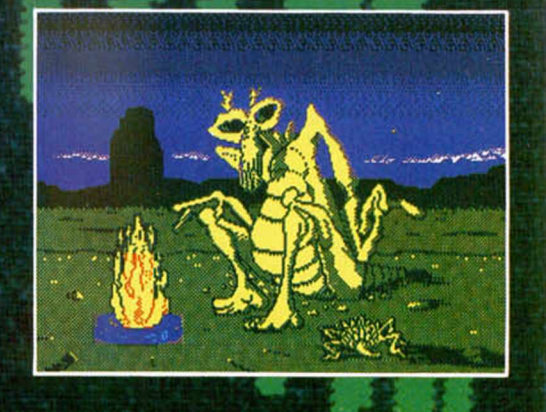

## **B** ASES DE LA CONVOCATORIA

• En el concurso sólo podrán participar aquéllas pantallas que hayan sido realizadas con un ordenador *Sinclair o compatible:* Spectrum, Spectrum  $+$ , Spectrum  $+2$ ,  $+3...$ 

• Los diseños deberán consistir en *una pantalla fija,* por lo que no se valorarán otros factores como movimiento o sonidos de acompañamiento. • Las pantallas deberán estar grabadas *en forma de SCREEN.* Es decir, que no serán válidas aquellas en las que se utilicen rutinas de volcado ni que sean generadas por programas en Basic.

En otras palabras, que todas las pantallas deberán cargarse con la simple utilización de la sentencia LOAD ""

**SCREENS** 

• Las pantallas podrán ser enviadas en formato de *cinta de cassette o* en *disco.* En cada cinta o disco podrán incluirse, si se desea, varias pantallas independientes unas de otras. • Cada cinta o disco enviado deberá acompañarse de una carta en la que se especifiquen los siguientes datos: Nombre y apellidos Domicilio

Teléfono

Edad<br>ue aparecen en la cinta N ° de pantallas que Título(s)

IMPORTANTE: en el sobre deberá especificarse: «Concurso de Diseño»

El plazo de recepción de las pantallas finalizará, improrrogablemente, el día 31 de diciembre de 1988. No se admitirá ninguna cinta cuya fecha de entrega en correos sea posterior a la indicada.

• El jurado, constituido por profesionales del diseño, ilustración y programación, observará cada una de las pantallas durante el tiempo necesario y mediante los métodos que consideren oportunos, seleccionando así, las tres pantallas ganadoras. Su *decisión será inapelable.* 

• Se entregarán, tras la deliberación del jurado, tres premios en metálico consistentes en 100.000 pesetas para el primer premiado, 50.000 pesetas para el segundo y 25.000 pesetas para el tercero.

• No se devolverá ninguna cinta de las enviadas para participar en el concurso y MICROHOBBY se reserva el derecho de publicación de las ntallas que destaquen por su interés o calidad, citando en todo caso a su autor.

simple hecho de participar en este concurso, resupone la aceptación de las bases.

### **PROGRAMAS**

# VTRO

J. Manuel SANCHEZ MEDINA

#### SPECTRUM 48 K

Este juego es una adaptación del clásico «Breakout». Su objetivo es avanzar a lo largo de las diez fases de que consta, cada una de las cuales está formada por un pasillo con muros que se desplazarán hacia abajo cada vez más deprisa.

Al comienzo de la partida contamos con seis pelotas y seis raquetas. Cada vez que la pelota llegue a la parte baja de la pantalla, perderemos una (aunque la acción no se detendrá), disminuyendo nuestro número de raquetas cuando hayamos perdido todas las bolas.

El juego puede ser rediseñodo d vuestro gusto, poro lo que se incluyen cuatro sub-menús diferentes que nos permiten modificor el nivel de sonido, la velocidad, inercia y rapidez de giro de la raqueta, el ángulo de rebote de la pelota cuando choca con la parte exterior de la raqueta, y la rapidez con que aumenta la velocidad de avance de los ladrillos.

Para destruir un ladrillo hará falta un número determinado de golpes, dependiendo del color en el que se encuentre, siendo el blonco el odecuodo poro esto operación. Cada uno de ellos puede realizar distintos efectos una vez destruido; pero para darle mas emoción no os contaremos cuales y así tendréis que descubrirlo vosotros mismos.

Podéis elegir entre joystick o teclado, siendo esta última opción completamente redefinible.

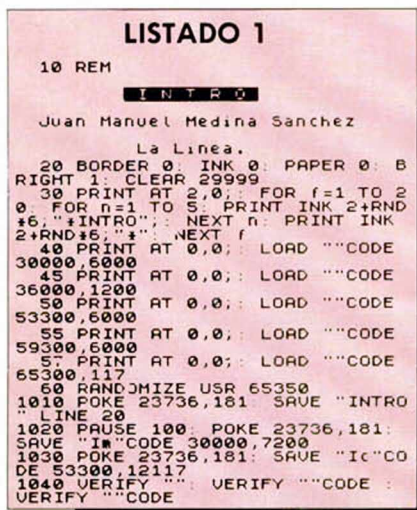

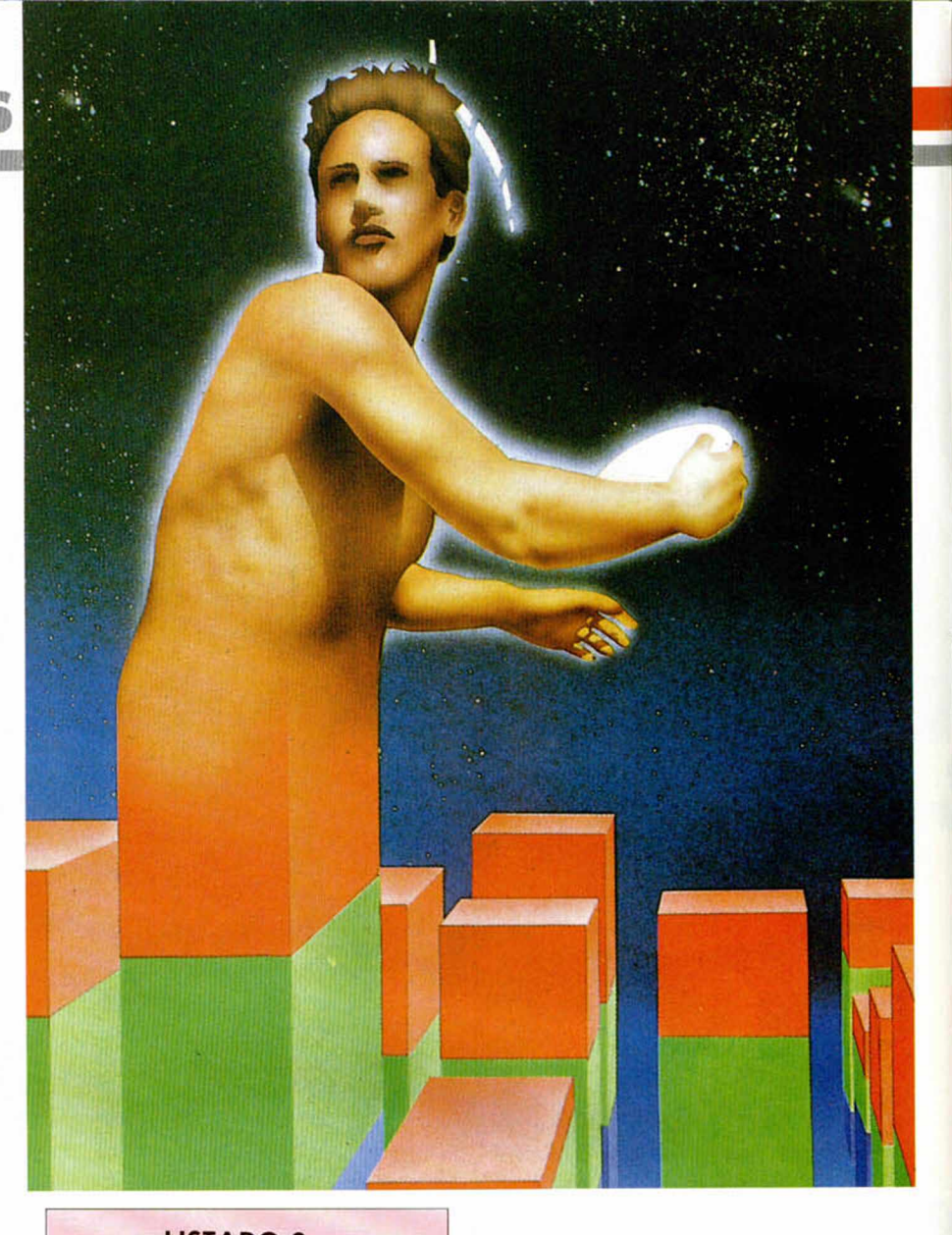

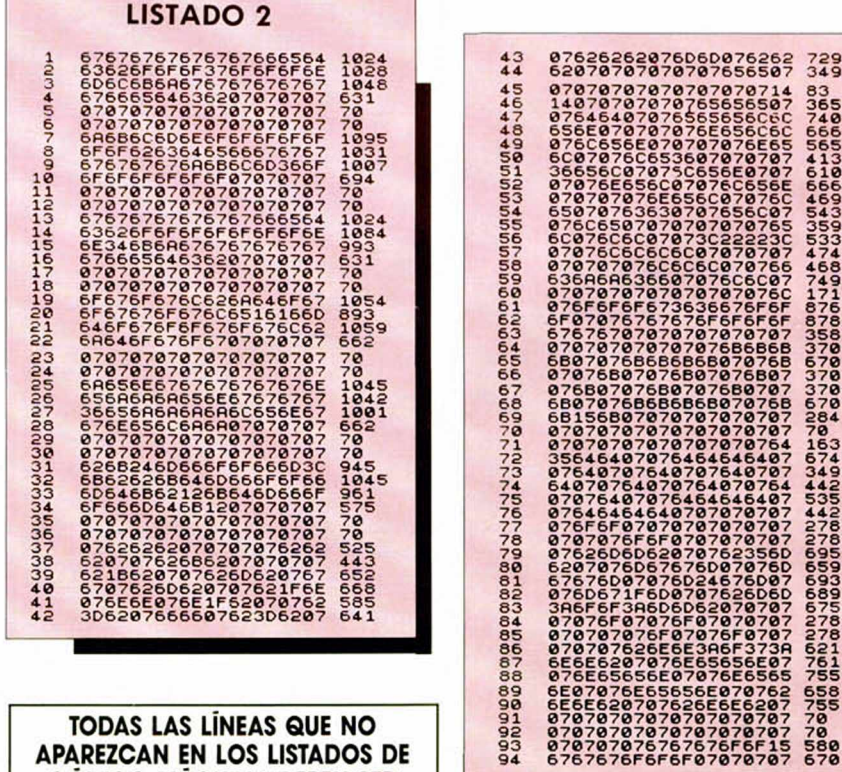

APAREZCAN EN LOS LISTADOS DE CÓDIGO MÁQUINA DEBEN SER INTRODUCIDAS COMO CEROS.

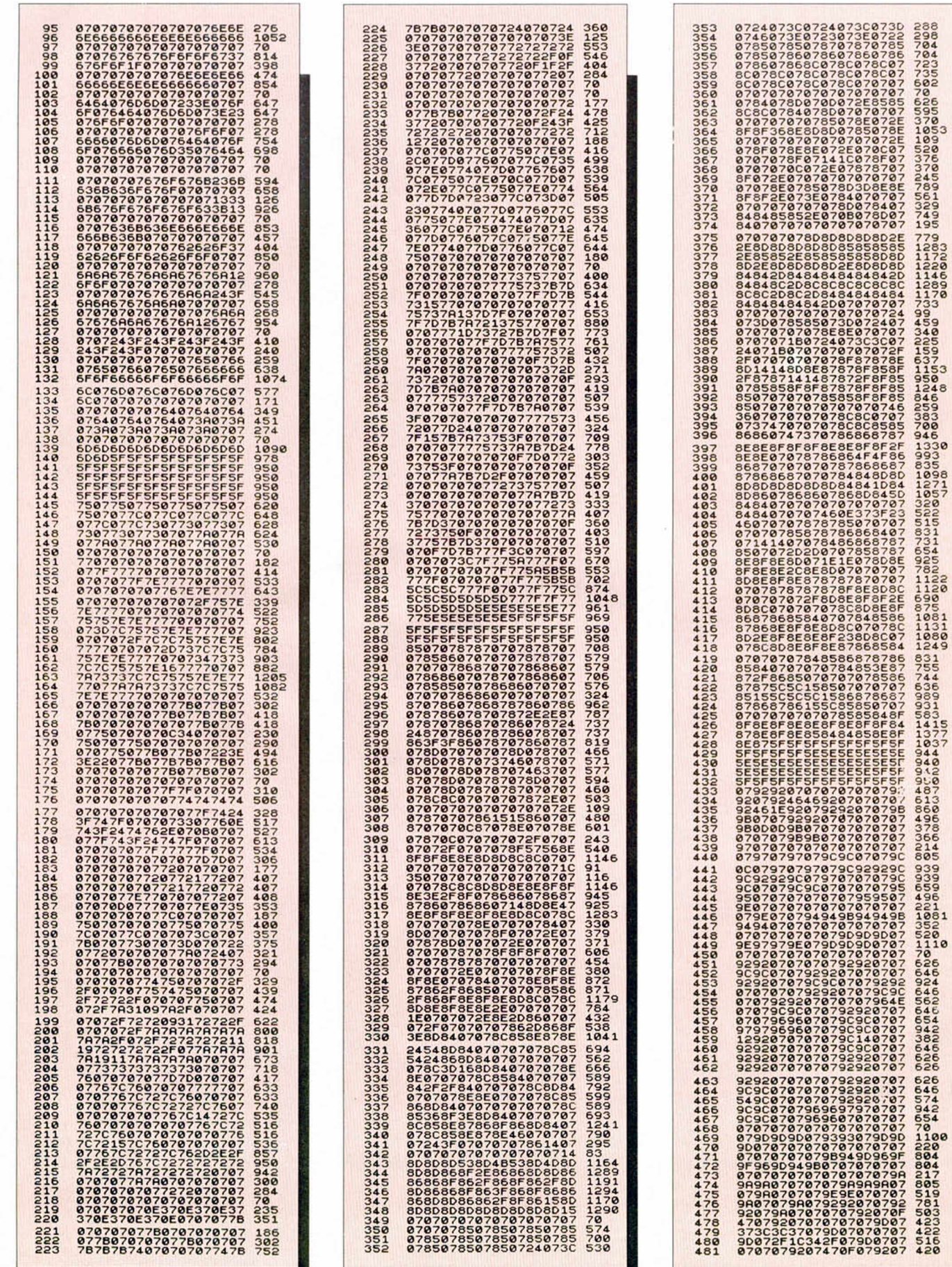

## **PROGRAMAS MICROHOBB**

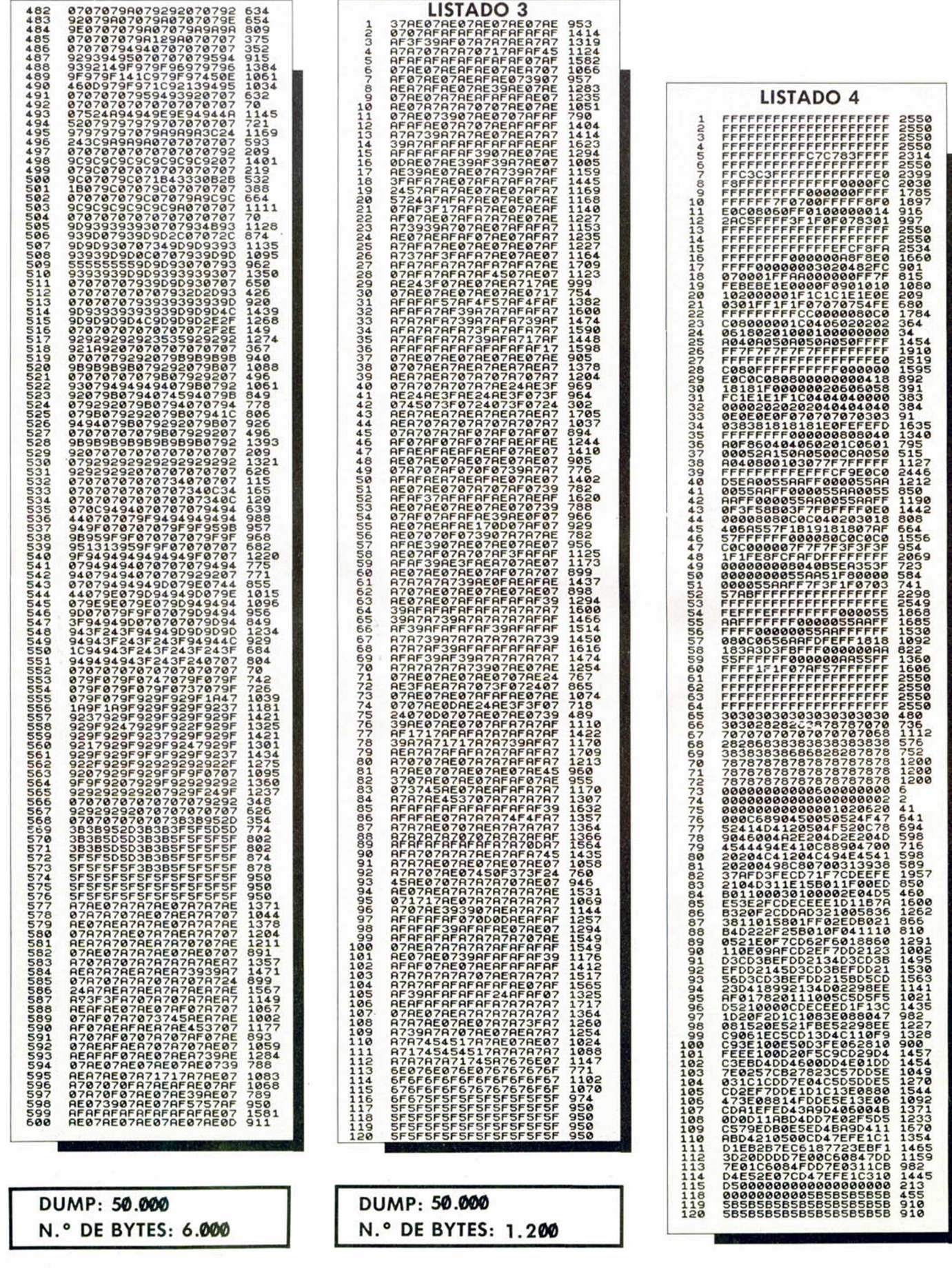

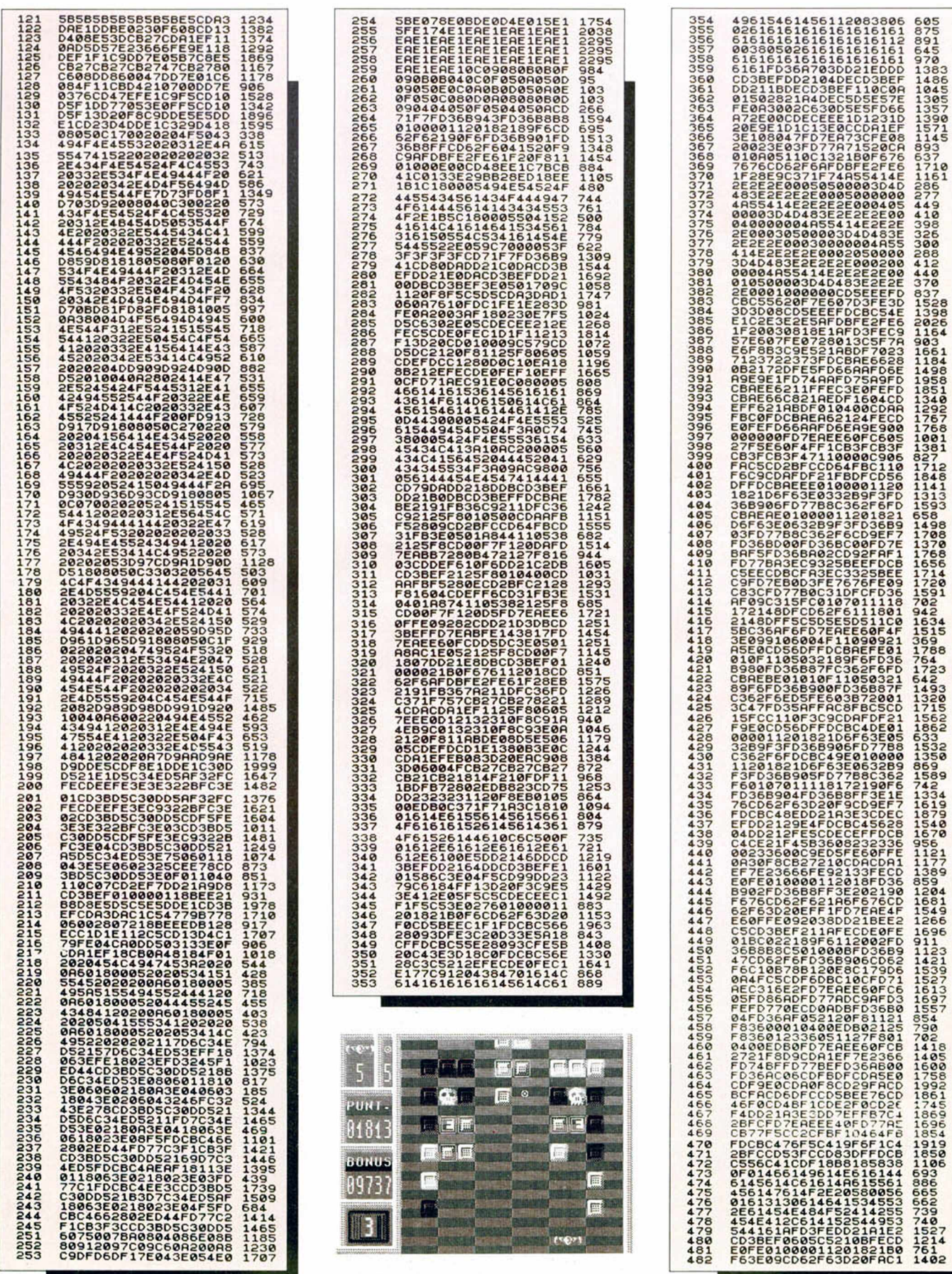

## **PROGRAMAS MICROHO**

**LISTADO 5** 

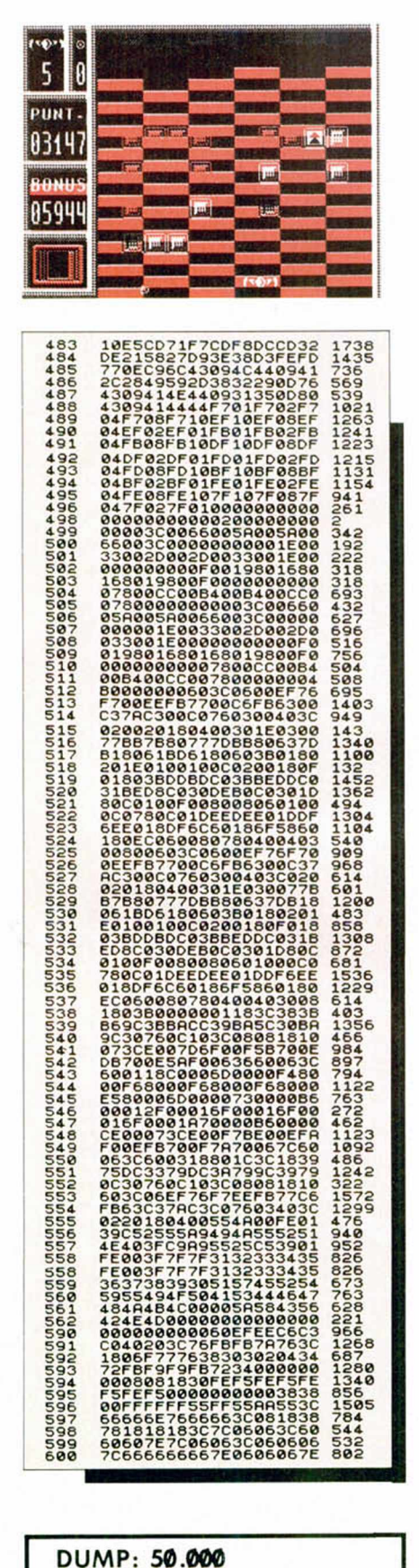

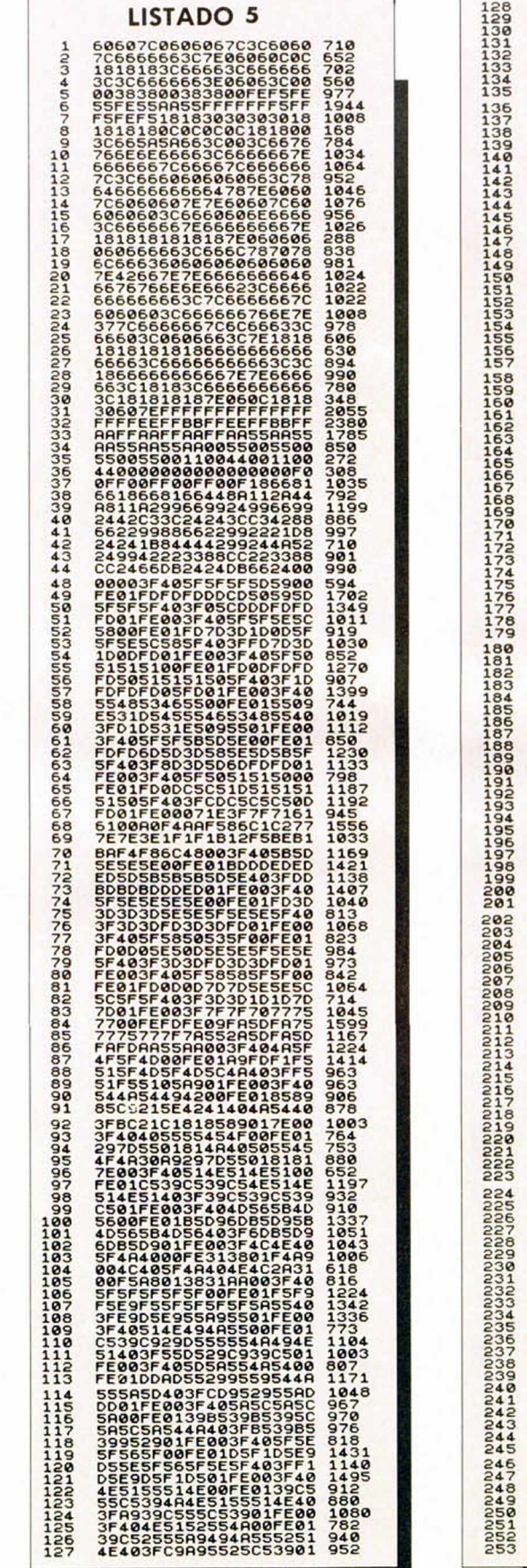

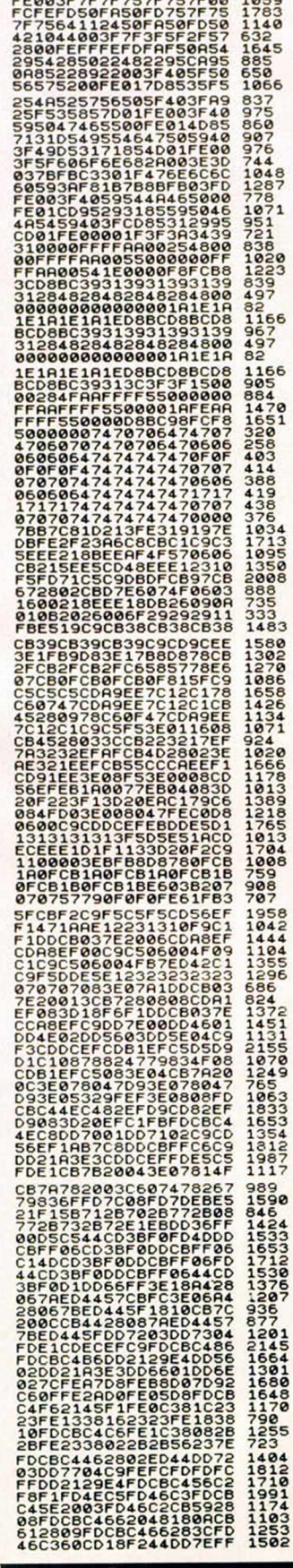

N.º DE BYTES: 6.000

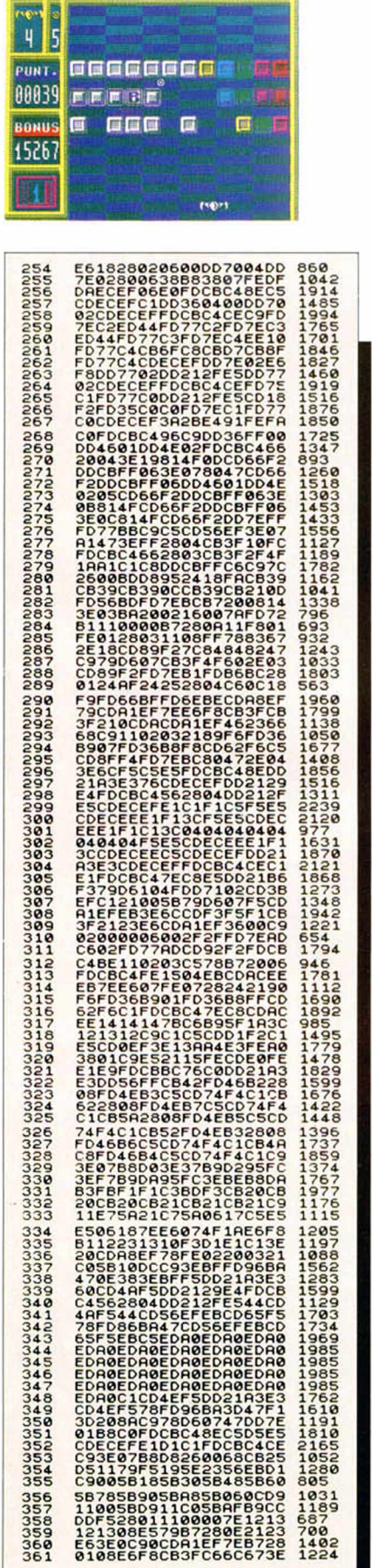

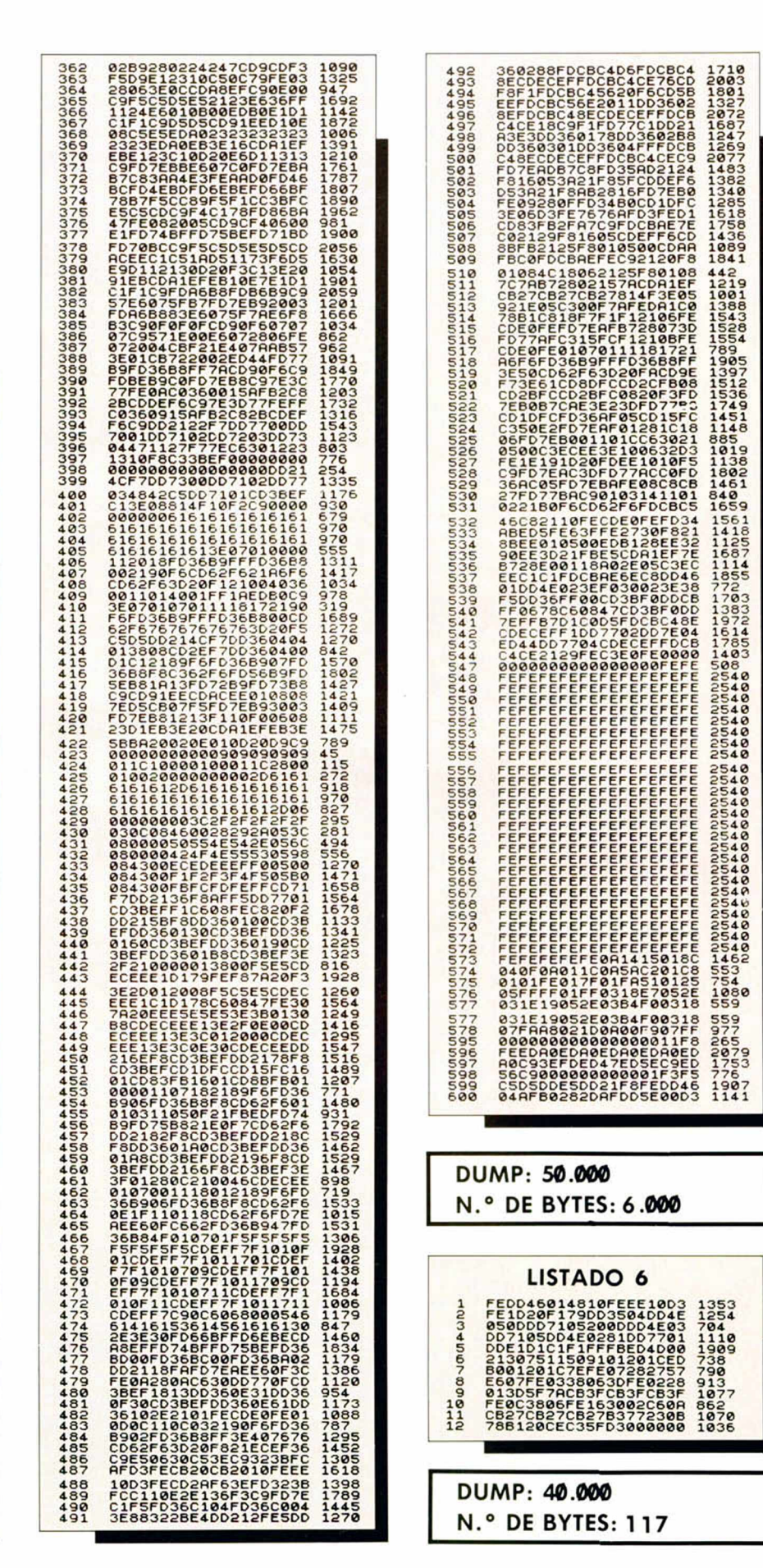

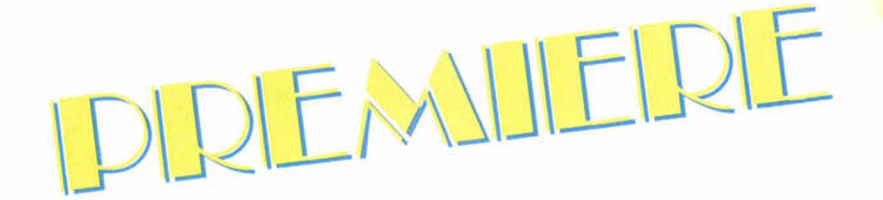

No creemos que muchos de vosotros desconozcáis esta archi-popular máquina de vídeo-juegos de Taito que ha sido traspasada a la pantalla pequeña por los señores de Ocean.

Su característica apariencia, con metralleta incluida, ha cambiado, pero la adicción y angustia que os va a producir en determinados momentos en vuestros Spectrums, permanece intacta.

Pero como es posible que haya algún despistadillo que no sepa de lo que estamos hablando, os diremos que el protagonista de este frenético arcade es un comando especial que, armado hasta los dientes, tiene que internarse en territorio enemigo y rescatar una serie de prisioneros.

A simple vista puede parecer fácil, pero os aseguramos que no lo es. Preparaos.

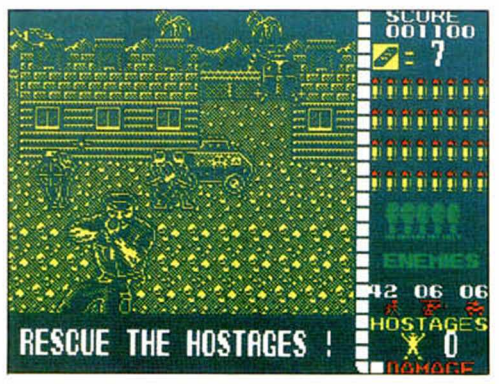

¿Os imagináis un conglomerado de pruebas depor tivas a cual más extraña? Pues bien, eso es más o me nos esta última producciór de Gremlin.

En este original progra ma podréis competir er una carrera de sacos, otra carrera en la que deberéis llevar una pila de platos una pelea de almohadas escalada de pértiga, lanza miento de botas o subir por un muro entre otras. En re-

sumen, un cúmulo de pruebas que, de momento, no han sido consideradas olímpicas, pero por lo divertidas que son pueden ser incluidas en cualquier momento, ya que, aunque de momento no existen records del mundo de estas pruebas, lo que si proporcionan son grandes cantidades de carcajadas.

**FALSE START!** 

**SUMMER GAMES I . SUMMER GAMES II . WINTER GAMES** 

**S TO ACHIEVE SPORTING IMMORTALITY** 

Este particular título, que ha estado muy de moda últimamente gracias a las olimpiadas de Seúl, corresponde a una curiosa compilación de una de las casas más especializadas en simuladores deportivos, Epyx.

Pero pensareis que al ser una compilación no tiene sentido que hablemos en esta sección de ella, pero es que al mismo tiempo es una novedad ya que incluye los famosos «Summer Games I & II» que, hasta el momento, sólo existían en versión Commo-

dore. Un total de 23 pruebas, entre las que se incluyen las del conocido por todos «Winter Games», os esperan en este gran programa de la casa americana Epyx, que os permitirán disfrutar del sabor de las olimpiadas sin moveros de vuestro sillón preferido y sin cansaros demasiado.

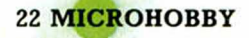

Si os deci mos que el autor de de esta aventura se llama Jorge Blécua, posiblemente no tendréis mucha idea de quién es. Pe-

ro si os decimos que este señor firma sus trabajos como «EGROJ», a lo mejor recordáis algún trabajo suyo como, por ejemplo, el ya archiconocido "Don Quijote".

La acción de esta aventura transcurre en el castillo de Burgenfels, del cúal la salida está prohibida para todo ser encantado y, casualmente, nuestro protagonista se

encuentra en esta situación. ¿Serás capaz de ayudarle a escapar del castillo o, por el contrario, nuestro amigo se convertirá en un alma errante por toda la eternidad?

La solución en el próximo capítulo.

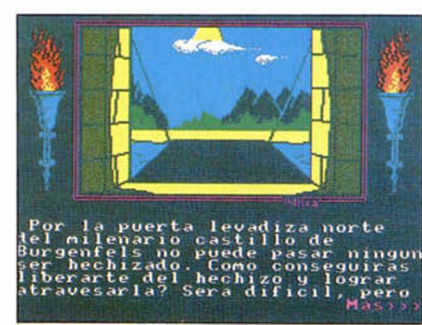

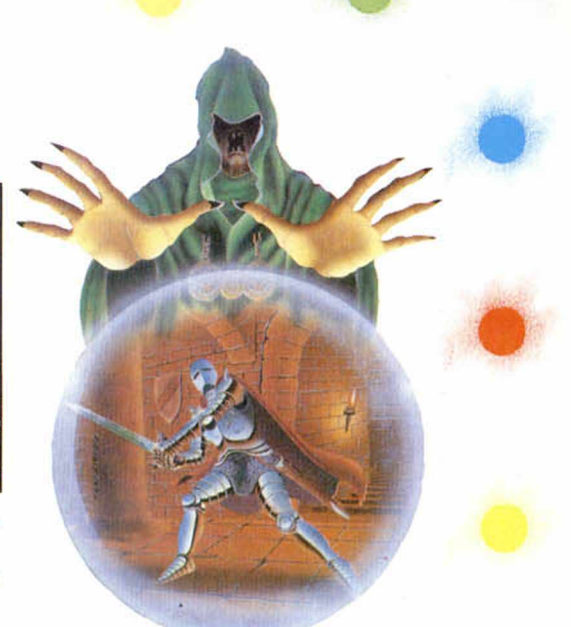

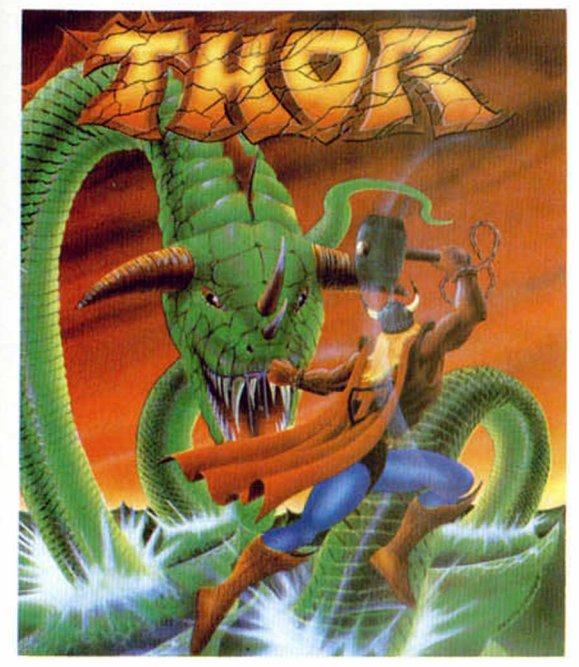

Este famoso personaje mitológico, hijo de Odín, dios de dioses, que también es conocido de todos por su aparición en el mundo de los comics, es el protagonista de este arcade de Proein, con el que inaugura su producción de software íntegramente español.

El desarrollo del juego tiene lugar en un castillo plagado de enemigos, donde el dios del Trueno deberá eliminar una serie de huevos mágicos que se encuentran

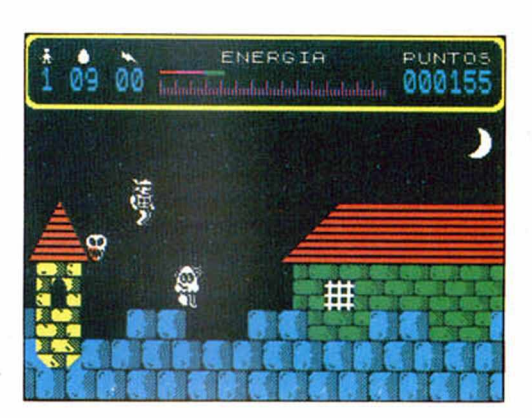

custodiados por unos guardianes ciertamente duros de roer. Sus armas son los rayos, los golpes de su martillo mágico y, por supuesto, toda la habilidad que vosotros podáis ofrecerle.

Epyx no para de fabricar simuladores deportivos. Ahora han creado una nueva compilación de siete deportes de invierno, muy adecuados para las fechas que se aproximan.

Éstos son: «Luge», muy parecido al Bobsleigh pero con la diferencia fundamental de que no se utiliza un Bobs, sino un trineo en el que el deportista se tumba completamente; «Cross Country Skiing», ca-

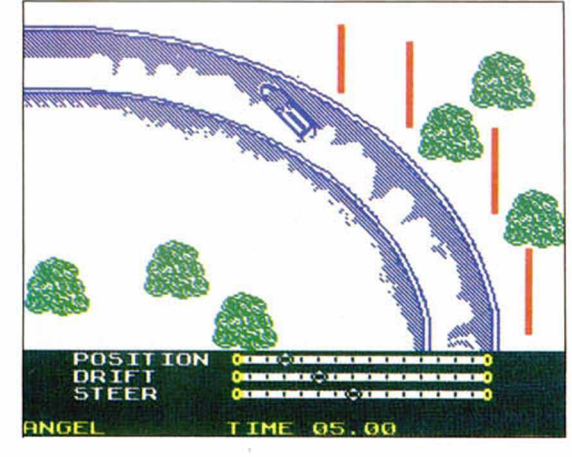

rrera campo a través sobre skies; «Figure Skating», más conocido como patinaje artístico; «Ski Jumping», lo que nosotros denominamos saltos; «Speed Skating», patinaje de velocidad; y, por último, dos pruebas bastantes conocidas: «Downhill» y «Slalom».

Em suma, todo un compendio de deportes que harán casi imposible el aburrimiento.

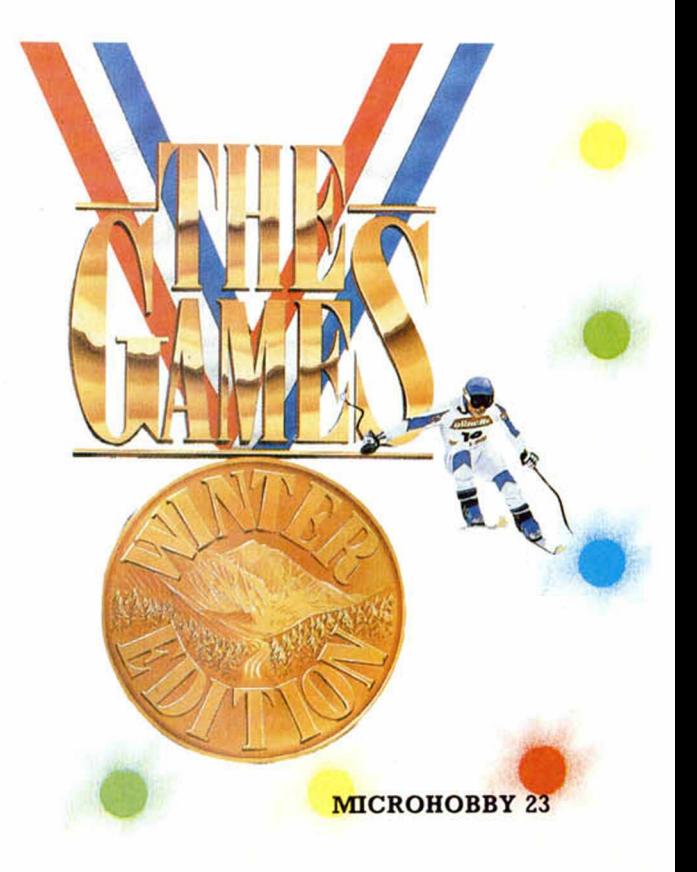

# **INTRODUCIÉNDONOS EN LA PROGRAMACION**

F.Javier MARTÍNEZ GALILEA

**Tras h a b e r d ed icado cientos de h o ras a ju**  gar con el ordenador, a muchos de vosotros **seg u ram en te os h a b rá en trad o el g u san illo** de poder realizar otros programas similares. Sin embargo, ello no es fácil, y sentarse de-

lante del ordenador y esperar **«** que surjan ideas es una apues**ta casi seg u ra por el d e sa lie n**  to y el fracaso.

Por esta razón, hemos decidido iniciar una serie de artí**culos que os intro d ucirán en las técnicas de program ación y** en los aspectos más notables de los lenguajes con lo que podréis desarrollar vuestros pro**yectos en el Spectrum.** 

Uno de los enfoques que actualmente parece predominar en la enseñanza de la programación tiende a hacer ésta independiente del lenguaje de programación, de forma que una vez asimilados los conceptos fundamentales del método sólo sea necesario adecuarse a la sintaxis del lenguaje particular.

Nosotros intentaremos seguir este camino, pero sin olvidar que el lenguaje universal para el Spectrum es el Basic, y a él nos dirigiremos principalmente, aún a riesgo de atribuirle propiedades, como la programación estructurada, de difícil implementación.

#### **LA MÁQUINA DONDE TRABAJAREMOS\_\_\_\_\_\_\_**

Nuestro Spectrum está basado en la idea que en 1945 expuso Von Neumann de «programa almacenado», es decir, para resolver problemas diferentes no es necesario, como ocurría hasta entonces, modificar el cableado interno de la máquina, si no tan solo el orden en que se ejecutarán las diferentes instrucciones disponibles.

Pero no sólo con las instrucciones (programa) trabaja el Spectrum (ver figura 1), si no también con los datos, generalmente diferentes en cada caso,

que le suministramos. Ambos tipos de información se almacenan en la memoria interna (ver figura 2), que puede considerarse como un conjunto de unidades (el número y tamaño de estas unidades varía con el tipo de ordenador) capaces de almacenar elementos básicos de información. Cada una de estas unidades puede ser accedida individualmente (cada una tiene su «dirección» para, en el caso más general, realizar una lectura o escritura en ella.

Siguiendo con la misma estructura de bloques, y sin entrar en demasiados detalles, el ordenador para producir unos resultados satisfactorios según los datos y el programa suministrado, necesita una unidad aritmético-lógica, que se encarga de realizar los cálculos (destacaremos en ella un registro llamado acumulador que se encarga de almacenar los resultados finales de las operaciones antes de ser llevados a la memoria principal, además de los cálculos intermedios), una unidad de entrada/salida, que ordena el tráfico de información entre el interior del ordenador y sus dispositivos periféricos (pantalla, teclado, discos, cassette, impresora...), y una unidad de control cuya misión es precisamente esa, controlar y coordinar las actividades de las otras unidades.

Una vez vistas las partes internas del ordenador en el que nos vamos a mover, veamos ahora los medios que tenemos a nuestro alcance para comunicarle nuestros deseos a la máquina y que nos entienda.

#### **LENGUAJES DE PROGRAMACIÓN**

Las instrucciones que maneja la máquina no se introducen en forma de lenguaje natural, sino mediante alguno de los denominados lenguajes de programación. La elección de uno de éstos depende de innumerables factores, pero entre otros podemos citar, el tipo de problema a resolver (hay lenguajes mejor orientados a gestión, otros a cálculos matemáticos, otros a inteligencia artificial....), la disponibilidad de éstos para el ordenador (para el Spectrum hay actualmente traductores de Basic, Ensamblador, Pascal, C, Microprolog, Logo y Forth), y el tipo de instalación disponible.

Los lenguajes se dividen fundamentalmente en alto y bajo nivel, dependiendo de su grado de acercamiento a la estructura interna de la máquina.

Inicialmente (nos referimos a cuan-

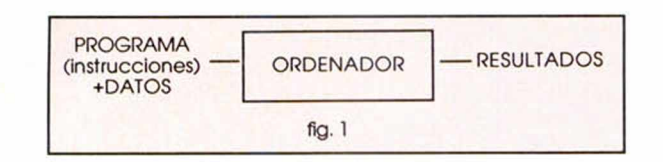

do comenzaron a usarse los ordenadores) los programas debían escribirse en lenguaje máquina, esto es, sólo con «unos» y «ceros». Ni que decir tiene que los problemas y las dificultades para programar eran innumerables, por lo que nació el primer lenguaje para un ordenador, que sustituía cada código de instrucción («ristra» de «unos» y «ceros»), por un nemónico: el lenguaje ensamblador.

A pesar de ello, programar con un lenguaje de estas características (pese a quien pese) es sumamente pesado, antinatural y proclive a errores. Actualmente su campo de aplicación es muy reducido (el Spectrum y otro microordenadores podrían constituir una excepción, aunque por razones diferentes), y se emplea sólo en algunos procesos de tiempo real, o control de dispositivos especiales.

Por ello, han aparecido los lenguajes de alto nivel que conjugan características de portabilidad y eficiencia con una mayor facilidad de trabajo a t' ivés de él, y mayor naturalidad en la escritura. En la figura 3 se presentan los lenguajes de alto nivel disponibles para el Spectrum y el enfoque con el que fueron creados.

Pero como el ordenador, al fin y al cabo, sólo entiende «unos» y «ceros», es necesario servirnos de un programa traductor de nuestro lenguaje al de la máquina. Esta es la labor que realizan los intérpretes y compiladores. Para estos traductores las instrucciones de nuestro programa no son tomadas como tales, sino como datos, puesto que toman nuestro conjunto de instrucciones en el lenguaje de alto nivel, y las convierten en un programa escrito en un lenguaje objeto, generalmente el máquina. (El lenguaje en el que nosotros originalmente habíamos escrito el programa es el lenguaje fuente.)

Existe una diferencia fundamental entre los compiladores y los intérpretes. Mientras que los primeros toman el programa en lenguaje de alto nivel, lo procesan y producen un programa en lenguaje de bajo nivel que ya es directamente ejecutable con los datos que se quieran, los intérpretes necesitan a la vez el programa en lenguaje de alto nivel y los datos con los que se va a procesar. El intérprete va traduciendo a lenguaje máquina instrucción por instrucción aplicando en cada momento los datos suministrados y sin producir nunca otro programa diferente.

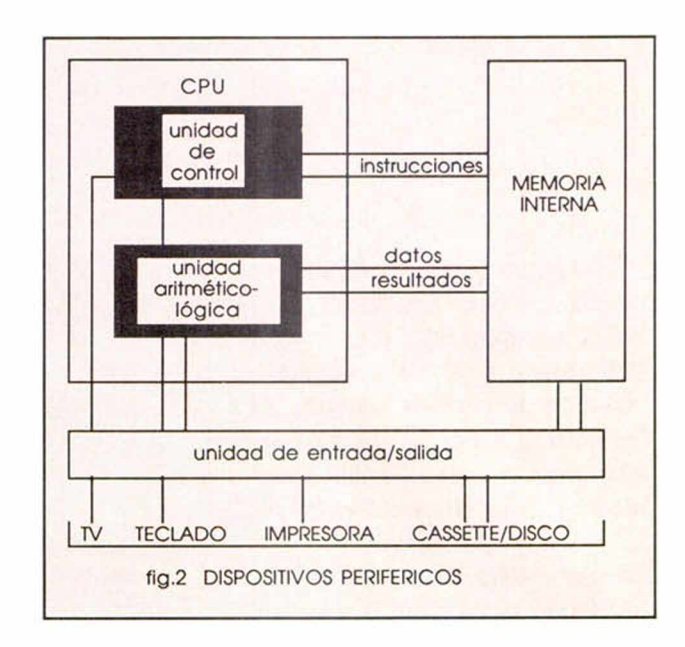

Como consecuencia de todo esto, el tiempo de ejecución de un programa interpretado es mucho más lento que el de uno complicado. (Basta ver el ejemplo de un bucle: el intérprete tiene que traducir cada instrucción que componga el bucle todas las veces que entre en él, mientras que el compilador sólo lo hace la primera vez). Sin embargo, los intérpretes son programas más pequeños y que permiten una mayor flexibilidad de escritura. En la figura 4 se puede ver esquemáticamente como trabajan aun compilador y un intérprete. (El programa que aparece en el Spectrum cada vez que se enciende es un intérprete de Basic al que se le ha añadido un editor).

Y después de haber visto los elementos fundamentales de los que nos habremos de servir para desarrollar nuestras ideas (ordenador y lenguaje de programación), vamos a ver otra herramienta que nos será útil para el crecimiento de nuestros programas; el algoritmo. Pero su diseño y transformación en programa será el objeto del próximo artículo.

#### Figura 3

**BASIC.** Es uno de los más sencillos lenguajes de programación interactivos y es empleado, principalmente, en la enseñanza básica de la programación.

**PASCAL** Es un lenguaje con múltiples aplicaciones, diseñado para enseñar los conceptos de la programación. En él se basan otros lenguajes, como el MODULA-2.

**C.** Es un lenguaje, como el PASCAL, de múltiples aplicaciones. Orientado principalmente a la programación de sistemas, fue empleado para escribir el sistema operativo UNIX.

**MICROPROLOG.** Es un lenguaje basado en la lógica, que se emplea principalmente en sistemas experto y aplicaciones de inteligencia artificial, el prefijo MICRO hace referencia a su implementación en microordenadores. **LOGO.** Dedicado casi exclusivamente a la enseñanza básica de la programación es un lenguaje interactivo de fácil manejo.

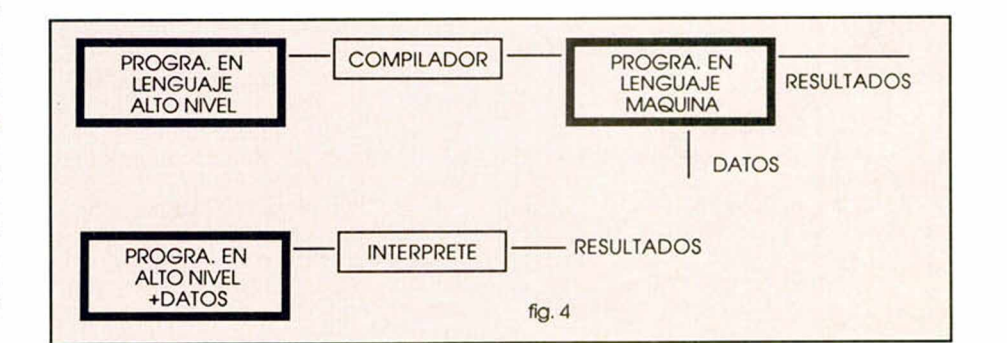

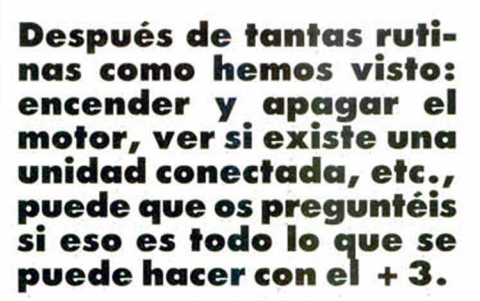

o

Bueno. Con este articulo y poco más ya vais a poder manejar información «real» y ésta va a estar en forma de sectores. Para refescar la memoria os aconsejamos que miréis la página 48 del número 170, donde explicamos en su dia todo lo referente a pistas y sectores, ya sean físicos o lógicos. No estaría mal que le echárais un vistazo al artículo de Pedro J. Rodríguez «La unidad de disco del Spectrum  $+3$ : conceptos básicos (II)», en la página 24 del número 166.

#### **DD LEER SECTOR**

— Dirección de la tabla de saltos: 163 h (355d.)

— Dirección de llamada: 1BFFh (7167d.)

— Su función consiste en leer un sector.

— Condiciones de entrada:

 $B =$  número de la página que va a entrar en el último segmento de memoria.

 $C =$  unidad (0  $\acute{o}$  1).

 $D =$  pista lógica.

 $E =$  sector lógico.

HL = dirección en donde van a ser situados los bytes del sector leído.

IX = dirección del XDPB de la unidad.

Situación a la salida: los registros BC, DE, HL e IX quedan corruptos.

Si va bien:

Carry a 1.

Registro A corrupto.

Si hay algún error: Carry a  $0$ .

El registro A contiene un número de

error.

#### **DD ESCRIBIR SECTOR**

— Dirección de la tabla de saltos: 166h (358d.)

— Dirección de llamada: 1C0Dh  $(7181d.)$ 

- Escribe un sector.
- Condiciones de entrada:
- B = número de la página que va a en-

trar en el último segmento de memoria.

 $C =$  unidad (0  $\acute{o}$  1).

**SECTORES**

**UN POCO**

- $D =$  pista lógica.
- $E =$  sector lógico.

HL = dirección en donde están los bytes que van a ser escritos en el sector.

IX = dirección del XDPB de la unidad.

Situación a la salida: los registros BC, DE, HLe IX quedan corruptos.

Si va bien:

Carry a 1.

Registro A corrupto.

Si hay algún error:

Carry a  $0$ .

El registro A contiene un número de error.

#### **DD VERIFICAR SECTOR**

169h (361d.)

 $(7190d.)$ 

mación de la memoria.

Condiciones de entrada:

trar en el último segmento de memoria.

 $C =$  unidad ( $\emptyset$  ó 1).

 $D =$  pista lógica.

 $E =$  sector lógico.

HL = dirección en donde están los bytes que van a ser comparados con los del sector.

IX = dirección del XDPB de la unidad.

Situación a la salida: los registros BC, DE, HL e IX quedan corruptos. Si el sector es igual a su copia en memoria:

Carry e indicador de cero a 1.

Registro A corrupto.

Si el sector no es igual a su copia: Carry a 1.

Indicador de cero a 0.

Registro A corrupto.

Si hay algún error:

Carry a  $0$ .

El registro A contiene un número de error.

Aunque nos apartamos de la filosofía de la serie, es preferible que veáis estas tres rutinas como «cajas negras», es decir, rutinas que sabéis qué hacen y cómo llamarlas, pero no sabéis más que por encima cómo funcionan. Ya veremos si tenemos razón. No incluimos los correspondientes desensambles de las tres rutinas por este motivo y porque son excesivamente complejas y extensas. Además, no tie-

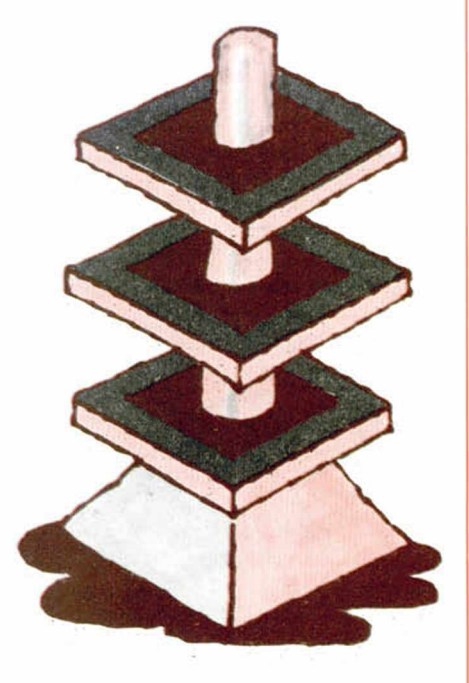

ne sentido ocupar medio artículo con unos listados que los pocos que los van a mirar no los van a entender.

En realidad es muy sencillo: se prepara para leer o escribir un formato dado, se envía al controlador la correspondiente orden (ver los capítulos «Muy bajo nivel» de esta serie) y ya está. En medio, se mira si se produce algún error y se ajustan ciertas variables situadas en el último bloque de memoria (página 7). Como sabéis, el controlador tiene comandos directos de lectura y escritura de sectores.

En cuanto al verificado, utilizad el comando de «búsqueda igual». Algo en lo que debéis fijaros, es que el valor 255 (FFh), bien esté en un sector del disco o bien en la memoria, siempre satisface la comparación impuesta. Si después de comparar todo el sector, la condición impuesta (= ) no se cumple, el controlador sigue buscando en el siguiente sector de esa pista. Esta búsqueda continúa hasta que ocurre alguna de las siguientes cosas: los bytes comparados satisfacen la condición, se ha llegado al último sector de la pista o se recibe la señal hardware «Terminal Count» (fin de cuenta) o TC, que finaliza una transferencia en modo DMA (Acceso Directo a Memoria) o por interrupciones durante los comandos Leer/Escribir/Buscar pista.

Esto nos va a resultar muy útil. Bueno, la semana que viene veremos cómo poner en práctica toda esta teoría.

— Dirección de la tabla de saltos:

Dirección de llamada: 1C16h

Compara un sector con la infor-

B = número de la página que va a en-

#### **Article 101** 、奇響

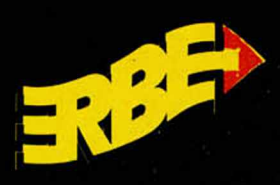

DISTRIBUIDOR EXCLUSIVO PARA ESPAÑA ERBE SOFTWARE DELEGACION CATALUNA DISTRIBUIDOR EN CANARIAS

**C/. NUÑEZ MORGADO, 11<br>28036 MADRID<br>TELEF. (91) 314 18 04** 

ø

M

C/, TAMARIT, 115<br>08015 BARCELONA<br>TELEF. (93) 425 20 06

KONIG RECORDS<br>AVDA. MESA Y LOPEZ, 17, 1.º A<br>35007 LAS PALMAS<br>TELEF. (928) 23 26 22

**DISTRIBUIDOR EN BALEARES** EXAMPLE OF THE CONTRACT CONTRACT CALL AND SALE ARES<br>C/. LA RAMBLA, 3<br>07003 PALMA DE MALLORCA<br>TELEF. (971) 71 69 00

**DISTRIBUIDOR EN ASTURIAS EXECUTE DESCRIPTION AND SEAR PROPERTY**<br>C/. SAAVEDRA, 22, BAJO<br>32208 QIJON<br>TELEF. (985) 15 13 13

he name/

L

of the game

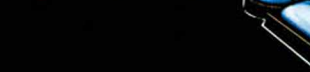

ELES

画画

SURFUCETTE

**Light** 

**BM** 

E

et lett

s.

01300103000

F

En 1941, el acorazado Bismarck, acompañado por una escolta de cierta entidad, destruía con total libertad todo tipo de embarcaciones aliadas. Pero el día de su hundimiento llegó y Gremlin nos traslada ahora 40 años atrás en la historia para que podáis vivir estos momentos. mediata, cosas que no exis-

INUEVO!

EL BISMARCK

#### NIGHT RAIDER

OBJETIVO:

#### **Simulador**

#### Gremlin

Estás a los mandos de un Grumman Averger, el más sofisticado torpedero de la segunda Guerra Mundial, destinado en el HMS Ark Royal. Desde él deberás cumplir tu misión: hundir al Bismarck.

Conseguirlo no va a ser fácil, ya que la protección que le rodea, tanto aérea como marítima, es suficiente como para destruir una escuadrilla completa, con que tanto más un avión solitario.

Una vez cargado el programa, se te presentará un completo menú de opciones entre las que se incluyen las acostumbradas de joystick, teclado, práctica y juego completo. Dentro de

esta última opción podrás elegir entre cinco misiones diferentes cada una con un grado de dificultad progresivo y varios objetivos sumultáneos.

Cuando hayas elegido el modo en el que quieres jugar accederás a la pantalla del piloto, en la que observarás los indicadores de altitud, horizonte artificial, velocidad vertical, brújula, así como la posición de los alerones y los flaps.

Pulsando 2, podrás ver la pantalla del ingeniero de vuelo, en el que podrás trazar tu plan de vuelo, y la

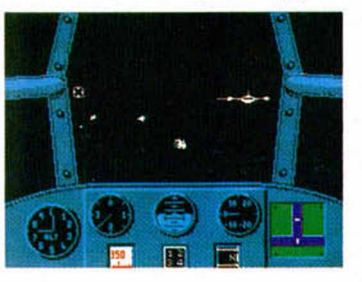

del ametrallador de cola, desde la que podrás mandar a hacer gargaras a todo aquello que vuele con malas intenciones.

Estos son, bastante resumidos, los diferentes controles de un juego en apariencia excesivam ente complicado que se descubre más sencillo con un poco de práctica.

Quizás el mayor inconveniente de la mayoría de los simuladores sea su complicadísimo manejo, que viene siempre acompañado por un manual para expertos, y su falta de acción in-

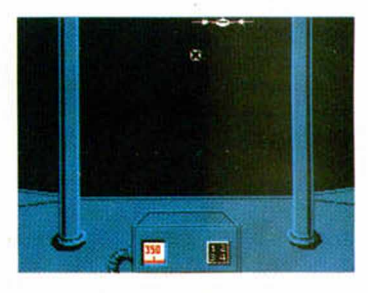

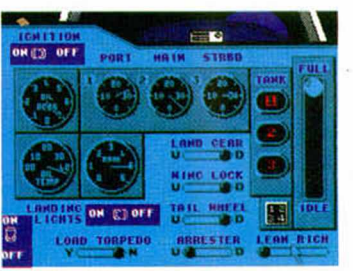

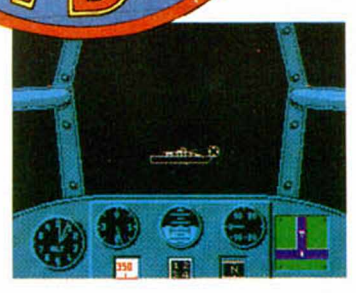

i

&

ten en «Night Raider», ya que el manual se ha simplificado en la medida de lo posible y la acción empieza nada más despegar.

A esto hay que sumar una realización gráfica bastante aceptable y un desarrollo muy entretenido, tanto por argumento como por la facilidad de manejo.

En resumen, puede que a los expertos en simulación este «Night Raider» se les quede un poco corto, pero no así a la gran mayoría de usuarios que podrán decir con satisfacción: «He estado jugando con un simulador de vuelo y me he enterado de algo»

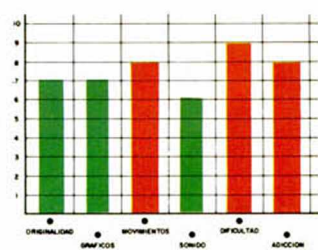

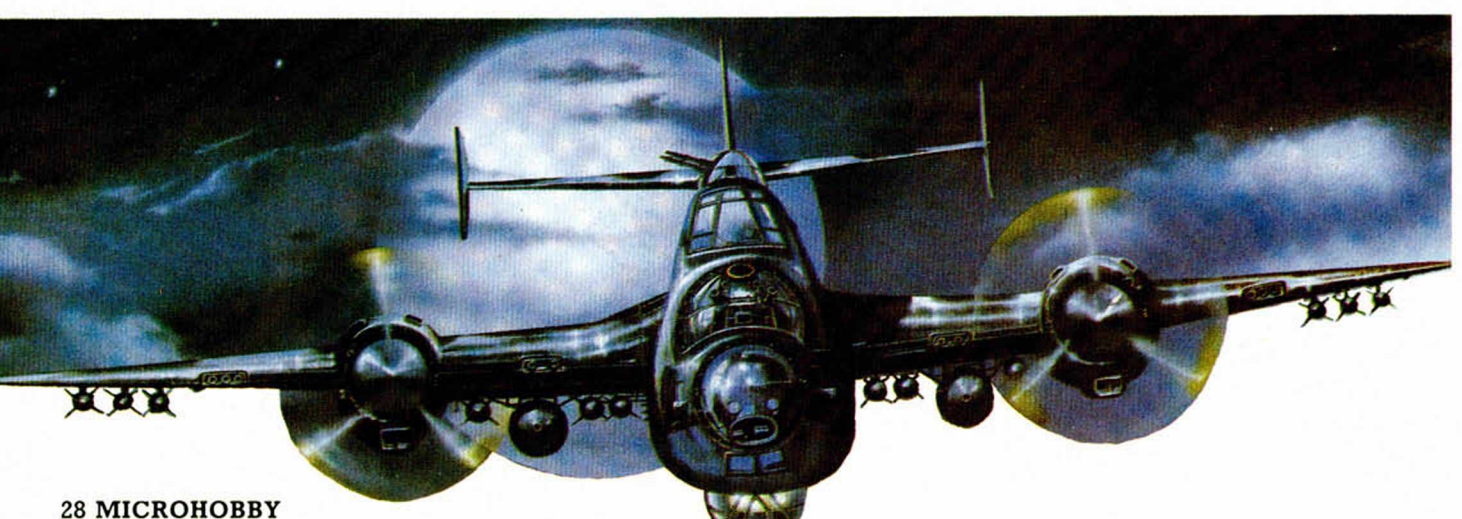

**TELIBLES GUEL** 

«Sayonala, amigos. Mi nomble es Myamoto Usagi. Mi apaliencia puede despitalos, pelo no os cofundais honolables folastelos, bajo esta piel de conejo se esconde uno de los mas temibles samulais que jamas haya conocido el Impelió del Sol Naciente.

I INUEVO!

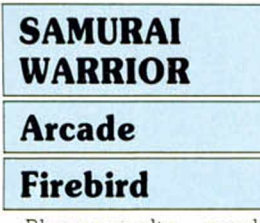

Blomas apalte —perdónbromas aparte, «Samurai Warrior» es una de las nue-

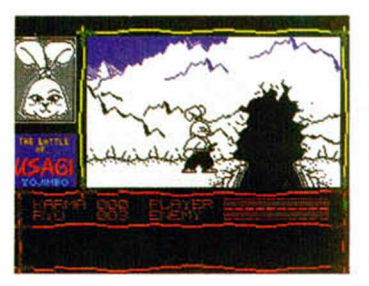

vas y más brillantes producciones de Firebird, que tiene como protagonista a un auténtico especialista en artes marciales: Usagi Yojimbo, un simpático y aguerrido conejo.

El programa, muy en la linea de juegos como «Fist 11», es una curiosa mezcla de video-aventura y arcade, si bien el factor predominante y más importante a lo largo del juego son los combates que deberemos disputar contra los enemigos que aparezcan en nuestro camino. Sin embargo, a diferencia de los clásicos juegos de este estilo, en «Samurai Warrior» el número de golpes que podemos efectuar es relativamente reducido; esto no quiere decir que lo sea también el número de movimientos que puede realizar nuestro personaje, dado que existen dos modes en que nos podemos mover: modo pacífico y modo de combate. Ello dependerá unica y exclusivamente de que tengamos o no desenvainada nuestra espada. El hecho de que estemos en un modo u otro, hará que varíe el efecto de las teclas.

Deberemos tener en cuenta, que en el modo de combate todos los personajes que aparezcan en pan talla nos considerean hosti les y nos atacarán; mientras que en el modo pacífico po demos comerciar y relacionarnos con los personajes igualmente pacíficos.

Muchos son los trucos y detalles que debereis aprender dentro de «Samurai Warrior», como muchos son los detalles de calidad que esconde en su interior, lo cual añadido a lo compli

cado o interesante de la misión hará que sin duda paseis muy buenas horas con él. De nuevo Firebird ha vuelto a sorprendernos agradablemente

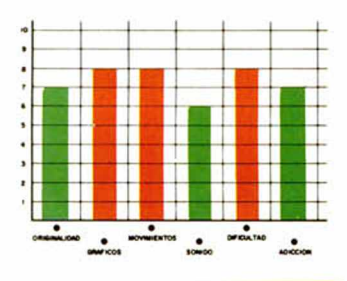

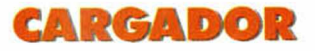

En primer lugar deberéis teclear el listado Basic y salvarlo en cinta. Tras esto, y utilizando el Cargador Universal de Código Máquina, teclear el otro listado realizando el Dump en la dirección indicada y con el número de bytes correspondientes. Después lo salvaréis en cinta y lo colocaréis delante de la versión original del programa.

POKE 35833,0 POKE 41389,0 POKE 37866,167 inmune a los golpes POKE 45092,175 golpe mortal POKE 35878,201 mendigo no mata POKE 40767,0 tiempo infinito no gastar dinero ganar el juego

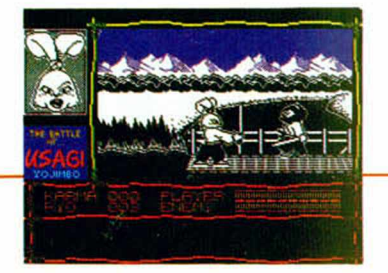

#### LISTADO 1

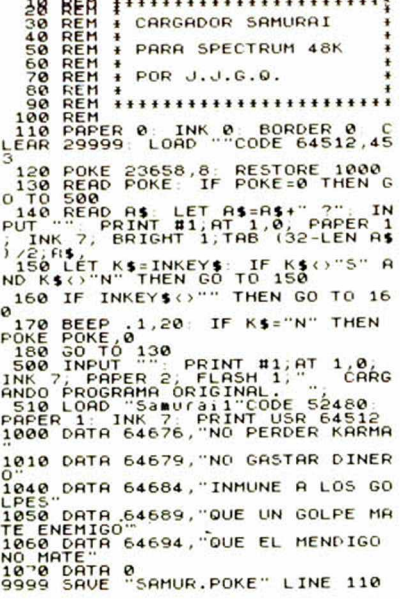

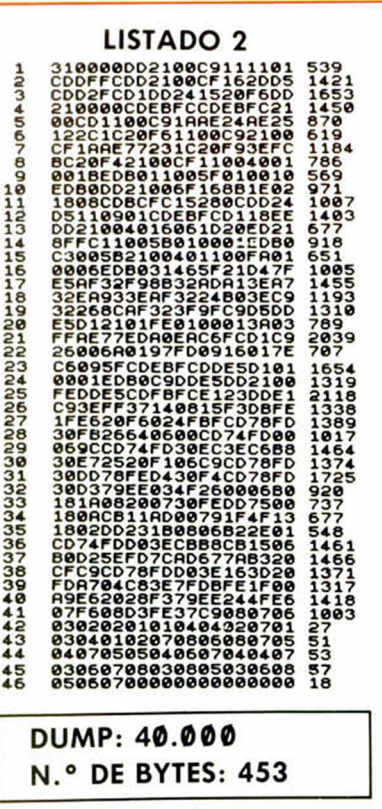

# PARA SALIR CORRIENDO **tente son las principales**

iNUEVO!

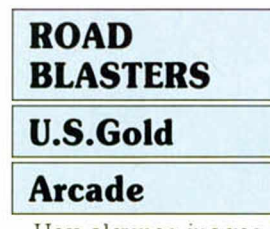

**■ ■**

Hay algunos juegos que incluso antes de ser publicados consiguen hacer verter autenticos regueros de tinta; «Road Blasters» es uno de ellos, y ello se debe a la polémica que su autora, U.S.Gold, ha mantenido con la compañía inglesa Elite por el parecido existente entre el título que nos ocupa y el recientemente publicado «Overlander».

Bien, nosotros no vamos a

entrar en la polémica sobre este asunto —para eso están los tribunales—, pero lo que sí vamos a juzgar —que ésa sí que es nuestra misión— es la calidad de este «Road Blasters» para com pararla con la de «Overlander».

Ambos juegos siguen practicamente la misma di-

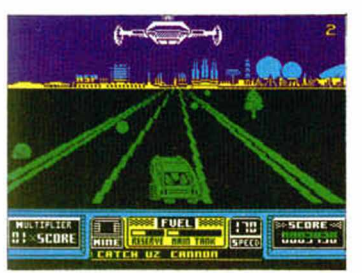

námica, aunque cada uno con su propio argumento. Nuestra misión consiste en completar una serie de circuitos luchando contra los enemigos que los recorren y contra nuestro otro principal enemigo: el consumo de fuel.

Hasta aquí ambos coinciden, pero si en «Overlander» todo lo que estaba referido a los aspectos técnicos estaba francamente bien realizado, en «Road Blasters», todo, absolutamente todo, varia entre lo pésimo y lo mediocre.

Sensación de velocidad nula, movimientos pésimos, scroll deleznable, gráficos discretos y adicción inexis«cualidades» de este deplorable «Road Blasters», un juego para salir corriendo... del susto.

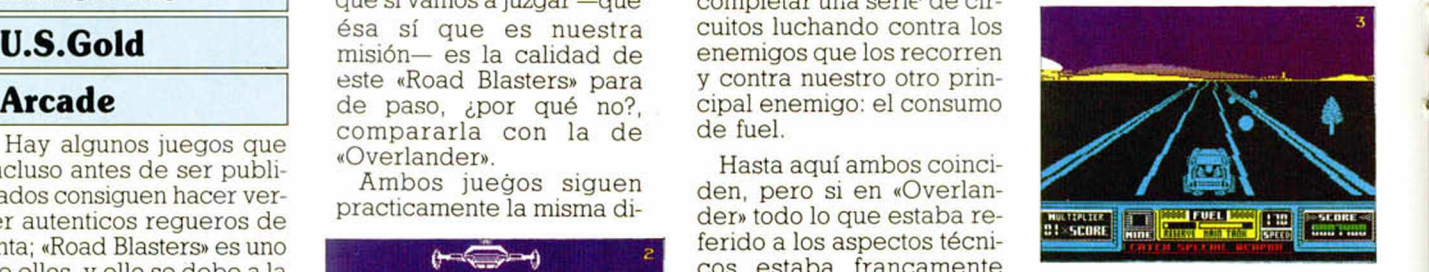

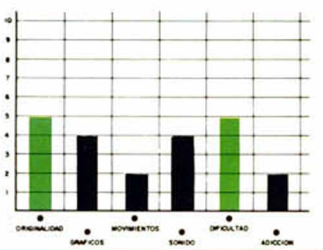

# **HONROSA EXCEPCIÓN**

#### PULSE WARRIOR

**Mastertronic** 

#### Arcade

«Pulse Warrior» es un juego a la vez original, sencillo y adictivo.

Nuestra misión consiste en adentrarnos en una de las plataformas energéticas orbitales que nuestro planeta ha construido y que inesperadamente han sido invadidas por una misteriosa raza alienígena. Allí, y mediante un complejo sistema, deberemos tratar de librar a todos y cada uno de los muchos sectores que forman la plataforma de la presencia alienígena.

En cada pantalla encontraremos una serie de elementos fijos distribuidos de diferente manera: un emisor de pulsos, una lente receptora, nuestra nave, los pulsos energéticos y, como no, las naves enemigas. Lo

que deberemos hacer es reconducir, haciéndolos rebotar contra nuestra nave, los pulsos energéticos emitidos hacia la lente receptora; cuando hayamos repetido este proceso varias veces, la lente emitirá un pulso energético de mayor potencia que caso de que consigamos hacerlo chocar contra una nave enemiga hará que esta estalle en pedazos.

Como veis un original sistema de juego para un programa correctamente realizado y sobre todo tremendamente adictivo.

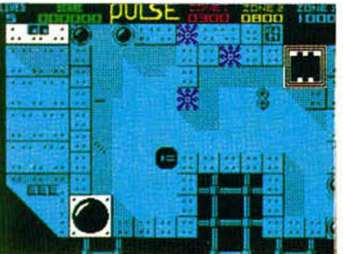

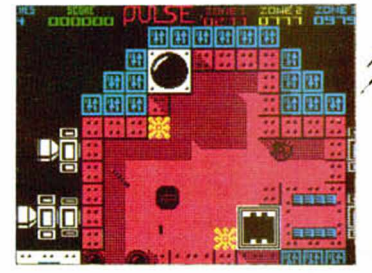

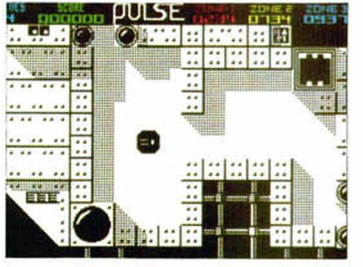

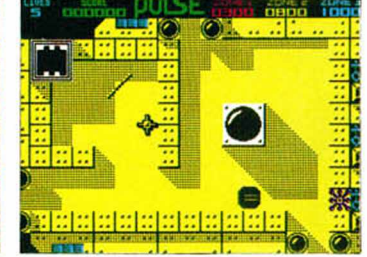

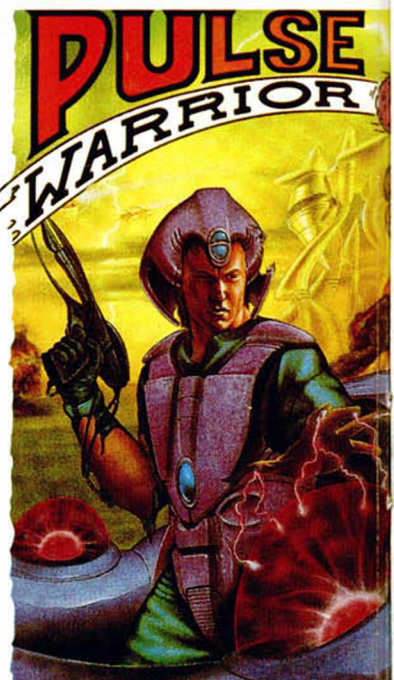

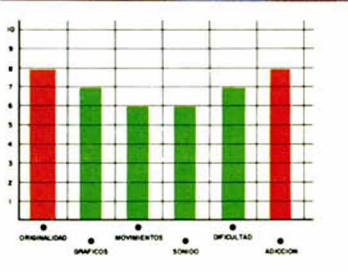

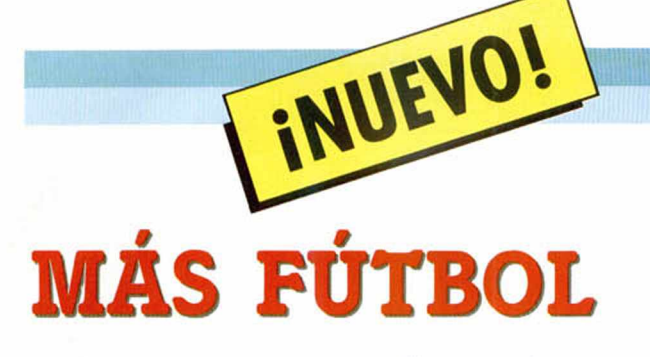

#### European 5-A-SIDE

#### Simulador **Silverbird**

El deporte rey ha alcanzado de lleno al mundo del software. Tras los pasos de "Emilio Butragueño Futbol"

"Gary Lineker's Hot Shot" nos llega ahora este "European Five-a-Side" del programador de los dos "1 Bail" y también de "Bomber Bob"

En este simulador de fútbol se incorpora la misma panorámica que en los dos títulos anteriormente citados, realizándose el movimiento mediante un scroll vertical.

Cinco jugadores por cada uno de los equipos son los protagonistas del juego.

Dependiendo del tiempo que mantengáis pulsado la tecla o botón de disparo, estos pasarán el balón o lo lanzarán a cierta altura en la dirección en que fuérais corriendo. No existen saques de banda ni de esquina, ya que cuando el balón llega a una de estas cir-

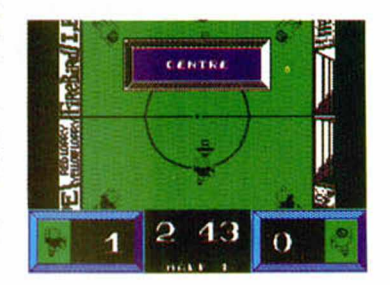

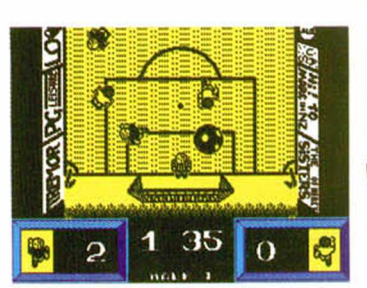

cunstancias, es repelido por una pared imaginaria.

Y nada más, porque exceptuando la posibilidad de cambiar el color del campo, el juego es todo lo simple que parece. ¿Divertido? Sí, pero a estas alturas la gente suele exigirle algo más a un simulador del fútbol, tema que ya ha sido bastante explotado en la historia del software.

Por lo demás, el nivel gráfico alcanzado es correcto y el movimiento, aunque un poco lento, controlable, lo que convierten a este "European Five-a-Side" en programa medio que no creemos que asombre a nadie.

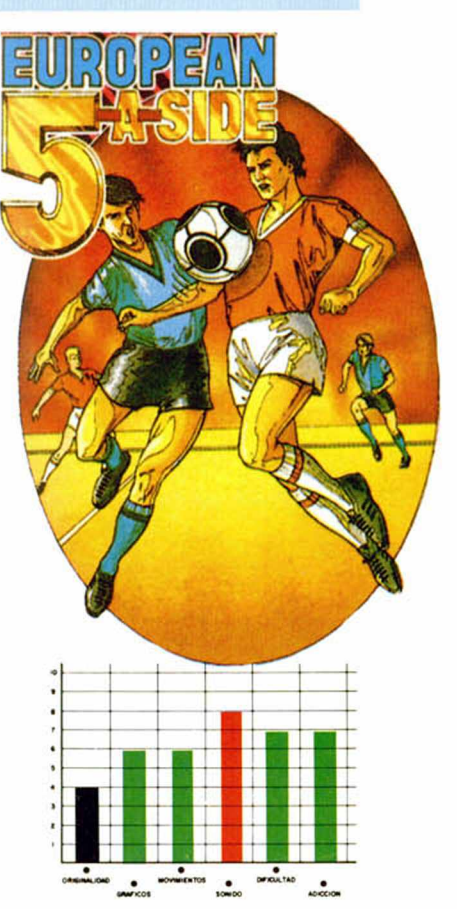

## # A LA CAZA DEL ESPIRITU

## SUPER HERO Videoaventura **Code Masters**

Nos encontramos nuevamente ante un programa de Code Masters cuya originalidad es más que discutible. Con la ayuda gráfica de Bernie Drummond, coautor del maravilloso «Head Over Heels», estos especialistas de software budget nos presentan algo realmente similar tanto en gráficos como en movimiento y desarrollo, a esa obra maestra de la programación

Pero pasemos a lo que interesa, el juego en sí. La misión consiste en eliminar a cinco guardianes y llegar a la habitación que se encuentra tras el último. Para conseguirlo, deberás capturar sus espíritus que están diseminados por todo el laberinto.

En el juego hay varios elementos indispensables para que puedas conseguir tu misión. Éstos son: las botas, que te permiten saltar; el martillo, que volverá a tí cada vez que lo lances; una maleta transdimensional, en la que caben cualquier tipo de objetos sin que sea un impedimento su tamaño; y, por último, el casco místico que hará que los dioses derramen sus regalos sobre tí, como puedan ser oro para comerciar, zapatos de Mercurio para correr, llaves para los transportadores etc.

Cuando un programa al-

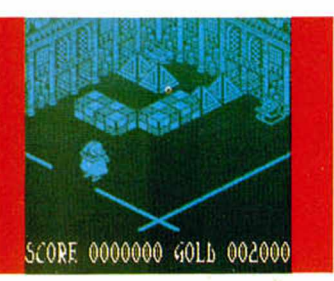

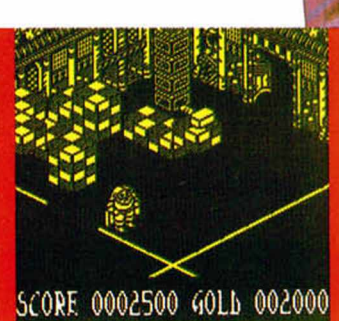

canza una notoria categoría, las casas ade software se lanzan a plagiarlo como sea y esto es lo que ha realizado Code Master en esta ocasión. Claro que si lo que se plagia es una obra maestra, el clónico también es un buen programa como es el caso de este «Super Hero, pero alguna novedad no hubiera venido mal.

Aun con esto, el programa es una buena vídeoaventura de gran complejidad que os puede enganchar durante mucho tiem-

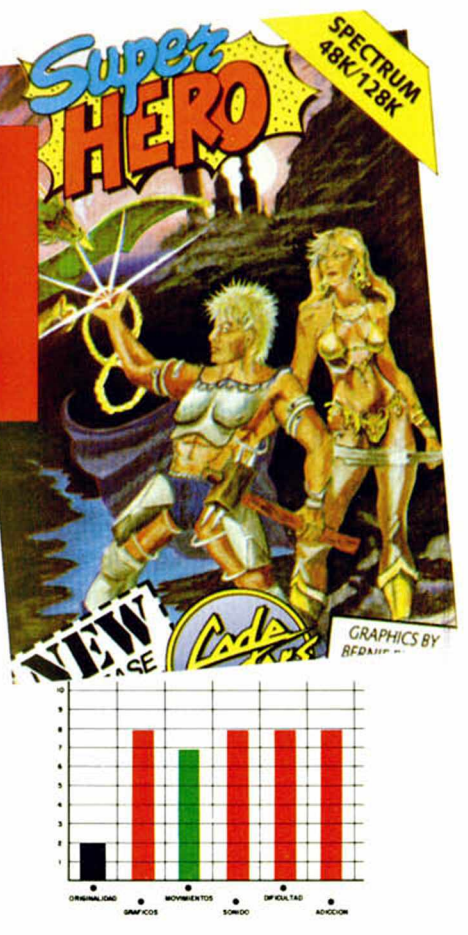

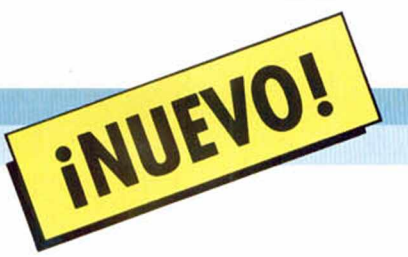

# SOBRE LOS CIELO DE MIDWAY

La segunda Guerra Mundial continúa siendo fuente inagotable de inspiración para los programadores. Buena prueba de ello es este «1943», conversión realizada por Capcom de una máquina recreativa de la que ellos mismos son autores, y que nos devuelve toda la emoción y fragor de su primera parte: «1942»

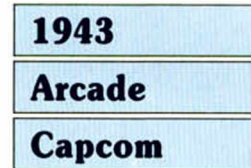

Tal vez, tal como alguien dijo y se nos recuerda en la carátula del juego, si la batalla de Midway se hubiera decantado hacia el lado japonés, ahora todos nos levantaríamos bajo la luz del Sol Naciente...

Sin duda, muchos de vosotros daríais cualquier cosa por poder revivir toda la emoción de aquel episodio, y sobre todo, por hacerlo sin ninguno de los peligros que tuvieron que afrontar aquellos heroicos pilotos de la aviación americana. Pues gracias a Capcom, y en particular gracias a su última producción, «1943», esto va ser posible, ya que con tan solo cargarlo podremos disfrutar de toda la intensidad de aquel combate con los únicos riesgos de que nos aparezca el consabido «Tape loading error» a mitad de carga, o el no menos típico y sobre todo más temido «Game over» en mitad de la partida.

Por lo demás, y dejando a un lado su argumento, «1943» es un arcade en la

más pura línea de program as como «Flying shark» o su propia primera parte «1942», con la cual, por cierto

—tal y como era de temer—, guarda un parecido algo más que discreto y algo más que casual.

Nuestro avión, un cazabombardero P-47, se mueve por encima de un paisaje que avanza con «scroll» vertical, mientras que los cazas y la flota del ejército japonés nos atacan masivamente. En principio, nuestro armamento se reduce a las balas de nuestra ametralladora y a dos «smart bombs», estas últimas capaces de eliminar todos los enemigos que se encuentren en pantalla. Pero como es habitual en este tipo de juegos algunos enemigos al ser destruidos dejan ciertos «Ítems» que servirán desde para mejorar nuestro armamento hasta reponer nuestro nivel de energía.

El escenario está dividido en cuatro fases: en la primera, nos enfrentaremos contra la primera oleada de ataque de la aviación japonesa; en la segunda, además, tendremos que combatir contra tres imponentes acorazados, cuyas

torretas de disparo tendremos que destruir totalmente para conseguir el acceso a la siguiente zona. En esta, tendremos que enfrentarnos con el grueso de la aviación que nos atacará masivamente. Por último, en la cuarta fase, nos enfrentaremos contra un gigantesco bombardero al que deberemos destruir sus cuatro motores. Si lo conseguimos podrem os dar nuestra misión por finalizada, aunque el juego volverá a empezar en la primera fase.

Como veis «1943» es un trepidante arcade repleto de acción, lástima que no ocurra lo mismo con la originalidad ....

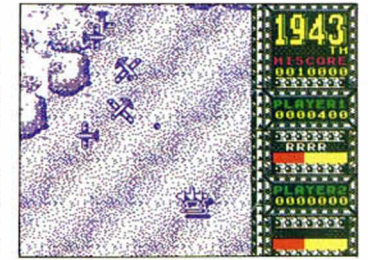

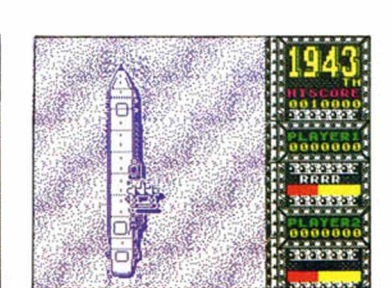

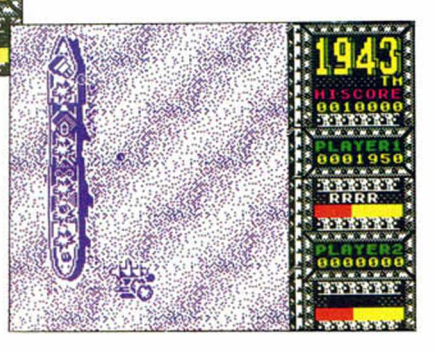

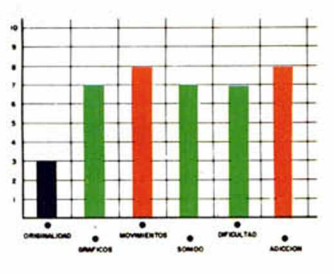

#### CARGADOR

En primer lugar deberéis teclear el listado Basic y salvarlo en cinta. Tras esto, colocadlo delante de la versión original del programa. Los pokes que utiliza los cargadores, corresponden a direcciones reales, por lo que, si los queréis u tilizar, sólo debéis observar en el listado la opción que deseéis y su poke correspondiente.

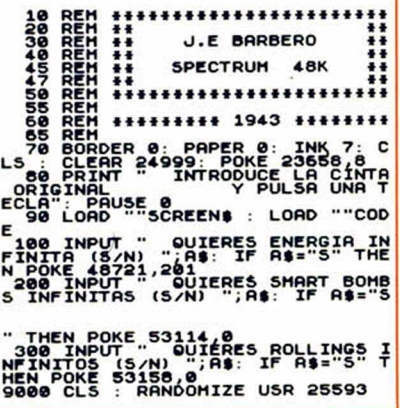

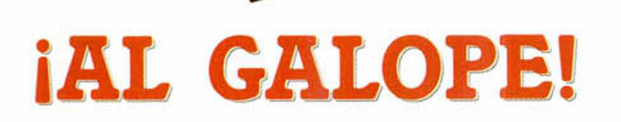

Durante muchos años cruzar los EE.UU. era una aventura que podía deparar cualquier sorpresa: cuatreros, asaltos varios, indios, etc..., todo un conglomerado de peligros que amedentraba a cualquiera. Por ello, muy pocos eran los valientes que lo intentaban. Pero la Wells & Fargo iba a modificar ese aspecto de la vida americana.

INUEVO!

## WELLS & FARGO Arcade Topo

*I*

Mi nombre es Malone, Bob Malone, y la verdad es que no tengo oficio conocido. Antiguamente me dedicaba a desvalijar bancos, trenes y todo aquello en general que contuviera dinero en su interior. De algo había que vivir.

Pero las cosas han cambiado. Mi compañero Rarri y yo dejamos esa vida hace unos años cuando ya era bastante peligroso ser un fuera de la ley. Abandonamos el Oeste y vinimos a Nueva York, donde la gente vivía con mayor tranquilidad... dentro de lo que cabe.

Pero el destino nos persigue y ahora que habíamos conseguido olvidar el peso de los dos Colt 45 sobre nuestras cinturas, la Wells & Fargo nos contrata para que defendamos sus diligencias.

La idea no es del todo descabellada, pero los peligros son muchos ya que, además de nuestros antiguos compañeros de delincuencia, indios de vanas tribus y algún que otro propietario no tienen ningún ínteres en que las comunicaciones entre el Este y el Oeste se normalicen, y esa es justo nuestra misión.

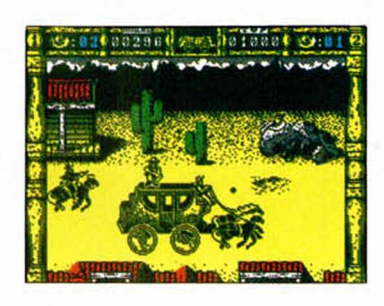

Bueno, algo hay que hacer para vivir, aunque no se si con este trabajo vamos a poder disfrutar del dinero que ganemos. Todo dependerá de nuestra puntería, de algo de suerte y, por supuesto, de tu ayuda, si es que te atreves a prestárnosla.

Según nos hemos informado de buenas fuentes, este un pequeño extracto del diario de Bob Malone, en el que se han inspirado los programadores de Topo para realizar esta fantástico western computerizado. Es broma, pero hay que reconocer que estos chicos han debido ver múltiples películas del oeste, porque sino no sería explicable la realidad con que han desa-

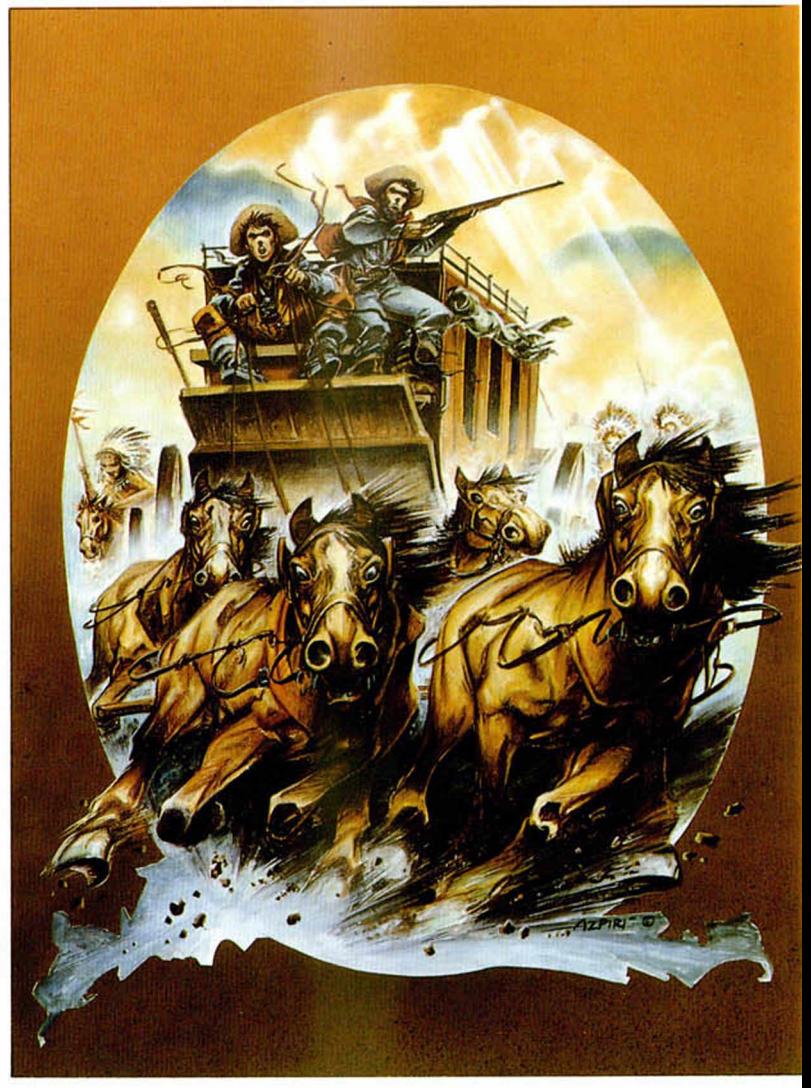

rrollado un juego a primera vista bastante común.

Pero pasemos a lo que importa. El objetivo del juego es conducir la diligencia a la famosa ciudad de Villacañas City —provincia de la cerveza, estado del alcohol— donde un agradable comité de bienvenida espera a los héroes de la Wells & Fargo.

Para conseguirlo, habra que mantener más o menos intacta la diligencia y la piel de los protagonistas, ya que jugador. Deberás alternarte en la conducción del vehículo al

las dos cosas dependen del

mismo tiempo que eliminas a los múltiples —por no decir que casi infinitos— enemigos que intentarán que no consigáis pisar ni las cercanías de Villacañas **City** 

Puede que eso de simultanear el control de ambos personajes os parezca algo complicado, y no os equivocáis, lo es de verdad. A

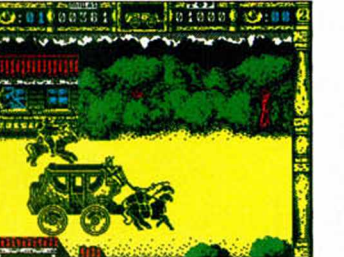

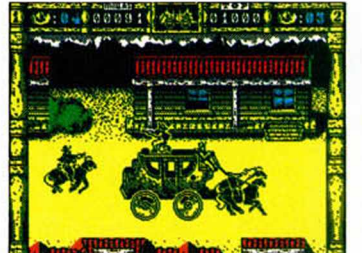

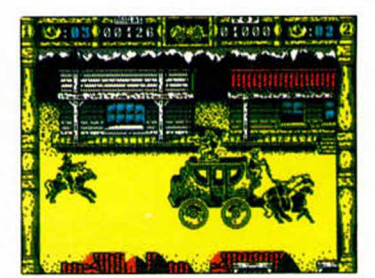

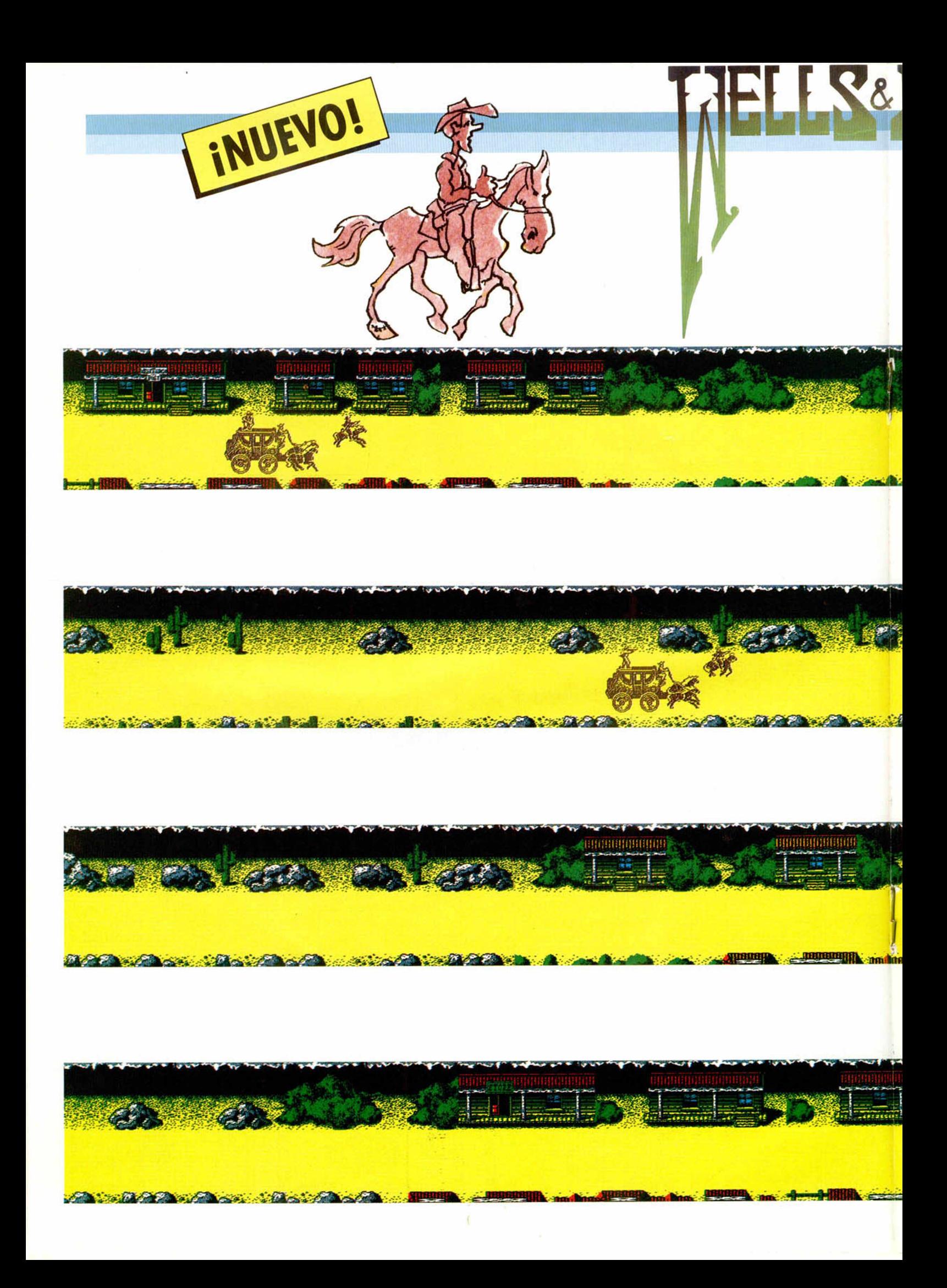

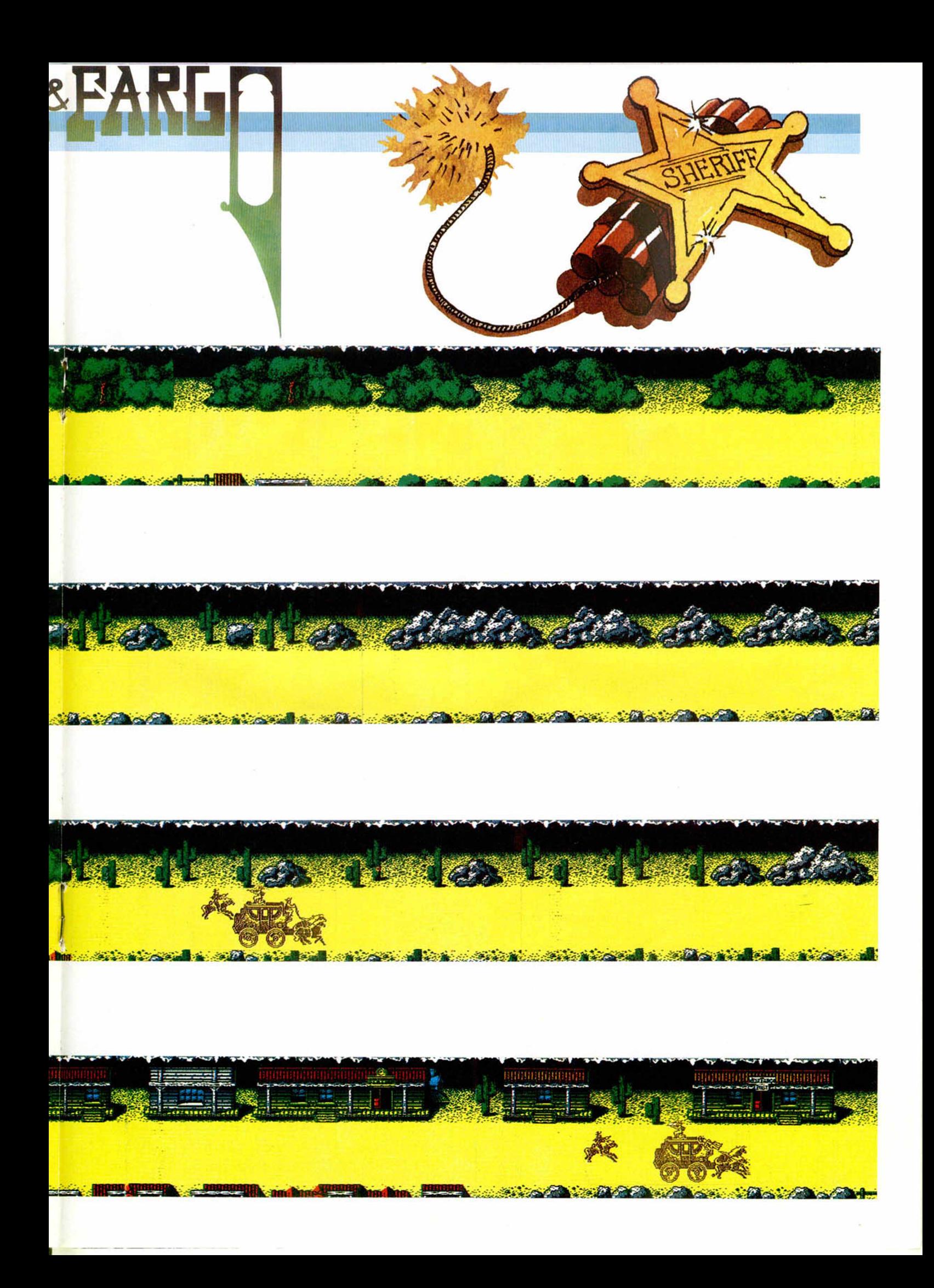

vuestro favor está el detalle de que poseeis un número determinado de pasajeros-vidas que irán subiendo a la diligencia cuando perdáis a uno de los pro-

tagonistas, bien sea el conductor o el defensor, cosa que, por otra parte, se realiza con una animación perfectamente realizada.

Como bien podéis imaginar, la diligencia tiene un grado de resistencia, indicado en la parte superior de la pantalla, que irá bajando a medida que cojáis alguno de los muchos baches del camino, al mismo tiempo que este hecho provocará que el defensor caiga de la diligencia a no ser que se encuentre tumbado, posición desde la que no puede efectuar ningún disparo, por lo que su efectividad es nula.

A estas alturas del comentario ya os habréis dado cuenta de lo retorcidas que son las mentes de los programadores de este juego, pero os quedaréis cortos, porque la realidad es mucho más complicada de lo que vuestra imaginación hubiera podido preveer

Otro detalle a considerar, es que cuando sólo os quede una vida, deberéis alternaros, cambiando al personaje de sitio, en defender y conducir la diligencia, con lo que el follón, con perdón, crece por momentos.

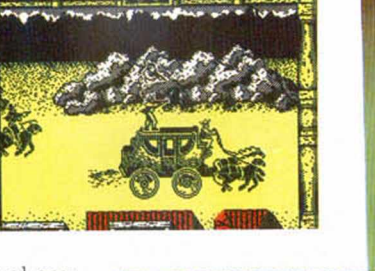

INUEVO!

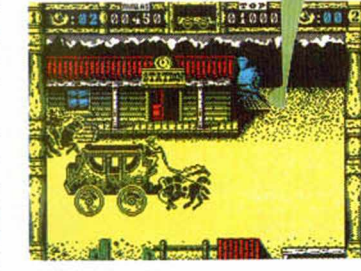

Pero no os preocupéis, no todo iba a ser malo. Cabe la posibilidad, quizás la única, de poder finalizar el juego sin ningún tipo de ayudas: jugar dos personas simultáneamente, encargándose cada una de ellas de una misión diferente. Además cuando lleguéis al final de cada uno de los cuatro niveles, cambiaréis de caballos y saldreis de nuevo con la diligencia intacta, lo cual no es de despreciar.

Suponemos que ya os habréis hecho una idea del juego, por lo que pasaremos a los aspectos técnicos. El desarrollo es sumamente adictivo, aunque quizás el grado de dificultad sea excesivo. Gráficamente, el programa es soberbio, tanto en decorados como en personajes, y las diferentes secuencias de animación y

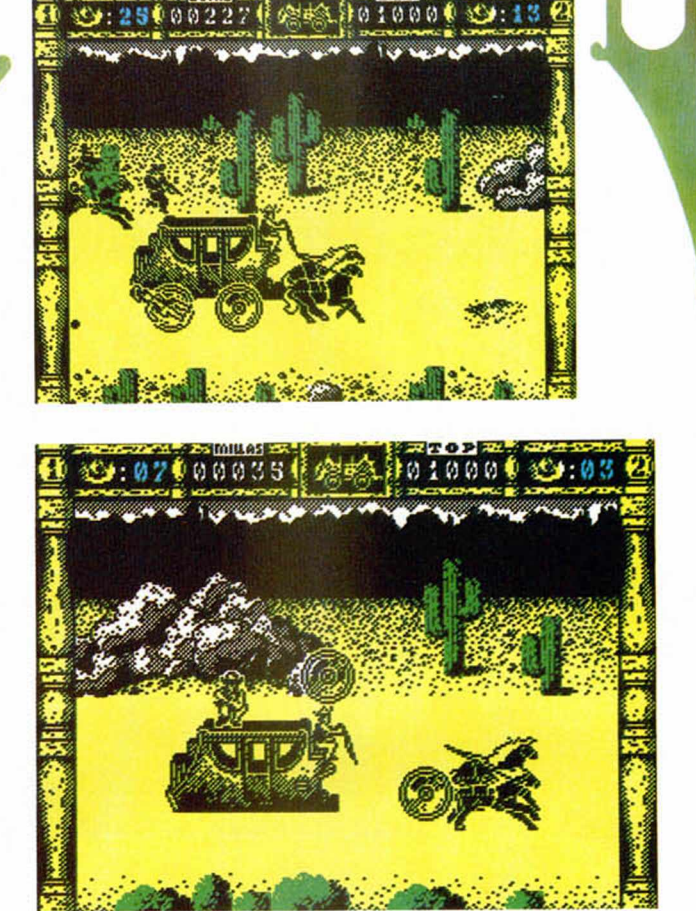

EL ES& EARL

el movimiento están perfectamente realizados, destacando sobre todo las caídas de los jinetes, la destrucción de la diligencia y el mozo cuando se lleva los caballos en las paradas que se realizan al final de cada una de las fases.

En resumen, una gran idea llevada a la realidad con asombrosa perfección, de lo cual nos alegramos, al mismo tiempo que felicitamos a los responsables del programa.

No queremos ser chauvinistas, pero a ver si aprenden algunos programadores ingleses.

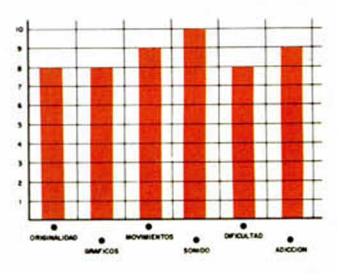

### CARGADOR

**PARA DISFRUTAR DE VIDAS INFINI-TAS EN ESTE JUEGO DE TOPO SOFT TENDRÉIS QUE PULSAR SIMULTÁ-NEAMENTE LAS TECLAS «W», «E», «S», «T», UNA VEZ QUE HAYÁIS COMENZADO LA PARTIDA.**

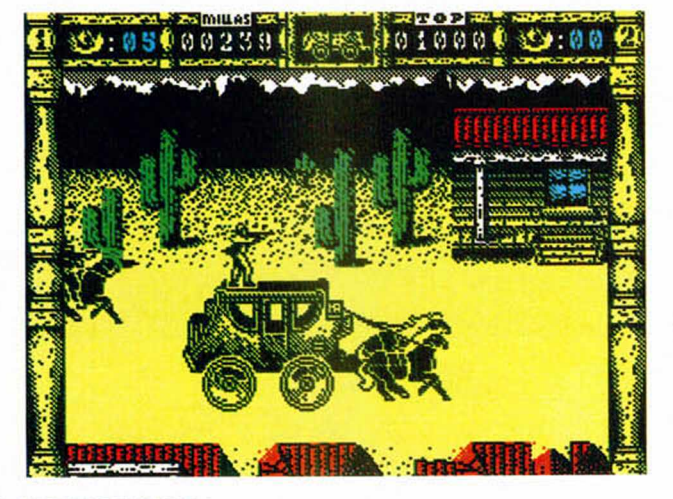

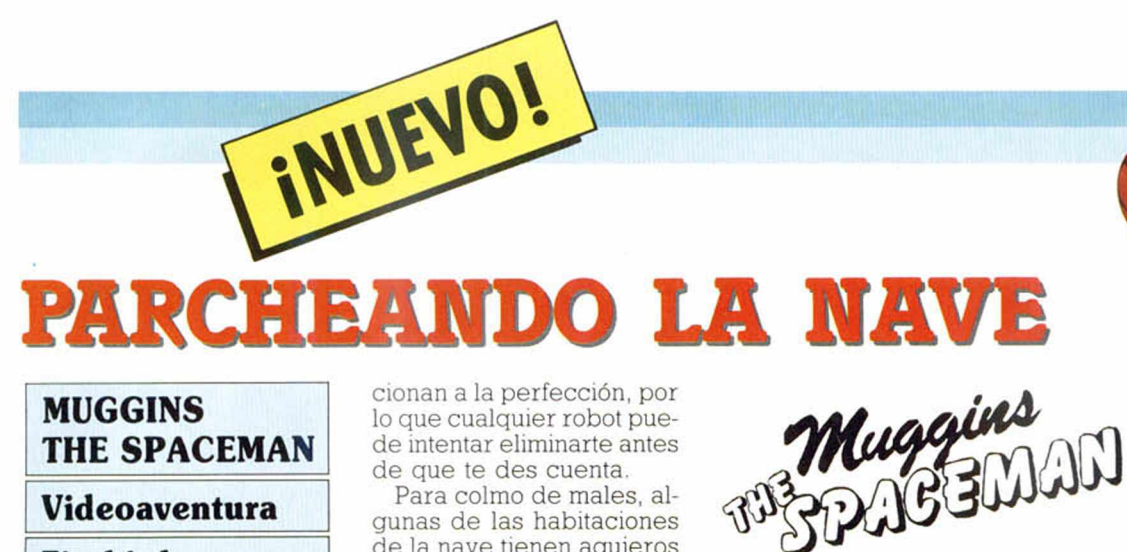

#### MUGGINS THE SPACEMAN

#### Videoaventura

Firebird

Muggins es el nombre de un especialista en reparaciones de todo tipo de naves espaciales. En esta ocasión, le ha tocado un ultramoderno carguero que ha recibido varios impactos de una tormenta de meteoritos.

Con el choque, muchas piezas han quedado esparcidas por la propia nave, por lo que debes colocarlas en su sitio correcto antes de despegar.

Pero, aunque la nave está dañada, los sistemas de seguridad de la misma fun-

cionan a la perfección, por lo que cualquier robot puede intentar eliminarte antes de que te des cuenta.

Para colmo de males, algunas de las habitaciones de la nave tienen agujeros en el techo que deben ser parcheados por el vacío que causan, con lo que la cosa se pone aún más fácil.

«Muggins the Spaceman» es una videoaventura que os puede recordar a varias a la vez: los gráficos y la

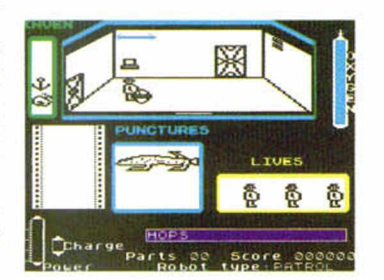

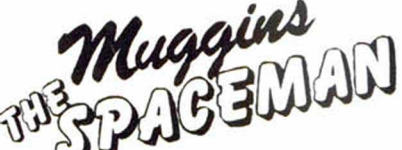

disposición de los marcadores son bastante similares a los de «Spy vs Spy» y, por otra parte, el argumento es muy similar al de «The Fifth Quadrant».

Pero como el espacio se nos acaba y es posible que aún no os hayáis hecho una idea de cómo es exactamente este juego, seremos breves y concisos: es un refrito de pésimos gráficos, malos movimientos, desarrollo más que trillado y adicción nula.

Toda una joya, señores.

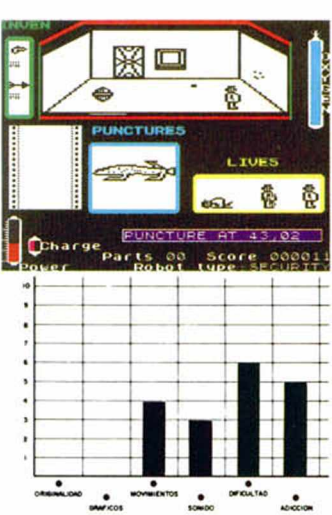

# ¿QUIERES SER INMORTAL?

KOBYASH1 NARU Aventura Conversacional

#### **Mastertronic**

/

Kobyashi Naru es el nombre que recibe el conjunto de tres pruebas que permiten acceder a la orden de los inmortales. A cada una de ellas se accede atravesando una puerta: la del concimiento, la del del entendimiento y la de la sabiduría.

Una vez superadas las tres pruebas y recogidos los objetos necesarios de cada una de ellas, podrás regresar a la entrada de donde saldrás convertido en inmortal.

Este «Kobyashi Naru», del mismo autor que «Shard of Inovar», incorpora el mismo sistema de manejo por iconos, con la diferencia de que una vez seleccionado el icono necesario, aparece

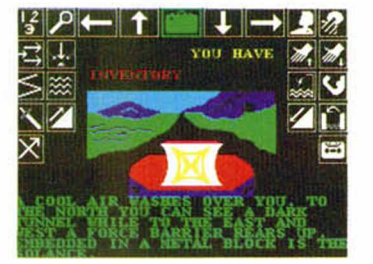

la palabra equivalente en la zona destinada a ello. Además, en el caso de acciones que necesitan de un parámetro, sea el nombre de una cosa o persona, está podra sacarse del texto descriptivo que acompaña a cada una de las diferentes localizaciones por medio de la opción «Select».

Al igual que «Shard of Inovar» la calidad de este «Kobyashi Naru» (al programador de estos juegos le deben encantar los nombres difíciles de escribir) es media, aunque en este caso el programa no va acompañado de un enrevesado y fantasmagórico argumen-

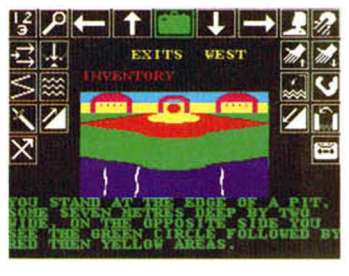

to, por lo que el que las descripciones sean vagas y faltas de fuerza no sorprende demasiado.

Quizás para iniciarse en este enrevesado mundo de las aventuras, este programa sea el adecuado, pero, desde luego, no se lo aconsejamos a ningún aficionado a este tipo de juegos.

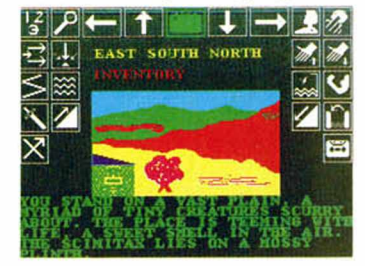

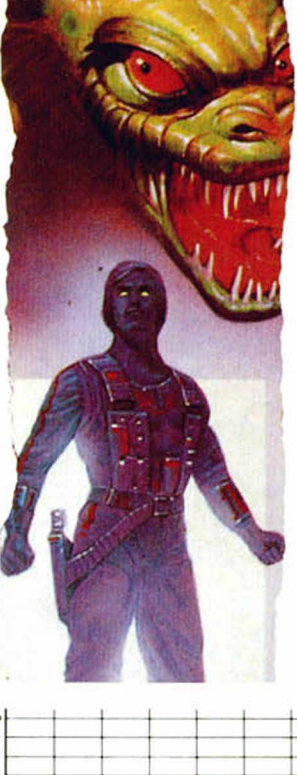

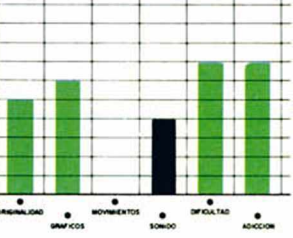

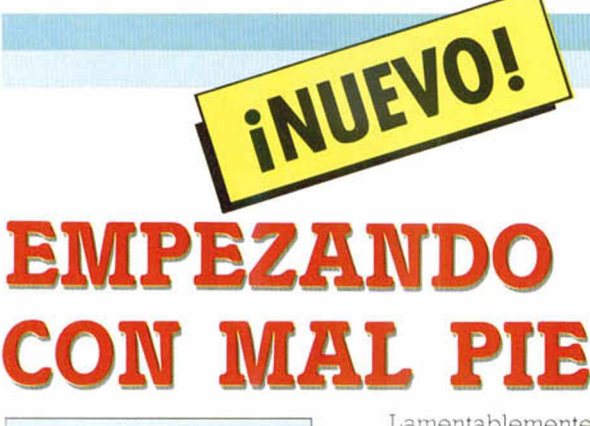

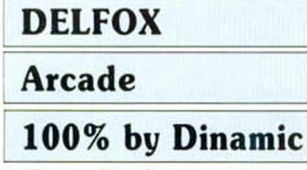

Este «Delfox». perteneciente al nuevo sello 100% by Dinamic. es una auténtica delicia. Y es que, a bordo de tu nave espacial, láser en mano y cañón es ristre, te puedes poner «morao» a matar naves enemigas. O sea. que acostumbrados a la super-ultra-recontra dificultad de la mayoría de los juegos de Dinamic, jugar con este «Delfox» resulta más sencillo que matar viejas con bazooka.

Lamentablemente, la dificultad no es la única característica que se echa de menos en este juego. A pesar de que técnicamente no está mal del todo, (buen scroll doble y rápido movimiento), su desarrollo es tan sumamente repetitivo (naves, naves y más naves), que a los pocos minutos de juego empieza a hacerse como bastante pesado. Por otra parte, el diseño de los gráficos tampoco contribuye lo más mínimo a que la cosa gane algo de variedad, pues desde el principio al fin del programa te aparecen los mismos v sosos tipos de enemigos que repiten sus monótonos e

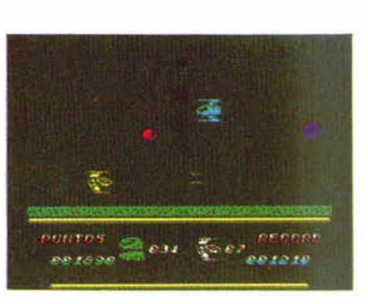

inagotables movimientos.

Todo este cúmulo de virtudes sería suficiente como para afirmar que «Delfox» es una auténtica castaña pilonga, pero si a esto le unimos el hecho de que cuando llevas varias partidas es posible que te encuentres con la desagradable sorpresa (a nosotros nos ha pasado) de que al matar a las naves enemigas empiecen a aparecer unos extraños atributos en la pantalla, la cosa empieza a resultar más que desagradable.

Roguemos a los dioses del Olimpo por que este primer título no tenga nada que ver con el resto de programas que compondrán

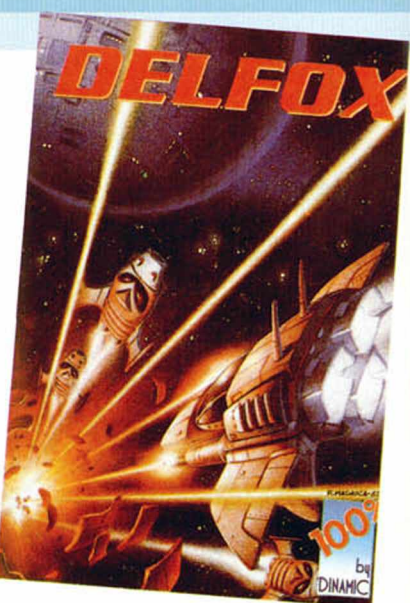

este nuevo sello de Dinamic.

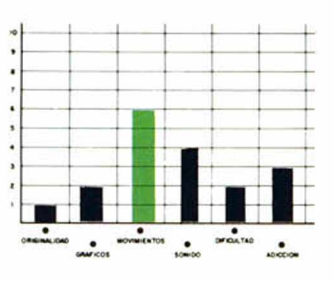

PARECE QUE FUE AYER

## TIME FLIES Arcade

#### **Silverbird**

Este es el típico juego que no hace falta ni cargarlo para saber de que va. Y si quereis os lo demostramos. Mirad ahora mismo las pantallas que ofrecemos junto a este comentario. ¿A que ya sabéis exactamente ante qué tipo de juego estáis? ¿Veis como teníamos razón'

Pues eso, que «Time Flies» es un título más perteneciente a la ya ligeramente trillada saga del «Xevious», «Terra Kresta» y demás títulos similares o análogos, en el cual te encuentras en una nave planeando sobre la superficie de un planeta, base o cualesquiera pi escenario galáctico, bom bardeando por doquier y arrasando cual Atie evitando nor supuesto,

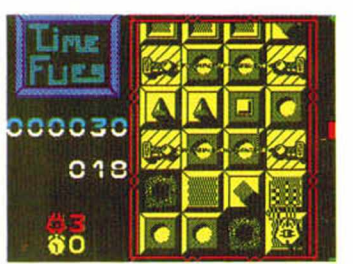

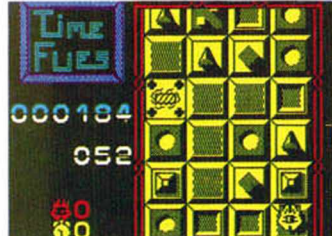

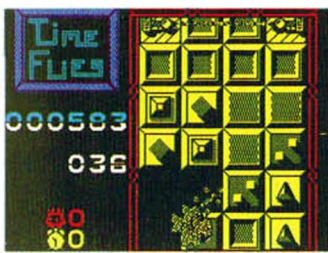

acaban siendo pasto de las balas enemigas.

UES

00144

oes

Esto en cuanto al argumento. En cuanto a las características técnicas, pues tampoco hay nada especialmente destacable: esta realizado correctamente, con unos gráficos agradables y un movimiento pasable, pero no innova absolutamente nada, cosa que, por otra parte, suponemos tampoco ha pretendido hacer.

Resumiendo, que hace ya dos o tres años había juegos como éste. Y es que ...«el tiempo vuela».

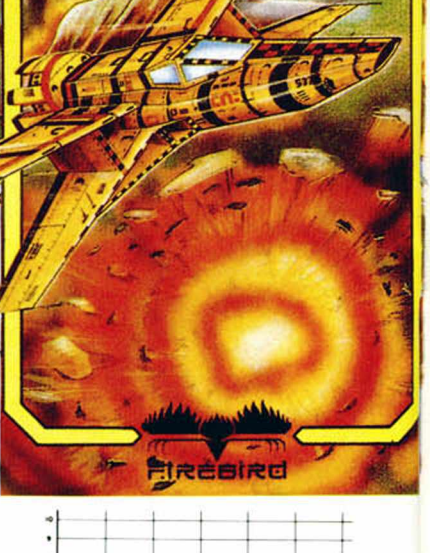

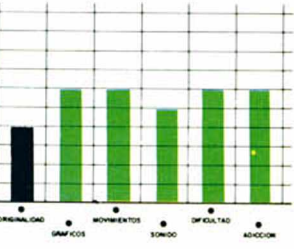

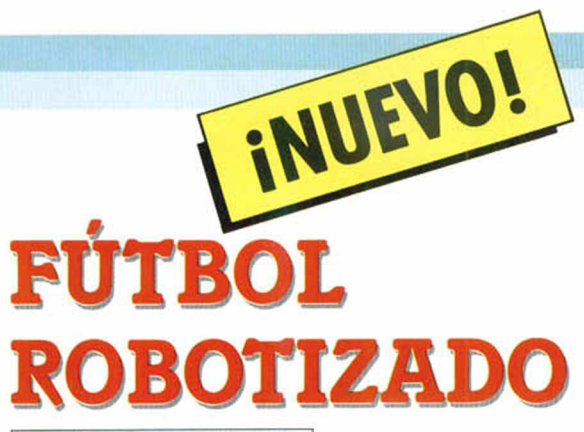

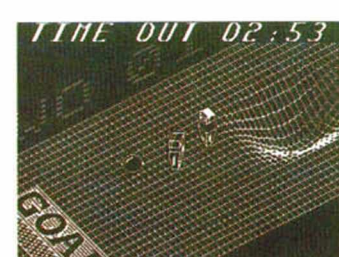

## VECTORBALL Arcade **Mastertronic**

Los juegos que mezclan un poco de simulación deportiva y un mucho de arcade son una de las especialidades de Mastertronic y, sobre todo, del equipo de programadores que han realizado este «Vectorball». autores del conocido «Hyperbowl»

En esta ocasión, la acción se desarrolla en un escenario algo abrupto, con colinas por aquí y por allá, donde uno o dos jugadores controlarán sendos robots con los que intentarán introducir la dichosa pelotita en la portería del contrario.

Como veis, la originalidad brilla por su ausencia, pero en este tipo de deportes robotizados y futuristas lo que mas suele contar es el entretenimiento que producen y de eso "Vectorball" anda más que sobrado

Además, se incluyen cinco escenarios diferentes en los que competimos que varían única y exclusivamente en la colocación y tamaño de las colinas del campo.

«Vectorball» es un juego sencillo en todos sus aspectos, con un movimiento algo di fícil de controlar al principio, debido a la inercia de nuestros metálicos deportistas, y una calidad gráfica aceptable sin llegar a salir de la mediocridad.

En resu men, nada del otro mundo, pero divertido.

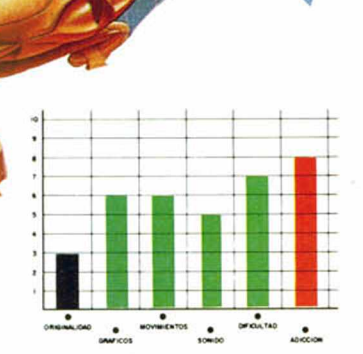

MÁS ORIGINALIDADES

#### STAR RUNNER

#### Arcade

#### **Code Masters**

Hace algunos números, os hablamos de un programa de Firebird cuya simili tud con la conversión del arcade "Metrocross", que realizó U S.Gold en su momento, era más que una coincidencia.

Pues bien, Code Masters parece que también tiene algo que decir al respecto y el resultado es este subproducto que recibe el nombre de «Star Runner», aunque de estrella sólo tiene eso, el nombre.

Nosotros no solemos tener mucho en cuenta la falta de originalidad si ésta va acompañada de alguna que otra novedad y detalles de calidad, es decir, todo lo contrario a lo que sucede con este «Star Runner».

Avalado, según figura en la carátula, por haber sido

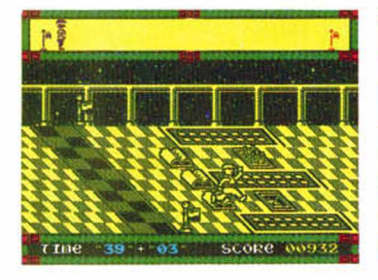

creado por uno de los autores del ya clásico «Daley Thompson Decathlon», más bien parece que este señor se ha quedado en aquella época (hace aproximadamente cinco años) en lo que a métodos de programación se refiere.

El gráfico del protagonista, que ni siquiera merece ese calificativo, parece diseñado por un bebé de meses, y el movimiento..., bueno del movimiento mejor no hablar, porque si contempláis detenidamente la secuencia del tropiezo del protagonista con los obstáculos podréis comprobar el «realismo», valga la expresión, con el que está realizado, digno de figurar en el libro Guiness de los errores informáticos.

r rue -33" + 02

De todas maneras, la decisión es vuestra, porque aun con este conglomerado de calamidades, «Star Runner» puede resultar entretenido hasta que llegue el momento en el que os canséis de corntemplar las ridiculas caídas del protagonista.

Otra vez será, señores de Code Masters.

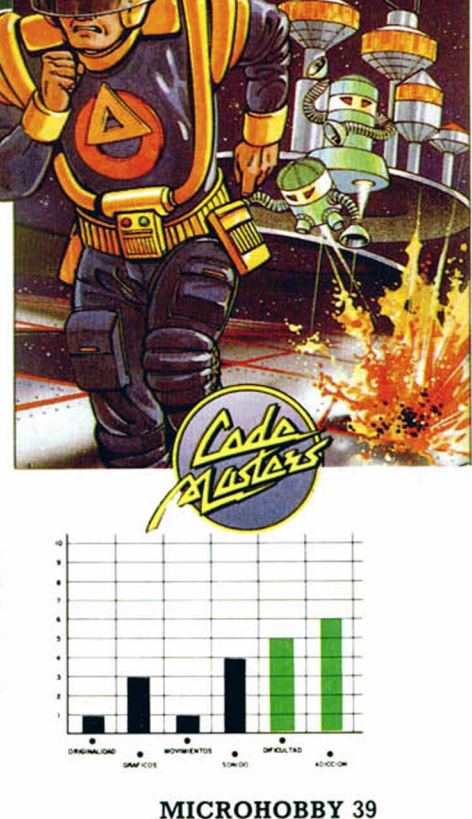

EL SUEÑO OLÍM

Por segunda ocasión, el super campeón y doble medallista olímpico Daley Thompson, se acerca a las pantallas de nuestros ordenadores, y por segunda vez también, lo hace de la mano de una de las más prestigiosas compañías: Ocean. «Daley Thompson's Olympic Challenge» nos enfrenta de nuevo con toda la dureza del Decathlon. Puede que vosotros esteis preparados, pero ¿y vuestros joysticks?...

INUEVO!

### DALEY **THOMPSON'S** CHALLENGE Sim ulador Deportivo

#### Ocean

Sin embargo, ni se puede decir que «Daley Thompson's Óhallenge» sea la segunda parte de «Daley Thompson's Decathlon», ni se puede decir tampoco que este sea un nuevo intento por parte de una compañía de vendernos el mismo programa con ligeros cambios y un nuevo nombre.

En esta ocasión nos encontramos ante un caso muy distinto e incluso muy curioso, porque «D.T.O. Challenge» recoge todas y cada una de las pruebas del programa —cosa por otra parte totalmente lógica al girar ambos juegos sobre la competición del decathlon y sin embargo, parece como si no tuvieran nada que ver entre ambos, ya que este nuevo programa está dotado de tal brillantez que prácticamente en nada recuerda a «D.T. Decathlon».

Como la mayoría de vosotros sabréis la modalidad de decathlon está compuesta por diez pruebas que son: 100 metros lisos, salto de longitud, lanzamiento de peso, salto de al-

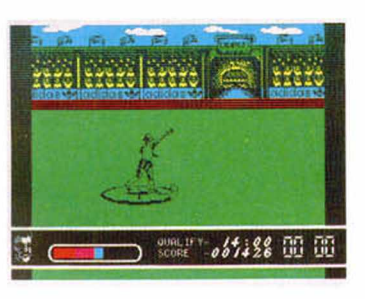

tura, 400 metros lisos, 110 metros vallas, lanzamiento de disco, salto con pértiga, lanzamiento de jabalina y 1500 metros. El ganador de la competición es aquel que consiga una mayor puntuación tras la disputa de todos los eventos; Daley Thompson, en concreto, tiene su mejor marca personal cifrada en 8847 puntos, que es además el record del mundo de la especialidad.

Pero claro, como estos impresionantes registros no los vamos a conseguir nada más saltar a la pista, la primera prueba a la que tendremos que hacer frente dentro de «D.T. Challenge» es la sesión de entrenamiento, donde pondremos poner a punto todos y cada uno de nuestros músculos a través de tres pruebas distintas: el levantamiento de pesas independientes —una para cada brazo—, las abdominales y el levantamiento de peso. Del rendimiento que consigamos en esta fase de preparación al final de las tres pruebas se nos mostrarán nuestras

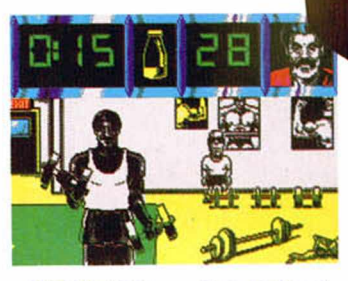

estadísticas— dependerá también directamente nuestro rendimiento a lo largo de la competición.

Tan importante como una buena preparación es una correcta elección del material deportivo que vamos a utilizar, y muy especialmente de nuestro calzado. Así, al principio de cada evento deberemos elegir —entre los cuatro disponibles— con que par de zapatillas queremos participar. Hay que tener en cuenta que en las pruebas similares entre sí —por ejemplo los 100, 400 y 1500 metros lisos— se debe utilizar el mismo tipo de calzado.

Por último, ya sabéis lo que hace falta, músculos de acero y joystick por lo menos de titanio, porque lo que deberemos hacer será moverlo frenéticamente de un lado a otro para conseguir el máximo impulso para nuestro atleta, lo cual además en algunas pruebas se complica con la necesiadad de pulsar la tecla de disparo en ciertos momentos ya sea para que nuestro atleta salte una valla o lance la jabalina o el peso.

En definitiva, la misma

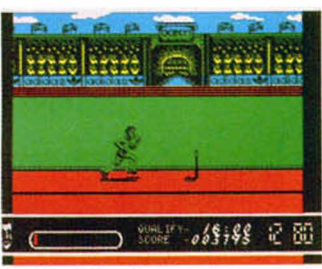

adicción de los juegos de este estilo, la misma dificultad y el mismo estilo de juego, pero eso si, todo rodeado de unos gráficos y movimientos sensacionales. Sin duda uno de los mejores y más completos simuladores deportivos hasta ahora realizados. Darle gusto al joystick...

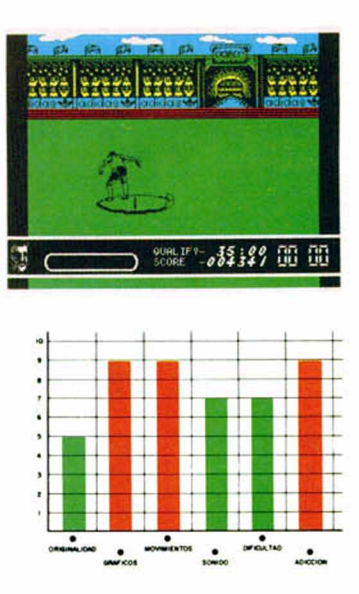

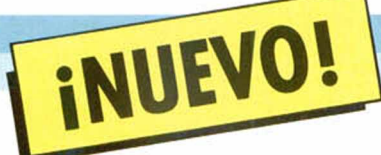

# A LA CAZA DE LA PIEDRA

#### SHARD OF **INOVAR**

#### Aventura conversacional

#### **MASTERTRONIC**

Hace ya muchos años, cuando la tierra todavía era algo cambiante, una plaga, conocida como Nagroma, caía todos los inviernos arrasando todo aquello que se encontrara a su paso.

p

Pero un día, un anciano sabio, al que todos llamaban Eharin, forjó una piedra mágicamente poderosa a la que bautizó como Inovar. Gracias a los poderes que concedía, Eharin levanto una barrera, llamada Cainrue, que impedía la llegada de la Negroma.

La custodia de esta poderosa joya fue encargada a Arthemin, quién debía guardarla en la cesta de Kiron, el Protector. Pero el poder le corrompió y, tras una lucha titánica entre ambos, la piedra se fragmentó.

Tú, como aprendiz de guardián de Inovar tienes la misión de recuperar los fragmentos de la piedra arrebatándoselos a Arthemin que los custodia celosamente en su fortaleza.

Éste es el argumento de una aventura de serie B, en la que una grandilocuente

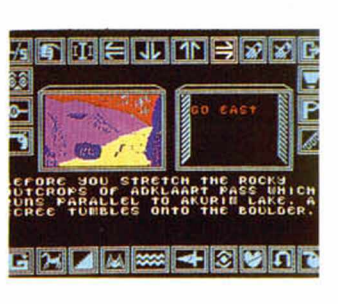

historia da paso a algo que no se corresponde con la fantasía del escritor.

Los gráficos, cosa que afortunadamente los amantes de la aventura no suelen valorar en exceso, hubiera sido más práctico no ponerlos porque son realmente malos, además de ocupar un ínfima parte de la pantalla de juego.

Además, ni siquiera llega a ser una aventura conversacional por completo, ya que las órdenes, movimientos, hechizos y demás acciones propias de estos juegos se manejan con un complejo sistema de iconos con el que pierdes toda la expresividad propia del jugador de aventura.

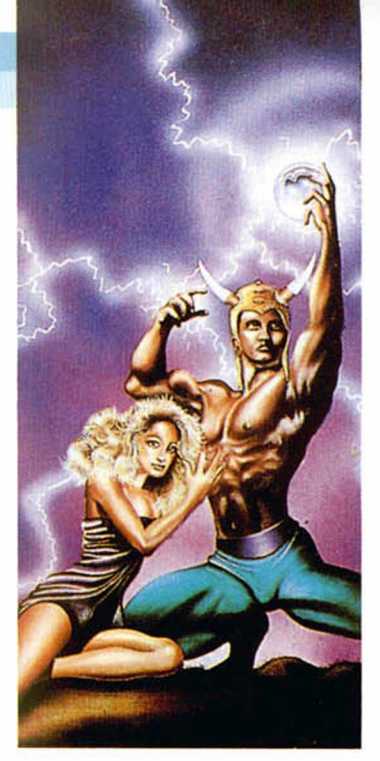

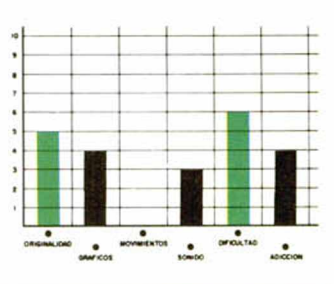

# **PROBLEMAS ATMOSFÉRICOS**

#### **XANTHIUS**

#### Videoaventura

#### Players

Año 3112 Los problemas de superpoblación se siguen solucionando con la colonización de planetas desconocidos hasta el momento. En uno de ellos, Xanthius, una serie de robots exploradores y constructores preparan una red de plantas procesadoras de atmósfera, necesarias para desarrollar la vida humana.

Pero, como en todas estas aventuras espaciales, una de las plantas ha sufrido una avería, por lo que te han enviado a tí (ve poniendo cara de robot técnico especialista en reparaciones) para que soluciones los desperfectos.

En la parte superior de la pantalla verás los ocho pares de generadores que han fallado y debes arreglar. En cada uno de ellos deberás reponer unas piezas una vez que te hayas introducido dentro. Pero, cuidado, antes de realizar cualquier operación tienes que desactivar temporalmente cada una de las estaciones, ya que, de lo contrario, estas sufrirían una sobrecarga que las desactivaría definitivamente.

Una vez cambiadas las piezas, volverás a activarla y así sucesivamente. Uno de los problemas consiste en que tu número de piezas para reparar es limitado, por lo que, cada cierto tiempo, deberás ponerte en contacto con la terminal del generador para pedir más repuestos.

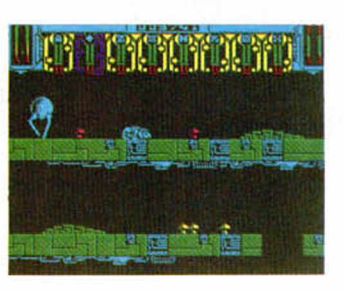

"Xanthius" es una videoaventura con un desarrollo medianamente original. El gráfico del protagonista está perfectamente diseñado y su movimiento es muy real, aparte de gracioso.

Por lo demás, la dificultad es media y la adicción sólo depende del tiempo que tardéis en tomar el control de vuestro bípedo androide.

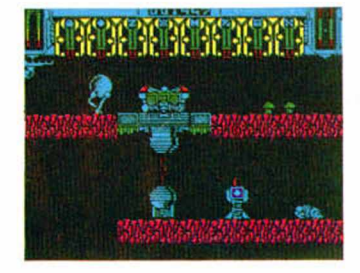

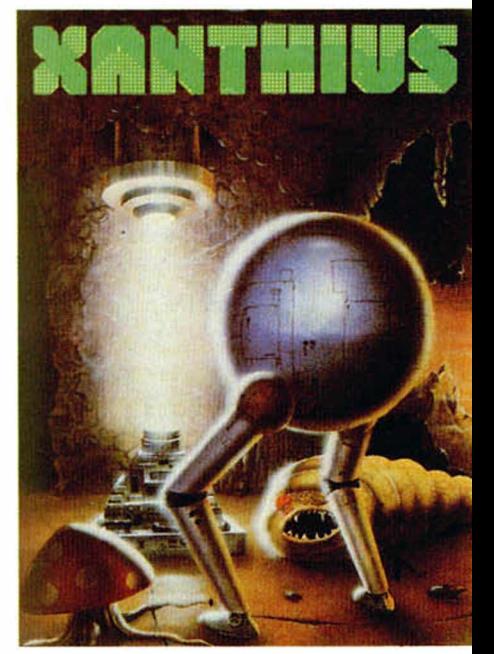

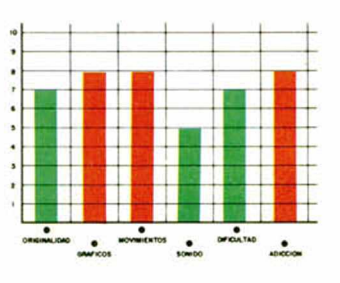

I REPORT PO

# **CP/M PLUS Y MALLARD BASIC RARA + 3**

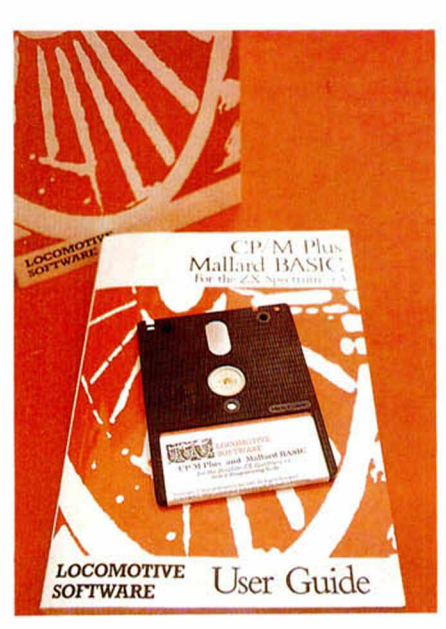

#### J.M .LAZO

**Tras m uchos llo riq u eo s y p a ta le ta s por p arte de los u su ario s de Sp ectru m , por fin una ca sa de** software, **LOCOMOTIVE SOFT., se ha d ignado a realizar un CPM para nuestro ordenador. Y** tal y como veremos en el presente **co m en tario , no sólo lo han logrado sino que a d e m á s han su p erad o a lg u n a s lim itacio nes**

El CPM, como muchos de vosotros sabeis, es un sistema operativo realizado para facilitar el manejo del disco en cualquier ordenador. Asimismo, cualquier CPM incorpora rutinas estándar de salida por pantalla, lectura del teclado, etc., lo que hace que el software realizado para correr bajo entorno CPM sea intercambiable entre distintas máquinas.

**de la m áq u in a.**

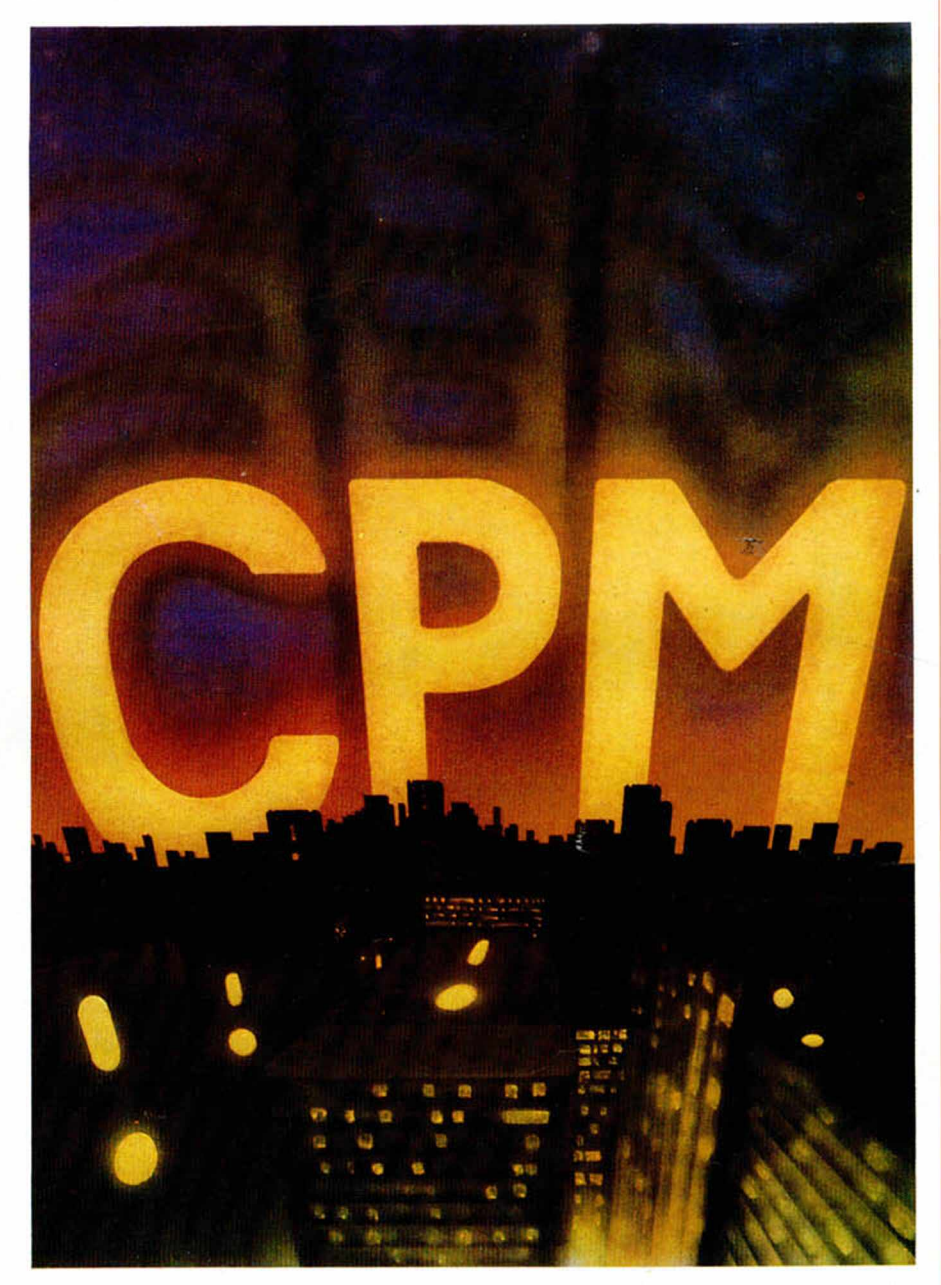

Esto también ocurre en el CPM PLUS del Spectrum 3, teniendo la increíble característica de poder correr en el mismo programas desarrollados para el AMSTRAD CPC o PCW, como pueda ser la hoja de cálculo «Multiplan» de Microsoft. Incluso comandos y utilidades que vienen con el CPM de Amstrad como el «Dr. Logo» se pueden utilizar en nuestro Spectrum.

Aunque el software esté desarrollado para correr en pantallas de 80 columnas, lo podemos usar con el nuevo CPM gracias a una facilidad que incorpora. No hemos de olvidarnos que, debido a la resolución de pantalla aei Spectrum, no se pueden visualizar 80 columnas, teniendo un modo de trabajo normal de sólo 51 columnas de texto. En el momento en que el software que esté funcionando en el ordenador acceda a la parte derecha de pantalla se hará un «switching» de pantalla, presentándose la parte oculta de la misma.

Este «switching» también se puede hacer manualmente mediante la pulsación conjunta de las teclas EXTRA y ENTER.

Se puede pensar que esto podría hacer más inmanejable el sistema, o más lenta la visualización de algún programa, sin embargo esta operación se halla implementada por interrupciones, realizandose el «switching» de pantalla instantáneamente a la pulsación de las teclas adecuadas, incluso cuando se está accediento a disco. En verdad, esta es la mejor solución que, a nuestro juicio, se podía realizar para presentar pantallas de 80 columnas en un Spectrum.

#### **"BUFERIZACIÓN" DEL TECLADO**

Siguiendo un poco con el análisis de la primera impresión que nos ha causado este CPM, cabe destacar una facilidad que incorporan de serie otras máquinas: la bufferización del teclado, pudiendo teclearse ordenes o entradas incluso cuando el ordenador no esté disponible para aceptarlas, por estar realizando otro tipo de operaciones.

Otro detalle importante es que el teclado se ha redefinldo, añadiéndose nuevas teclas que son necesarias para el control de situaciones determinadas, como son Extra por la tecla CTRL, Graf por DELETE. Break por ESC, Video inverso por TAB o Edit para repetir el último comando introducido, al igual que la vapuleada F3 del MS-DOS.

El acceso a disco también se ha optimizado considerablemente utilizando para ello un sistema parecido al que os ofrecimos hace algunos números (ver PRO-FORMAT del mismo autor).

Los mensajes del sistema que precisen algún tipo de entrada por parte del usuario salen en la última línea de la pantalla deslizándose suavemente hacia la izquierda, las cuales aparecen en letras mayúsculas las distintas opciones que podemos pulsar.

Por último, cabe destacar la extensión y complejidad del manual que viene con el programa. Además de hablar sobre CPM con bastante extensión, hay un largo capítulo dedicado al BA-SIC de MALLARD y otro con una considerable cantidad de apendices útiles a la hora de programar, como pueden ser: el juego de caracteres, las entradas del teclado, palabras clave del BA-SIC. descripción de los canales de comunicación, organización de la memoria y una completa descripción de todas las llamadas a la BIOS y XBIOS,

así como la lista de errores del sistema.

#### **COMANDOS DEL CP/M**

Los comandos del CPM se dividen en dos tipos claramente diferenciados: internos y externos. Los internos son los que se cargan en la memoria al inicializar el ordenador y los externos son los que es preciso cargarlos de disco cuando los necesitemos.

Vamos a dar un somero repaso a los mismos:

**DATE:** Es un comando externo que sirve tanto para ver la hora y fecha que tiene nuestro ordenador como para actualizar la misma. En el Spectrum, y debido a las posibilidades de hardware del mismo, es posible que este reloj no resulte todo lo fiable que sería de esperar, atrasándose un poco si realizamos muchos accesos a disco.

**DEVICE:** Tecleado sin parámetros sirve para ver cómo estan asignados los distintos canales lógicos a los distintos periféricos del sistema. Con este comando también se puede asignar un determinado canal a un dispositivo en particular.

**DIR:** Comando interno que sirve para listar el contenido en ficheros de un disco. Se le pueden dar diversas opciones para sacar un listado más o menos complejo. En el caso de que se le dé alguna opción, deberá ser cargado el comando externo preciso.

**DIRSYS:** Comando interno para ver los ficheros ocultos del sistema que se hallen en el disco, y que, por lo tanto, no son listados con un DIR normal.

**DISCKIT:** Utilidad usada para copiar verificar o formatear discos compatibles con CPM y que, como arriba hemos comentado, utiliza un sistema especial para optimizar los tiempos de acceso.

**DUMP:** Comando externo utilizado para realizar un volcado en la pantalla en hexadecimal y ASCII de un fichero determinado.

**ED:** Editor de líneas especifico del CPM. Sobre esto hay que decir que. en distintos puntos del manual, se aconseja la utilización de la utilidad RPED que acompaña al CPM aunque no es estándar del mismo, por ser ésta más fácil de usar que el editor del CPM.

**ERASE:** Comando interno que usamos para borrar ficheros del disco.

**GENCOM:** Utilidad usada para realizar extensiones del CPM con nuestros propios comandos RSX.

**GET:** Comando externo utilizado para asignar la entrada de teclado de un comando que se ejecute despues del GET a un fichero determinado en el propio comando GET.

**HEXCOM:** Utilidad de programación necesaria para crear un fichero .COM a partir de un fichero binario .HEX.

**INITDIR:** Comando externo utilizado para reformar el directorio de un dis-

co de forma tal que se implemente la hora y fecha de creación en cada uno de los ficheros que se graben a cor" nuación.

**LANGUAJE:** Dentro del set de caracteres que se utilizan en CPM existen una docena de ellos que varían según el lenguaje que se tenga seleccionado con este comando externo.

**LIB:** Comando externo que crea una librería de ficheros objeto.

**LINK:** Comando externo que se utiliza para linkar (unir) un grupo de ficheros objeto relocalizables en un único comando.

**MAC:** Ensamblador de código fuente del 8080 que crea a partir de un fichero .ASM (fuente) los siguientes: uno .HEX para linkar con la orden LINK o crear un comando con HEXCOM: otro .PRN para imprimir y una lista de símbolos de ensamblado .SYM.

**PALETTE:** Orden externa utilizada para cambiar los colores de la pantalla.

PIP: Comando externo utilizado para copiar ficheros de un disco.

**PUT:** Comando externo inverso a GET. Redirecciona una salida por pantalla o impresora hacia un fichero de disco determinado.

**RENAME:** Comando interno que se utiliza para renombrar ficheros de disco.

**RMAC:** Al igual que MAC, es un ensamblador del 8080 que crea ficheros objeto reubicables.

**SAVE:** Utilidad que sirve para salvar el contenido de unas direcciones de memoria específicas en un fichero de disco después de la terminación ael comando que se especifique tras él.

**SET:** Orden para establecer los atributos de un fichero de disco. Sirve además para dar un *«password»* (palabra clave) a un fichero determinado. Esta es una utilidad que sólo incorpora el CPM del  $+3$ .

**SETDEF:** En líneas generales este comando sirve para indicar el orden de prioridad de los ficheros .COM y .SUB entre ellos. Se suele utilizar al arrancar del sistema operativo.

**SETKEYS:** Utilidad para redefinir el teclado.

**SETLST:** Comando externo utilizado para mandar una serie de códigos a la impresora. Extremadamente útil para inicializarla o situarla en un modo de trabajo determinado.

**SETSIO:** Selecciona los parametros de la RS232.

**SET24X80:** Habilita el modo de pantalla de 24 lineas X 80 columnas.

**SHOW:** Comando externo que sirve para ver información de un disco determinado.

**SID:** Comando externo que es básicamente un monitor-desensamblador del 8080.

**TIMEOUT:** Activa o desactiva los chequeos de tiempo que el sistema operativo realiza cuando éste inten-

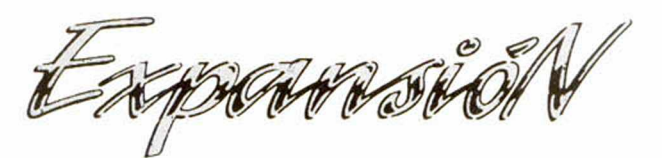

ta comunicarse con una impresora.

**TYPE:** Al igual que el comando externo DUMP, éste, que es interno, vuelca el contenido de un fichero en AS-CII.

**USER:** El CPM de Spectrum tiene capacidad para albergar un máximo de cuatro usuarios distintos, y con este comando interno se puede cambiar el número de usuario por defecto.

La mayoría de los comandos son externos, así pues es necesario cargarlos del disco de sistema cuando van a ser utilizados. De ahí la necesidad de disponer de dos unidades de disco para trabajar con CPM, ya que en un 99% de los casos, el comando que se desea utilizar se ha de aplicar sobre un fichero que no está en el disco del sistema.

De todas formas, el CPM de  $+3$  posee una facilidad extra para manejar dos discos distintos cuando sólo se dispone de una unidad, asignándole a la misma los identificadores A: y B:, pidiéndose el cambio de disco cuando sea necesario.

#### **EL BASIC DE MALLARD**

Como arriba se ha comentado, junto con el sistema operativo se adjunta un intérprete de Básic (el Mallard-80 BASIC).

Este Básic deja una memoria disponible de 30 K aproximadamente, funciona bajo CPM y se carga en la memoria con el comando BASIC.

Este intérprete es relativamente pa $recido$  al Basic del  $+3$ , si bien carece de algunos comandos y dispone de nuevas estructuras de bucles, accesos a ficheros aleatorios, etc.

Lo bueno: Dispone de estructuras IF THEN ELSE, bucles WHILE WEND, ON ERROR, trabaja con varias bases numéricas, variables numéricas enteras, en simple precisión o en doble precisión y, lo más importante de todo y que decantará a cualquier usuario interesado en programación de gestión hacia este intérprete: el sistema JET-SAM.

Lo malo: no tiene ni una sola orden gráfica de salida por pantalla. Es incapaz de pintar circuios, líneas, puntos, colores, gráficos y, en general, nada de lo que, quizás, ha potenciado al Spectrum en sus albores. Esto hace que no se pueda utilizar este intérprete para nada relacionado con juegos.

#### **EL SISTEMA JETSAM**

El sistema Jetsam se compone de una serie de comandos que permiten la creación y utilización de ficheros secuenciales y/o aleatorios en el disco, pudiendo indexar fácilmente los mismos con otro fichero llave, ordenarlos y coger información de los mismos.

En general, facilita todas las opera-

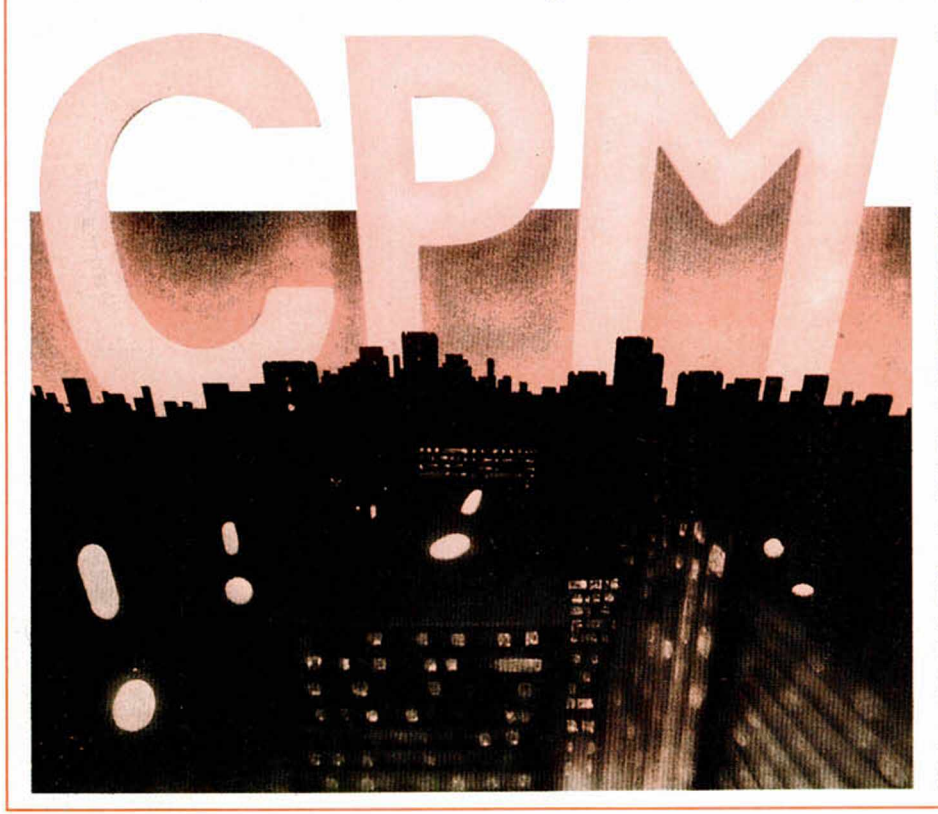

ciones necesarias para programar cualquier utilidad en la que el manejo de información por el ordenador sea denso.

Esto hace extremadamente útil este básic para programar bases de datos, listines telefónicos, agendas, hojas electrónicas, etc.

Veamos someramente los comandos del sistema JETSAM:

**OPEN:** Como su nombre indica, sirve para abrir o crear un fichero de datos (secuencial o aleatorio). Se le han de especificar una serie de parámetros como son el modo de apertura, el número del fichero y el nombre de éste.

**WRITE#** Y **PRINT#:** Comandos utilizados para almacenar información en el fichero abierto con OPEN.

**CLOSE:** Orden que sirve para cerrar un fichero previamente abierto. Graba en el disco la última información introducida y cierra el fichero propiamente dicho. No hemos de olvidar que si un fichero no se cierra antes de desconectar nuestro ordenador luego no podremos usarlo.

**INPUT#:** Comando utilizado para leer información de un fichero previamente creado.

**FIELD#:** Orden necesaria en los ficheros de acceso aleatorio para definir la longitud de cada uno de los campos de cada registro.

**PUT#:** Comando de escritura en un fichero aleatorio.

**GET**#: Comando de lectura en un fichero aleatorio.

#### **CONCLUSIONES**

Si tuviésemos que definir en pocas palabras el CP/M PLUS y el MALLARD BASIC para +3, diríamos que es un sistema operativo practicamente imprescindible para el usuario serio de Spectrum, y que realiza una notoria expansión de las fronteras de nuestra máquina al poder albergar el software y otros intérpretes realizados para otros ordenadores que también trabajan con CP/M.

Con la realización de este sistema operativo se ha aprovechado al máximo las posibilidades de nuestro ordenador, superándolas incluso en el tema de la resolución por pantalla.

A modo de crítica valga decir que quizás es un poco tarde para el CP/M, dado que es un sistema operativo que se ha usado casi desde el principio de la informática y, además, puede haber otros sistemas operativos en otras máquinas que ofrezcan más por menos.

De todas formas, ahí está, por fin, y los usarios de Spectrum ya no podrán decir que les falta un CP/M.

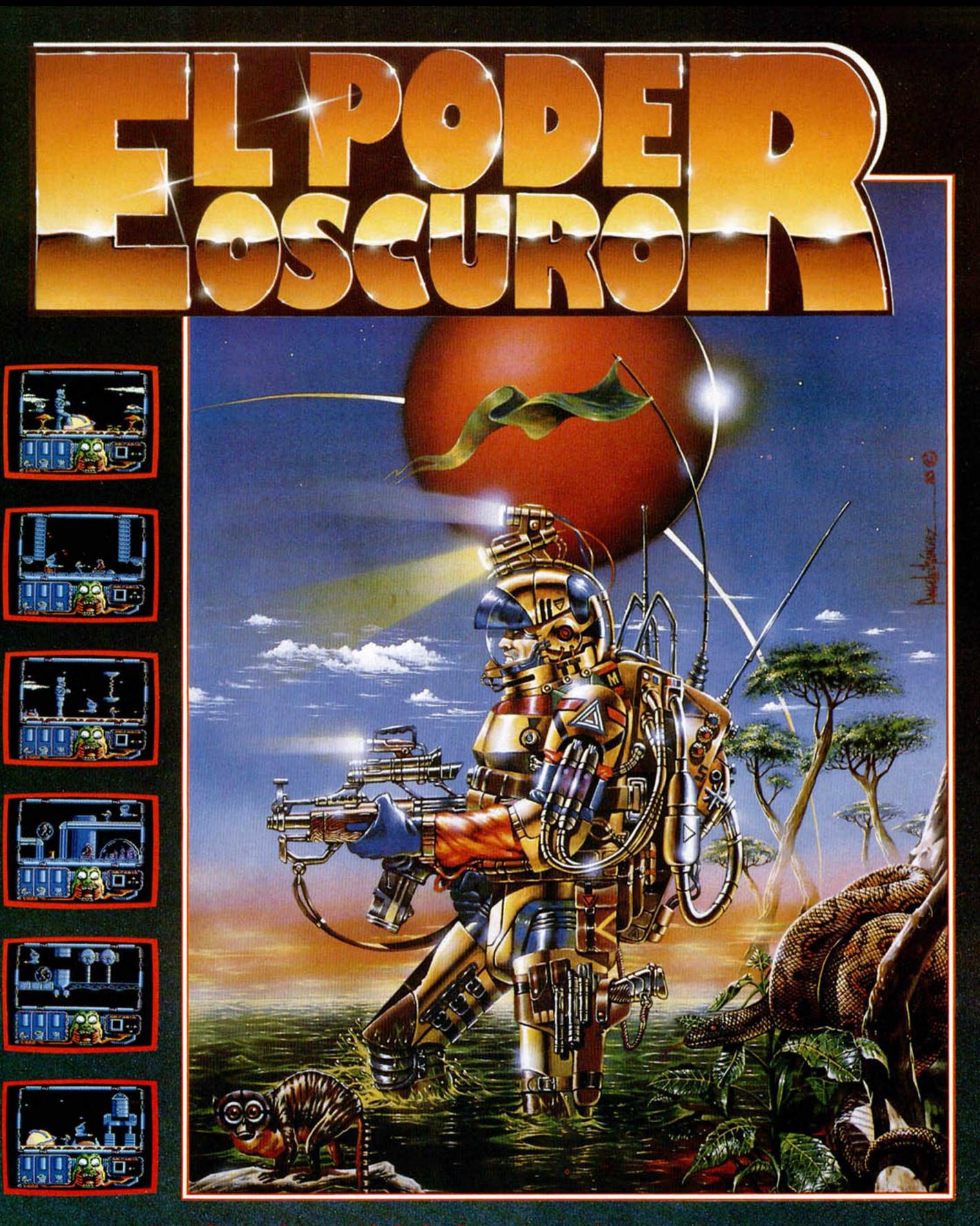

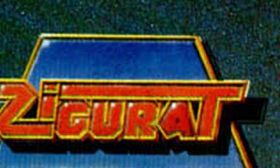

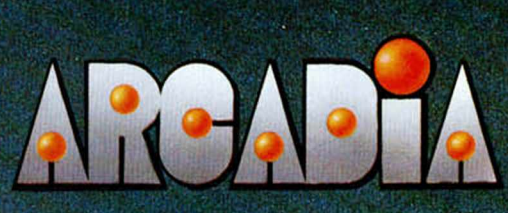

Zigurat Software. Avda. Betanzos, 85 estudio 2. 28034 Madrid. Tel.: (91) 739 30 23. Distribuidores y tiendas ERBE, S.A. C/. Serrano, 240. 28016 Madrid. Tel.: (91) 458 16 58.

#### TERRAMEX

Dasio Rasco e Iván Pujana. ambos de Sevilla, nos han enviado una extensa carta en la que explican como llegar al final de esta fantástica video-aventura de Grand Slam eligiendo al personaje francés, carta que pasamos a reproducir a continuación

En primer lugar se coge la aspiradora y se sube a la pantalla de arriba, donde se recoge la cinta y. cuatro pantallas a la derecha, el pergamino, la barra de hierro, la bicicleta y el paraguas. Se vuelve a la pantalla de la cinta y. con la aspiradora, se sube a una nube que hay en la esquina superior izquierda. En la pantalla contigua y. usando el paraguas por si acaso, se coge el barril y te dejas caer.

Recorriendo cinco pantallas a la derecha se recoge la flauta, evitando que te maten las serpientes, y la pelota. Te metes en el pozo y. tres pantallas a la izquierda, te encuentras con una especie de piedra y un barril

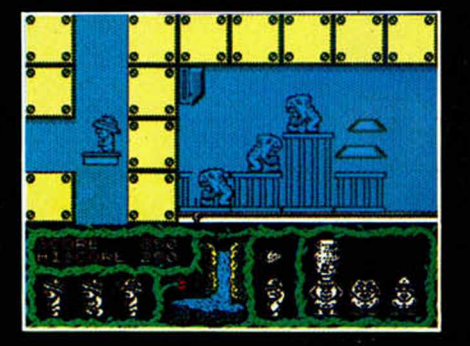

pequeño. Hacia la derecha te encontrarás con un barranco que cruzarás usando la cinta. En la pantalla siguiente debes usar la flauta para evitar a las serpientes, y a la derecha del todo, hay un muelle que te impulsará hacia arriba. Allí podrás coger el soplador y un bastón. Usando la flauta, te acercas a un gorila que te dará una cuerda. Con ella bajarás y volverás a la pantalla del pozo. Tres pantallas a la derecha encontrarás un globo. Usando el soplador te montarás en él y, llevándolo a la derecha, aterrizarás en una montaña con sólo dejar de usar el soplador.

Una pantalla a la derecha, encontrarás dos piedras, tras lo cual te tirarás una pantalla a la derecha con el paraguas. Allí encontrarás un cañón y un barril que cogerás. Usando el barril que cogiste en las nubes te pones al lado del cañón, que te disparará al otro lado. Allí te dejas caer con el paraguas. En la pantalla de la izquierda, usando la bicicleta, cogerás una fórmula. Volviendo a la derecha, cogerás un barril. Más a la derecha, en una pantalla anti-gravedad, cogerás un rombo. Tras esto, dirígete una pantalla a la izquierda y baja por el ascensor otra pantalla. Hacia la izquierda cruzarás un puente a base de saltos, tras lo que encontrarás una pila y, más a la izquierda, otro muelle. Con él, subirás y cogerás una palanca. En la pantalla contigua, usando el paraguas, te dejas caer. A la izquierda, encontrarás una percha y, más a la izquierda, usarás el rombo, con lo que te teletransportarás. En la pantalla de la derecha de la que apareces, debes usar la palanca saltando debajo de un círculo. En la siguiente pantalla, un ascensor te llevará al otro lado en donde, tres pantallas á la derecha, recogerás otro objeto. Regresa al teletransportador y, usando las dos piedras, pasa a la izquierda. Allí cogerás una cacerola y te volverás a teletransportar.

Una pantalla a la izquierda y, bajando por el ascensor hasta abajo del todo, subes por una

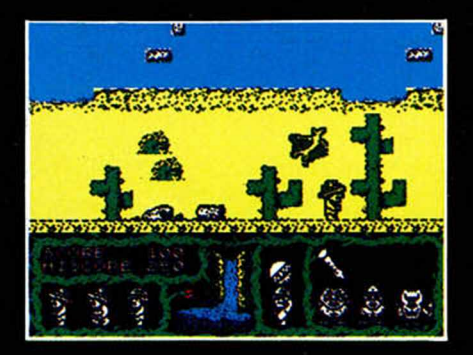

escalera. A la izquierda, usando un trozo de hierro, conseguirás una cruz. Bajas por la escalera y, dos pantallas a la derecha, recoges una taza. Vuelves al lugar de la cruz, vas a la derecha, subes, y a la derecha, usando la cruz, espantarás a un vampiro. En la pantalla contigua, usando la fórmula, pasarás a la derecha donde encontrarás al profesor Eyestrain. Éste te pedirá una serie de cosas y, una vez que se las hayas entregado todas, verás el final.

# v

No obtuvo demasiado éxito en su tiempo este juego de Ocean basado en la popular serie televisiva, pero gracias a los pokes de Juan Carlos Carmargo, de Córdoba, a lo mejor lo rescatáis del archivo de antiguallas.

POKE 47586,0: POKE 47587,0:

POKE 49358,0: POKE 49359,0:

POKE 47588,0 no es necesario ordenar la fórmula para esparcir el polvo rojo.

> basta con pulsar un código para que se abran las puertas.

#### BRICK BREAKER

La verdad es que la calidad alcanzada por este primer machaca-ladrillos español no es excesiva, por lo que no le irán mal las mágicas direcciones de memoria que nos envía Juan Carlos Roca, de Málaga.<br>POKE 50009.n n=núm. de POKE 50009,n

raquetas POKE 50624,0 raquetas infinitas

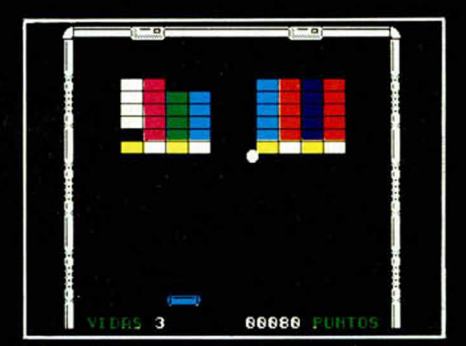

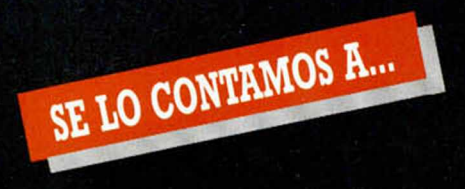

#### JUAN M. VAL VERDE LÓPEZ (MURCIA)

Un adolescente y un bebé en apuros ¿A que esperamos para ayudarles?

Renegad»:

POKE 40345,201 Infinito tiempo POKE 34427,201 Inmunidad POKE 36066,195 Enemigo

POKE 41045,0 Infinitas vidas cobardes

**Jack de Nipper U:** n = núm. de vidas<br>Inmunidad POKE 34426,0 Inmunidad

POKE 38306,0 Infinitos objetos POKE 43251.0 Infinitas vidas

10 OLEAR 24575 20 LOAD "" SCREENS 30 LOAD "" CODE 40 POKE 43251,0 50 POKE 38306,0 60 RUN USR 34240

#### JOSANSA Y CIA (BARCELONA)

José Sánchez Salaner, Jonás Santiago Salmerón... ¿Quien sabe que nombre esconde este seudónimo' En cualquier caso, ello no es óbice para que le publiquemos los pokes

#### **The Sentinel:**

POKE 37389,201 Infinita energía Unas cuantas claves:

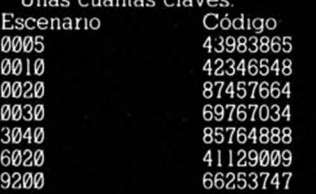

#### JOSE L. ARDILES MORALES (VALLADOLID)

Estoy pensando en exiliarme a «Arkadiana». el planeta de los arcades:

### **Nether Earth:**

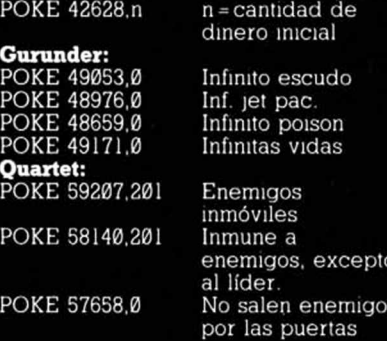

oto

#### IGNACIO MONTES TORRES (VALENCIA)

Inf. Ilaves

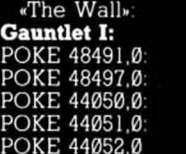

POKE 43623.0 POKE 43634,0 Inf. pociones **Krakout:** POKE 41117,201 Inf. vidas POKE 39498,0 Dos paletas POKE 39498,0 Dos paletas<br>POKE 38371,201 Desaparecen las

**Arkanoid:** POKE 33702.127 Inf. vidas

paredes. Comenzar a jugar

enseguida

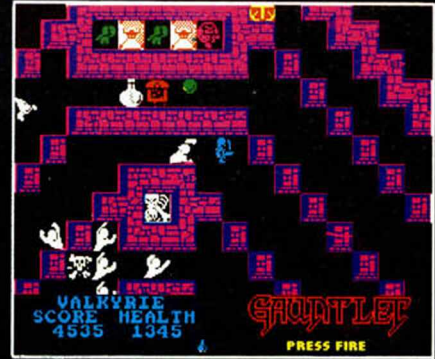

#### PEDRO J. BELLOT MIRA (BARCELONA)

¿ALgún poke? Dices que si tenemos algún poke para el «Exolon»... Podríamos empapelar la habitación con los pokes disponibles para este juego. Como muestra, los siguientes: **Exolon:**

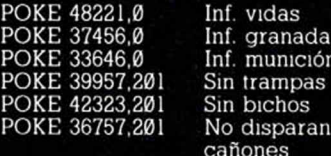

Sin trampas Sin bichos No disparan cañones

Inf. vidas

POKE 40319,201 Croquis: el juego consta de 124 pantallas, de las cuales se repiten las veinticuatro últimas. Cada veinticinco pantallas tienes una posible bonificación, dependiendo del pulso

de tu mano y la agudeza de tu vista Una vez lleguemos al final, si llegamos, recibiremos una felicitación y un plus de suculentos puntos para el marcador, tras lo cual volveremos a empezar desde la primera pantalla En este sentido, el juego no tiene fin Esperamos haber aclarado tus dudas

#### RAFAEL DELGADO SOLER (LÉRIDA)

La «C» debe ser la letra favorita de nuestro amigo Rafael

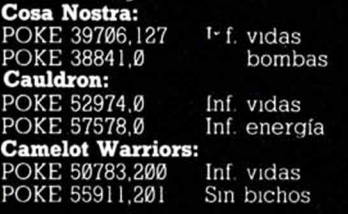

#### JOSE C. ESTRUGO (CÁDIZ)

¿Qué sería de nuestro subconsciente si no hubiera juegos donde desem peñáram os el papel de héroes buenos, justos, fuertes y supermusculosos?

#### **Tarjet Renegade:**

POKE 59911.0 Infinitas vidas POKE 62936,0

POKE 62949,0

POKE 62969.0 Infinito tiempo En lo que respecta a Mr Big. la manera «más fácil» de derrotarle es coger la barra de hierro y asestarle «barrazos» hasta terminar con él La lucha cuerpo a cuerpo queda reservada a masocas. héroes y locos

#### JUAN M. SAUCE ANADON (BARCELONA)

Pero ¿como?. ¿Todavía hay gente que no ha conseguido terminar este juego' Nada, nada, seguiremos resolviendo vuestras dudas

**Hobbit:**

Si quieres salir de la mazmorra, una de las formas más rápidas es conseguir ser transportado a través de la ventana por algún otro personaje, teniendo en cuenta que esto será posible si no llevamos demasiados objetos. Si éste es el caso, comernos algún «food» o «runch», que nos solucionará la papele'a Y si quieres terminar el juego de todas, todas, el número dos de «Micromanía Extra» te da opción acabar el juego o finalizarlo, lo que tú prefieras

#### ÁNGEL BARREIROS MORAIS (ALICANTE)

Demasiados problemas nos estaban dando este «Bubble of the wood» y «Robin Bobble» hasta que acudimos al archivo y «desfacimos» el entuerto **Robin of the Wood:**

POKE 49898.201 Infinitas vidas ¿Qqieres transportar a Robín dentro del castillo al empezar la partida' Pulsa simultaneamente teclas «caps shift» y «O» hasta que obtengas el resultado apetecido

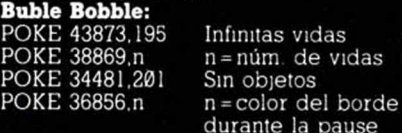

#### ANTONIO D. RUANO BUSTOS (MÁLAGA)

Excelente este programa sobre Hacienda y el contribuyente Si yo pudiera utilizar también estos pokes **Nosferata:**

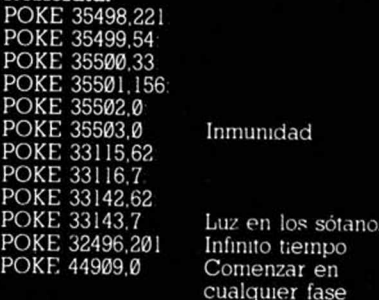

#### ANTONIO J. GÓMEZ GONZÁLEZ (ASTURIAS)

Muchos, muchos problemas nos está dando este «Misterio de la Abadía», veamos si terminamos con ellos de una

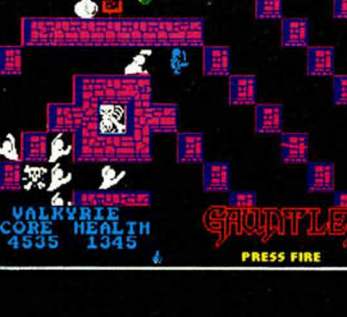

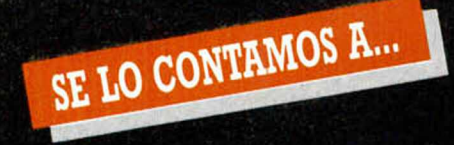

#### vez por todas.

**La Abadía del Crimen:** 10 CLEAR VAL '24576": LOAD CODE FOR a = VAL "32700" TO VAL "32707" READ b: POKE a,b: NEXT a: POKE VAL "32856". VAL "188"; POKE val "32857". val "127" RANDOMIZE USR val "32768" 20 DATA 62,a.50,b,c, 195,192.93 Para  $a = 24$ :  $b = 109$ 

c = 195 Ver el texto de aventura completada.

Para a = 201

 $b = 12$ 

c= 195 Deambular por la Abadía con absoluta libertad.

#### EDUARDO LÓPEZ SOLER (VALENCIA)

Efectivamente, es muy frustrante no ser capaz de terminar un juego, sobre todo cuando se ha superado la barrera de las doscientas partidas; pero eso se ha acabado, por lo menos en lo que se refiere a los siguientes

#### juegos **Inside Outing:**

POKE 54216,201 Inmunidad

POKE 52935,0 Una gema es suficiente

#### **Dragon's Lair II:**

10 CLEAR 32767 20 LOAD "" SCREENS 30 LOAD "" CODE 33024 40 POKE 35766.167 50 RANDOMIZE USR 33025 **Asterix:** POKE 36723.0 POKE 36724.0 POKE 36725.0

POKE 36726.0 Infinitas vidas

#### JOSE JAVIER (ZARAGOZA)

En el recorrido por el abecedario, hoy le da tocado el turno a la «G». **Gauntlet II:**

Perm anece cuatro minutos, más o menos, en un mismo sitio donde no te maten y tendrás una sorpresa. ¿Te animas a probarlo?.

#### **Gunrunner:**

POKE 49053,0 Infinito escud POKE 48976,0 Infinito Jet Pac. POKE 48659,0 Infinito poison POKE 49171.0 Infinitas vidas

#### RAMÓN XIBERTA SAUS (GERONA)

pantalla inicial

¡Vaya una lluvia!. Lo mejor será quedarnos en casa echando unas partiditas al:

#### **Phantom:** POKE 49744,0 Infinitas vidas POKE 49834,60 Infinita energía

POKE 57384,n n = núm. de vidas POKE 57360,n n = núm. d

**Arkos:**

Claves: 19378.... Fase 1. 15270....Fase 2 35098....Fase 3

#### JAVIER BAYÓN DÍEZ (SANTANDER)

Deja de buscar como un loco. Abu Simbel tiene los días contados.. **Profanation:** POKE 47693,0 Vidas infinitas POKE 47672,201 Inmunidad enemigos

POKE 47584.0 Juego más fácil

#### J. ANTONIO GARCÍA ORTIZ (CÁDIZ)

Segundas partes siguen siendo adictivas:

**Fist II:** POKE 27061,0 Infinitas vidas **Arkanoid II:** POKE 37484,0 POKE 37485.195 Infinitas vidas POKE 37920.0 POKE 37921.0

#### POKE 37922,0 Pelota lent

#### MIGUEL MOLDES MAGDALENA (PONTEVEDRA)

Y en el principio fue el arcade. **Renegade:**

POKE 41048,195 Infinitas vidas POKE 40345,201 Infinito tiemp POKE 34427,201 Inmunida **Camelot Warriors:**

POKE 55911.201 Sin bichos POKE 50782,255 Infinitas vida<br>**Army Moves:** 

#### F. J. NAVARRO MOYA (ELCHE)

B.B . W.B.. R.; pues está bien claro **Bubble Bobble:** POKE 34481.201 Sin objetos

POKE 433873,195 Infinitas vidas POKE 38869, n **Wonder Boy:** POKE 34632,0 Infinitas vida POKE 33353,n  $n = \emptyset$ ...3;nivel inicial<br>POKE 34049,n  $n =$  núm.de vidas. **Rygar:**

 $n =$  núm.de vidas.

POKE 61577,0 Infinitas vida POKE 56743,n núm. de vida

#### M. NIEVES PUYANA GONZÁLEZ (CÁDIZ)

Te lo diremos en pokes palabras: **Goonies:**

POKE 32078,0 Infinitas vida POKE 31916,n n = núm. de vida

#### BORJA CASTRONIC LASSALA (MADRID)

—Esto... Disculpe. ¿Tiene fuego? —No. pero si le sirve le puedo decir los pokes para:

**Indiana Jones:** POKE 37296.0

POKE 31310,201 Inmunidad POKE 30233,201 Bolas de fuego

POKE 33948,0 Infinitas vidas n=núm. de vidas<br>Inmunidad inmóviles

#### **Desperado:**

10 INPUT "fase inicial 91-6)?",n 20 FOR 1 = 65400 TO 65412 READ a POKE l.a. NEXT i 30 LOAD "" 40 DATA 4.113.214.n, 124,214,n,30.199,n,

58.210.167 **Wizbali:**

POKE 37016,0 Infinitas vidas POKE 48254,0 Inmunidad

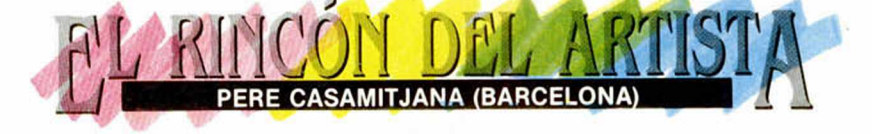

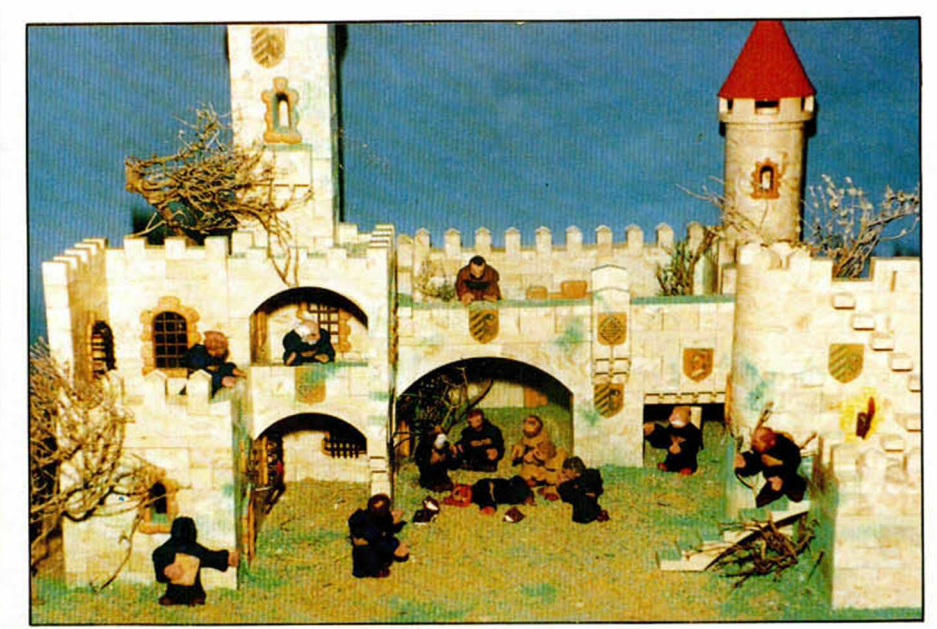

# POKE 54603.0 Infinitas vidas

POKE 54603.0 Infinitas vidas

POKE 57367.195 Infinito fuel

#### **HARDWARE**

Desearía saber si podéis facilitar los montajes de hardware que proponéis en la revista ya realizados, es decir, no sólo el circuito impreso sino con todos los componentes montados, listo para funcionar. En caso de que sea asi, querría saber su precio, modo de envío, etc.

Manuel ORDÓÑEZ-Zaragoza

■ *Para todo lo relacionado con los montajes publicados en la revistas, debels escribir a M ICRO H O B B Y al Apartado 232. 28100 Alcobendas (Madrid), indicando en el sobre la* palabra «HARDWARE», de esta forma se os responderán las dudas *que tengáis sobre el tema.*

#### DISCO-RAM IMBORRABLE

¿Qué es lo ha habría que realizar para impedir que no se borre un programa grabado en el disco-ram al desconectar la alimentación. Victor GAMBOA-Madrid

■ *Su idea es francamente buena*. *pero su realización práctica m ucho nos tememos es bastante com plicada. debido a las características de la memoria del Spectrum . Probablemente usted ha oido que las memorias RAM disponen de una patilla,* por la cual podemos mantener su contenido; esto es cierto a medias. En el mercado hay dos clases de *memorias RAM : estáticas y dinámica s. La s prim eras só lo necesitan una tensión para mantener su contenido y efectivam ente disponen de una patilla de mantenimiento de memoria. El segundo tipo además de la alimentación, necesita de un* «refresco» periódico de cada posi*ción de memoria; este refresco hace muy difícil realizar su idea. En principio se pueden cam biar unas* por otras pero habría que realizar *profundos cam bios en el diseño del ordenador. Se nos puede plantear la* pregunta de ¿porqué los diseñado*res no colocaron RAM estática? La* solución es fácil, consume mucho más y, lo más importante, es muy  $c$ ara. Así las cosas creemos que no merece la pena desarrollar un montaje como este.

#### SENTENCIAS BASIC

Soy un asiduo lector de vuestra revista y en la sección CONSULTO-RIO he observado que dais soluciones a todos los problemas que os plantean, y con esa confianza me dirijo a vosotros para ver si me podéis facilitar las equivalencias de un programa que tengo en BASIC pero que no se ajustan a mi ordenador 128 K. Las sentencias son: ON BREAK GOSUB. LOCATE, PEN, CALL. END.

#### Eduardo Félix PRADA-Madrid

GONSULTORIO

■ *No nos dice para que ordenador* estaba dirigido el programa en cuestión, así pues, le diremos el sig*nificado para un Basic general. Empezam os con ellas:*

ON BREAK GOSUB: Esta senten*cia se utiliza para evitar que el usua*rio pueda parar el programa con la tecla BREAK. En el Spectrum no es*tá disponible ninguna sentencia de* este tipo, de todas formas se pue*de sim ular en Código Máquina. Una rutina que lo realizaba se publicó en la m icroficha R-1.*

*LO C ATE: Sirve para colocar el cursor en una determinada posición de la pantalla. Funciona en baja re*solución. Su equivalente en el Spec*trum es la función «AT».* 

PEN: Se utiliza habitualmente pa*ra dibujar una linea, aunque también puede sign ificar imprimir un* punto o activar el lápiz. Las equiva*lencias son DRAW y PLOT. La acción de activar lápiz no dispone de equivalente, en el Spectrum siem pre* está activado. En las dos últimas *sen tencias hay que tener en cuenta las diferencias de resolución de las pantallas, serán indudablamente distintas.*

*C A LL: Sentencia utilizada para* ejecutar una rutina en Código Má*quina desde el Basic. Va seguida de la dirección de llamada y a veces de datos para los registros. Su equiva*lente es la función USR. Si el programa que vamos a traducir dispone de esta función, es que dis*pone de rutinas en Código Máqui*na. Estas rutinas también hay que traducirlas y esto, es mucho más di*fícil.*

*END: Se utiliza para finalizar un programa. No tiene equivalente inmediato en el Spectrum. Si está colocado al final del programa, basta* con suprimirlo. Si está en medio, po*dem os realizar un salto a una linea superior a la última linea del programa.*

La transformación de un progra*ma basic de un ordenador a otro no* consiste sólo en poner las sentencia <sup>-</sup> *equivalentes. Además tendrem os que m odificar la presentación*  $en$  pantalla, al ser estas diferentes, suprimir sentencias que no dispo*nen de equivalencia y por último transform ar las rutinas en Código Máquina, si las lleva.* 

#### GRABAR BASIC DESDE CÓDIGO MÁQUINA

Me gustaría saber cómo se puede salvar un programa BASIC desde Código Máquina haciendo que se ejecute (algo similar a la instrucción LINE en Basic).

Ginés FERNÁNDEZ -Barcelona

■ *La grabación de un programa en B a sic con auto ejecución se puede* realizar de dos formas. La primera es grabándolo como bytes y la se*gunda con la funcion LINE, esto es* válido tanto en Basic como en Có*digo Máquina. La primera opción se realiza de la siguiente forma: colocam os, en la linea anterior a la que querem os que em piece a ejecutarse el programa, la llamada a la rutina en Código Máquina; en esta* rutina grabamos las bytes correspondientes, incluídas las variables del sistema. Esta opción es un po $co$  *inútil pues podíamos haber realizado lo mismo con SAVE. La*  $c$ uestión es que nosotros queremos realizar la grabación directamente *d esde Código Máquina, o sea, su ponte un transfer que quiera salvar tu programa de carga en Basic. Para esto seguim os teniendo las dos* opciones, pero la primera se com*plica; tendremos que colocar las varialbes del sistem a de tal forma que cuando se cargue el programa, el* Spectrum crea que lo grabamos co*mo se ha explicado antes (esta forma e s dem asiado com plicada para* ser explicada aquí). La segunda for*ma consiste en fabricarnos una ca*becera del programa en Basic (en la *anterior forma también habría que hacerlo), en la que incluimos la linea de autoejecución y todo lo que que*ramos; una vez realizada la cabece*ra, la salvam os y a continuación el programa en Basic.*

#### GDUs

Me gustaría que me dijeran que son los UDGs y los GDUs. Se que con los UDGs se pueden definir gráficos, pero no se como hacerlo, me gustaría que me lo explicasen.

Mauricio VÁZQUEZ-Alicante

■ *Las dos palabras significan lo mismo, lo que pasa es que mientras* que UDG es inglés, GDU es caste*llano. Los UDG (User Define Graphic) o los GDU (Gráfico Definido por* el Usuario) son como su nombre indica caracteres que pueden ser de*finidos com o se quiera. E sto s g ráficos están form ados por una cuadrícula de 8x8 y son equivalentes en tamaño a cualquier carácter. Para definirlos hay varias formas, aunque todas tienen en com ún una* cosa: se basan en «pokear» los valores de cada fila en memoria. Ex*pliquem os esto; la cuadricula de*  $8x8$  está compuesta por 8 filas que *equivalen a 8 bytes y de 8 columnas que son los 8 bits de los que se* componen los bytes, como sabe*m os cada bit puede ser un 1 o un* 0; si es un 1 significa que ese cua*dro de la cuadrícula está activo y* aparecerá como un punto en panta*lla; por supuesto si es 0 no apare*cera nada. Una vez tenemos *formado el gráfico en la cuadrícula y mediante la equivalencia antes* descrita formaremos los 8 bytes. *Para introducirlos en memoria procederem os con la sentencia «PO-KE», pero ¿en que dirección? S i* ejecutamos «POKE USR «A»» vere*m os com o se imprime un número* en pantalla; ésta es la dirección del *gráfico A. A base de pokes introducim os lo s 8 bytes en direcciones consecutivas a la dada, una vez hecho esto pasam os a modo gráfico (C A PS + 9) y pulsam os la tecla «A», inmediatamente aparecerá el gráfico que hayam os definido.*

#### SNAPSHOT

Hay programas en los que de tanto dar al snapshot para pokear o grabar pantallas, se deterioran. Mi teoría es la siguiente: Al pulsar el snapshotse produce una NMI. En ese momento el contenido del PC (registro de programa) se almacena en el stack; si está en una zona importante o gráfica, el programa se deteriora al volver, y si está en la ROM se bloquea ya que no se ha podido introducir dicho valor. Según esto nunca se hace una imagen total de la memoria. ¿Es eso cierto? ¿Tiene solución? ¿Cuál?.

Ángel María SANCHEZ-Madrid

■ *Efectivamente tiene razón, si cuando pulsam os el Snapshot, el sta ck está en una zona de gráfico*  $o$  *importante, el programa se degra*da y si está en la ROM se cuelga. *A m uchos que lean esto les puede* parecer que es una locura, ¿para *qué se va a poner el stack en la RO M o en una zona importante? En el Spectrum , debido a su gran difu*sión y a sus características, los pro*gram adores utilizam os trucos de program ación, que normalmente parecen incongruentes, pero que tiene un objetivo. Un truco consis-*

*te en situar el stack en una zona de datos y mediante «POPs» acceder a* ellos: dése cuenta de que si vamos *a coger m uchos supone un ahorro apreciable de la valiosa memoria,* de esta forma si cuando el ordena*dor está en plena recolecta pulsam os el sanpshot. n os habrem os* cargado parte de esos datos. Por *otra parte, en el disciple existe un* bug (fallo) en la rutina de NMI. Para *realizar la copia del programa tene*mos que guardar todos los regis*tros. tanto los norm ales com o los alternativos. A l realizar en cam bio de norm ales a alternativos se utili*za la instrucción «EXX»; el error está en que esta no cambia el AF por *el AF. lo cual se consigue con la ins*trucción EX AF, AF'. En consecuencia si el programa hace uso de estos registros, nunca haremos una copia perfecta. Las soluciones no son fáciles. En el primer problema *tendremos que probar en diferentes sitios hasta que dem os con una parte del programa que no realice lo expuesto. En el segundo habría que cam biar el sistem a operativo. S i se anima cuéntenoslo.*

#### CABLE DE IM PRESORA

Poseo una impresora GP-100 y un Interface 1 para Spectrum, pero me falta el cable que une ambas máquinas para que funcionen correctamente. Este cable no lo encuentro por ningún sitio y he decidido consultaros e intentar construirlo yo mismo. ¿Podríais explicarme la conexión de las clavijas que van al interface 1 y a la Impresora respectivamente? Jesús PELEGRÍN-Murcia

■ *Las conexiones las puedes encontrar en los respectivos manuales. de todas form as te dam os una lista de ellas:*

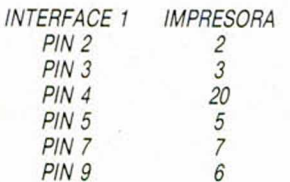

#### LOCALIZAR PALABRAS

En el Spectrum, tras un «INPUT», ¿cómo puedo mediante una sentencia «IF... THEN» localizar una palabra dentro de una cadena? Pedro ESCUTIA-Cuenca

■ *El método general para realizar lo* que nos pregunta es el siguiente: *buscam os a través de la cadena de*

*caracteres la primera letra de la palabra clave: una vez encontrada, com probam os s i la siguente letra en la cadena coincide con la segun*da letra de la palabra, si coincide *m iram os la tercera, la cuarta, etc., hasta el final de la palabra clave. E ste m étodo se utiliza ampliamen*te en Código Máquina y se puede realizar un programa en Basic: nos *da potentes herram ientas en el tratamiento de cadenas y gracias a ello se puede realizar un programa* como el que sigue:

*10 R EM LOCALIZA UNA PALABRA DENTRO DE UNA CADENA* 20 INPUT "PALABRA CLAVE:":CS *30 INPUT "F R A S E :":f\$*

*40 F O R n = 1 T O LE N fS-LEN cS + 1* 50 IF f\$(n TO LEN c\$-1) = c\$ THEN **PRINT "HE ENCONTRADO LA PA-**LABRA":STOP

*60 N EX T n 70 PRIN T "LA PALABRA NO ESTA "*

Como podemos observar, en la *primera parte del programa se piden la palabra clave y la frase respecti*vamente. Una vez almacenadas en*tram os en el bucle principal, en el* comprobamos si los primeros ca*racteres de la cadena de longitud igual a la palabra clave son iguales a ésta: s i lo son, hem os acabado, s i no lo son, cogem os uno m ás de la cadena, dejam os el prim ero y realizam os la m ism a com probación de* antes. El bucle continúa hasta el fi*nal de la cadena.*

#### BUS DE DATOS DE DIRECCIONES

Quisiera saber qué es el BUS DE DATOS y el de DIRECCIONES, cómo funcionan, cómo se alteran, qué finalidad tienen. ¿Tienen alqo que ver con los puertos?.

Rafael GUERRERO-Granada

**<sup>11</sup>** Para explicar este tema comple*jo vamos a recurrir a un símil que* por empleado muchas veces no de*ja de servir para el propósito. Considerem os el m icroprocesador Z-80 com o la gran ciudad, en donde se toman las decisiones, se organizan* los datos, etc. Esta ciudad no puede estar aislada de las otras ciuda*d e s m ás pequeñ as. Todas las*  $ciudades$  están unidas por grandes *autopistas, y, en el ordenador, igualmente existen tres grandes autopista s: el bus de datos, el bus de* direcciones y el bus de control.

El bus de datos se encarga de *transportar todos los datos que salen o llegan a la gran ciudad (el*

Z-80). El bus de direcciones trans*porta las direcciones hacia donde* van los datos. Por último el bus de *control transporta las señ ales que controlan el micro o los periféricos:* por ejemplo la petición de interrup*ciones, la petición de un dato a una memoria, etc.*

GONSULTORIO

Tu última pregunta es si tiene algo que ver con los puertos. Cada *puerto puede ser considerado como una dirección de memoria, pero, só lo que en lugar de que la memoria nos dé el dato o lo almacenemos en ella, e s un interface el que maneja el dato. La única diferencia entre leer de la memoria o de un puerto* a nivel de hardware es la señal que se envía para pedir o escribir el da*to.*

#### EPROM PARA EL POKEADOR **AUTOMATICO**

Tengo el pokeador automático y el grabador de eproms. Mi pregunta es si podría grabar el contenido de la RAM del pokeador en una EPROM.

Juan LEAL-Valencia

■ *En principio, su idea parece fácil de realizar, y supondría una venta*ja al no tener que cargar el programa cada vez que queramos ejecu*tarlo. Sin embargo, al analizarla, nos* encontramos con dos problemas: a *nivel de hardware y a nivel de software.*

El patillaje de una EPROM es dis*tinto al de una memoria RAM , con lo que tendríam os que realizar otra* placa. El segundo problema es todavía peor: si analizamos el progra*ma, vem os que se hace uso de la RAM , no sólo para guardar el programa, sino también para guardar* datos, y lo que es más grave, no po*dem os guardar e so s datos en otro* sitio, pues la memoria principal está ocupada por el programa que vamos a «pokear». Así las cosas, la *única solución seria poner una* EPROM con el programa y una pe*queña RA M para alm acenar datos. E sto supone realizar un nuevo montaje.*

#### LÍNEAS 0

Quisiera saber la forma de editar o, por lo menos, de modificar las lineas 0.

#### Fernando BELARTE-Valencia

■ *Este tema ha sido ampliamente* 

*tratado tanto en este apartado como en otros. Sin embargo, debido a la gran cantidad de peticiones vol*veremos a explicar qué son estas lí*neas, cóm o se ponen y cómo se qui*tan. En principio, estas líneas son *com o una linea más, o por lo menos a sí las ve el programa. E l problema viene a la hora de m odificarlas. Lo prim ero que tenem os que saber es cóm o se almacena una línea en BA SIC. Lo primero que se almacena es su número en forma de 2 bytes, luego se alm acena la longitud de la linea y por último la linea propiamente dicha seguida de un número 13.* Con es to ya os podeis imaginar que *m odificando el número de línea conseguirem os crear o quitar las líneas cero. Para realizar esto, consultam os la variable donde está alm acenado el com ienzo del programa (esta variable se sitúa en la dirección 23635y 23636), ejecutam os la siguiente instrucción: «PRINT 23635+256 + 23636». y nos dará la* dirección buscada. Si ahora realiza*m os un «POKE» a esa dirección y a* la siguiente con dos ceros, obten*drem os una linea cero al principio* del programa. Si la queremos modi*ficar, utilizando la longitud de la linea hallam os la dirección de la se gunda linea y procedem os de la misma forma.*

*L* i

#### SINCLAIR QL

Tengo un Sinclair QL. Me han dicho que la casa Sinclair ha sido absorvida por Amstrad y que ya no fabrican ni el ordenador ni los microdrive. Me gustaría saber si esto es cierto, y si puedo conseguir programas y cintas de microdrive. También querría saber si el QL puede leer y grabar programas de un cassette. Y, por último, si se le pueden acoplar unidades de disco.

José Antonio CANOSA-Pontevedra

■ *Habitualmente esta carta no tendría cabida en nuestro consultorio, pero som os con scien tes de la gran cantidad de gente que se encuentra* en su misma situación, así intenta*rem os contestarle. Efectivam ente,* la casa Sinclair fue absorbida por *Am strad hace ya algún tiempo; con* la absorción murió el QL, así como algunos de los proyectos que tenía *Sinclair. En la actualidad quedan ya* muy pocas casas de software que realizen programas para él, sin em*bargo en Inglaterra quedan algunas. Afortunadamente el stock de microdrive todavía no se ha agotado y se pueden conseguir algunos. Tenem os noticias que hay una tienda en Madrid donde se dedican al QL. Allí disponen de unidades de disco para este ordenador.*

*En cuanto al resto de preguntas le diremos que no se le puede adap*tar un cassette, pero sí un disco, *aunque, eso sí, con la ayuda de un interface apropiado.*

#### LDIR Y COMPRESION

Os mando una rutina cuyo fin, al menos eso intento que haga, es transferir una pantalla a la dirección 40000. pero cuando la ejecuto salen unos atributos y nada más. ¿Dónde está el fallo?. La rutina es:

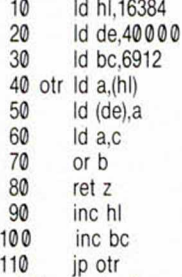

Estoy haciendo un programa conversacional en Basic. Pensaba que tuviese unas 13 localizaciones en una primera fase, cada una con su dibjujo en la parte superior de 12 lineas. Con el dibujo grababa también el texto, pasando la pantalla a una zona más alta de memoria. Al hacer la primera pantalla recordé que el spectrum solo tiene 48 k, y 13 pantallas ocupan 89K.

José Luis QUINTERO-Toledo

*M í a rutina está bien hecha. E l error, muy común por cierto, está en que se olvidó de decrem entar el registro BC. Añada la linea: 105 dec* bc *v* verá como le funciona. De to*das form as las lineas de la 40 a la 110 se pueden sustitu ir por una so la instrucción «LD IR» que realiza exactam ente la misma función que*  $e$ sas lineas.

Obviamente, así no se pueden al*m acenar las pantallas. La primera solución un poco m ás racional es* almacenar sólo los dibujos. Si rea*liza las 13 localidades le ocuparán* 44K (12 lineas x 32 columnas x 8 fi*las) con lo que le quedan 4k para el* programa y el texto. Aun así, es in*suficiente. E l método m ás efectivo consiste en comprimir las pantallas.* Veamos qué es esto. Si miramos *cualquier dibujo observam os que abundan las zonas en blanco y que m uchas zonas están com puestas* por el mismo byte: podemos reali*zar una tabla que los localize y los* empaquete en tres bytes; el prime*ro indica que lo próximo es espe*cial, el segundo es el byte para re*petir y el tercero es el número de ve*ces. Otros métodos de ahorro pue*den ser eliminar atributos, dividirlos dibujos en partes repetitivas, etc.*

>

#### EM ISOR DE VÍDEO

Sobre la emisora de vídeo , ¿se podría aumentar la potencia de emisión cambiando el transistor BFY-90 por otro que tenga más potencia?

He hecho una prueba con el vídeo doméstico, colocando una antena telescopica a la salida output que va a la televisión y el resultado obtenido es que la película del vídeo se puede ver y oír sin cable a una distancia no superior a un metro, si se conecta la salida output del vídeo a la entrada de un amplificador lineal y la salida del amplificador a la antena, ¿actuaría el amplificador como emisora de vídeo o no?.

Juan Francisco VICO-Barcelona

■ *Desgraciadamente no es tan fá*cil como le pueda parecer, no basta con cambiar el transistor, tam*bién hay que modificar el oscilador. E s un tema interesante y nuestro departamento de hardware lleva algún tiempo trabajando en ello. S i se llega a con seguir algo positivo, no dude en que lo sabrá.*

*Respecto a su segunda pregunta,* es totalmente cierto, solo que el am*plilficador, por supuesto, tiene que estar especialm ente diseñado para trabajar a e sa s frecuencias, tenga* en cuenta que un amplificador de *audio de los que tenem os en casa solo trabaja con frecuencias que* van desde los 10 Hz hasta los 50 KHz aproximadamente y que el ví*deo trabaja sobre los 500MHz.*

#### JOYSTICK

Me gustaría saber como se puede aplicar a un programa movimiento con joystick.

Javier de las RIVAS-Guipúzcoa

■ *Antes de nada hay que saber que* tipo de joystick se posee. En el mer*cado hay tres tipos: Interface 2, Pro*tek, Kempston. Los dos primero si*mulan las teclas mientras que el último se lee a través de un puerto. Si tenem os uno de los dos prim eros basta con que leam os las teclas a las que corresponden cada uno de los movimientos. Una vez leídas actuam os en consecuencia con ellas.* Para saber a que teclas obedecen *solo tenem os que mover la palanca a cada posición y veremos com o sa*  le en pantalla la tecla. Si en panta*lla no aparece nada entonces tenem os uno del tipo Kem pston. En ese ca so para leerlo tenem os que leer el puerto asociado a él. normalmente el 31. Si ejecutamos el siguiente programa: 10 PRIN T A T 10,10:IN 31;* " *"*

*20 GOTO 10*

podremos ver los valores que se *asocian a cada movimiento del joystick.*

#### S.O. PARA EL PLUS 3

¿Cómo se podría conectar otro sistema operativo al Spectrum  $+3$ . Martin SAGUER-Gerona

■ Hay una confusión muy genera*lizada respecto al PLUS 3, por la cual mucha gente piensa que el* **PLUS 3 lleva el sistema operativo** *CP/M. Lo único que lleva de este* sistema son algunos de sus estándares de disco, pero es imposible correr en él programas escritor para CP/M. Es posible cambiar el S.O. *del + 3 al igual que podem os cam biar cualquier sistem a de cualquier ordenador. El problema es que ese* sistema no se ha diseñado, con lo *que tendrá que se r el interesado el que lo diseñe. E l trabajo no e s fácil y requiere grandes conocim ientos* de Código Máquina. Si se anima  $cuéntenos sus progressos.$ 

#### CARTUCHOS DE ROMs

Hace ya algunos meses que adquirí el Interface 2 y me gustaría saber dónde, cómo y a qué precio puedo conseguir los cartuchos de ROM a los que se hace alusión en las instrucciones.

José Enrique ZAMBRANO-Sevilla

■ *Cuando se fabricó el Interface 2 s e le dotó de un slot en el cual se pudieran insertar cartuchos con program as. La idea en un principio era m uy buena y en esa época sa lieron algunos program as en este formato. E l error estuvo en el precio* desorbitado de estos cartuchos. Es*to repercutía negativamente en su venta y poco a poco fueron desapareciendo. En la actualidad ningún programa se edita en este formato.*

#### MICRODRIVE CON +2A

Tengo un Spectrum  $+2A$  y les agradecería que me dijeran si son compatibles con mi ordenador.

Mario VILLAR-Madrid

■ *El Plus 2A y el +3 son los únicos ordenadores com patibles spectrum a lo s que no se le pueden conectar los microdrives. Al +3 no tendría sentido conectar los microdrives. al disponer de una unidad de discos.* Pero los usuarios del +2A les ven*dría bien esta posibilidad. En este mundo no se puede tener todo, y los diseñadores del ordenador +2A han com patibilizado e l softw are en*

*cierta medida, pero se han preocupado poco del hardware, con lo que muchos de los interfaces del Spec*trum, que no son pocos, res., Itan in*servibles para este ordenador. Las razones son varias y podrían formar un articulo entero. Am strad ha pro*metido suministrar un interface para disco para este ordenador, espe*rem os que lo cumpla.*

#### **COMPRAR UNA IMPRESORA**

Poseo un Spectrum +3 y desearía comprar una impresora. Querría que aceptase folios sueltos, pudiese hacer copy, y que se pudiese acoplar a un compatible PC. Respecto al precio, podría estar entre las 40.000 y las 80.000 pts. ¿Qué impresora me aconseja?

Carlos ANEIROS-La Coruña

 $\blacksquare$  En mercado hay multitud de im*presoras con las características que usted indica. Nuestro consejo es que se vaya a varias tiendas y prue*ba varias, compare precios, carac*terísticas y decídase por la que más le convenga. No se olvide que se las prueben con un ordenador igual al* suyo. Puede ser que lo que realiza *con otro ordenador no lo haga con* el suyo.

#### **ANTIMERGE**

Soy un asiduo lector de vuestra revista, y me gustaría saber como se puede poner un antí-merge.

César FERNÁNDEZ-Valladolid

■ *La protección que nos pide es imprescindible si queremos que ninguna otra persona vea nuestros pro*gramas. Hay dos métodos para po*ner el anti-merge: el primero con siste en grabar el programa en forma de bytes, para realizar esto grabam os lo s bytes desde la dirección 23552 hasta el final del programa,* situado en la variable del sistema E-*Une (23641/2); la sentencia «SAVE» la debem os poner una linea antes de la linea donde querem os que se* empieze a ejecutar. El segundo método consiste en modificar el pro*grama, creando una línea imposible* Ésta puede consistir, por ejemplo, *en una linea cuya longitud sea 65535. Para ponerlo, debem os pokear en la longitud de la linea. Debem os tener en cuenta que esta linea nunca debe se r ni ejecutada ni listada, pues si ocurre, el ordenador se perderla. Por último conviene que la linea m odificada sea la última.*

<span id="page-51-0"></span>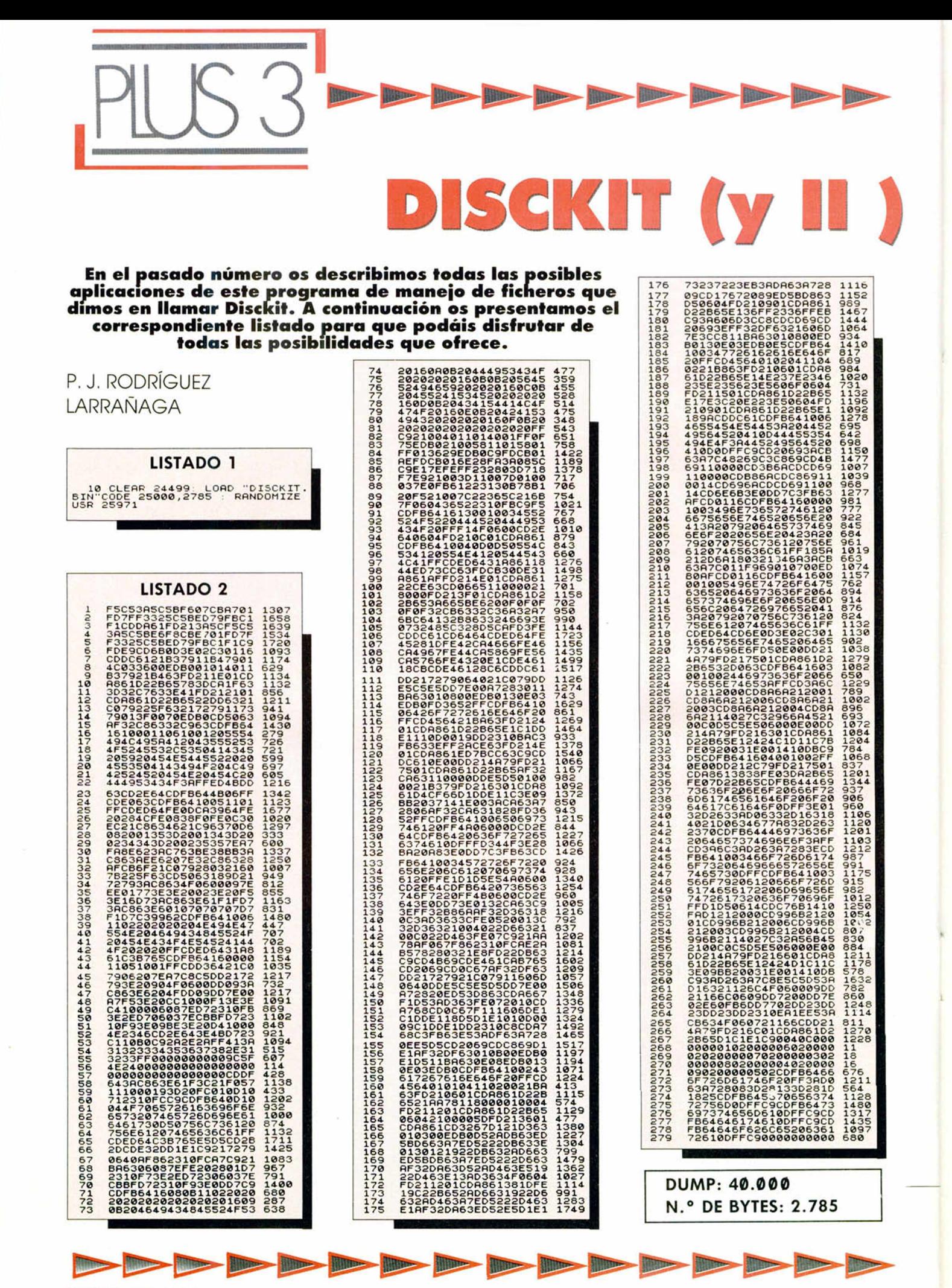

# Pixel a pixel

**Sólo hubo tres ganadores, pero nos enviásteis una auténtica avalancha de pantallas. Por ello, este rincón está reservado para mostraros los trabajos que quedaron clasificados entre los cien primeros puestos.**

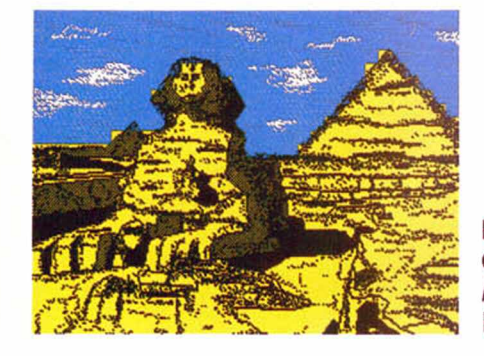

**Francisco Javier** García. Madrid. Puntos: 43

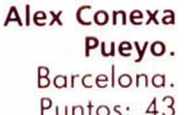

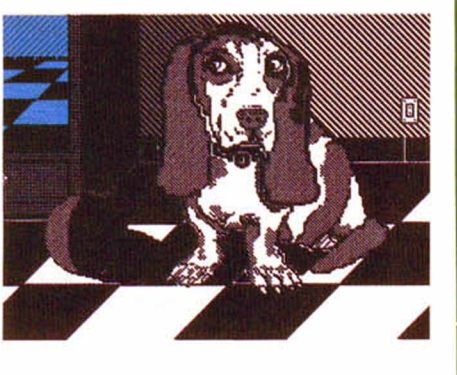

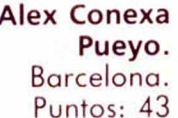

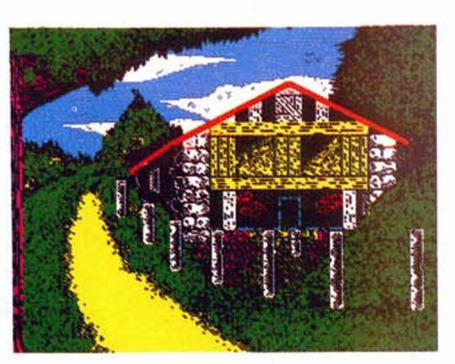

**i**

Luis M. Agudelo **Jiménez.** San Sebastián. Puntos: 42

**Moisés Vilalta Pons.** Barcelona. Puntos: 42

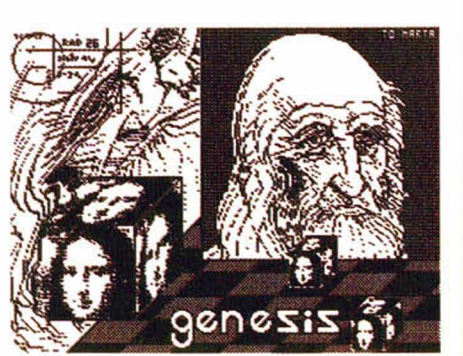

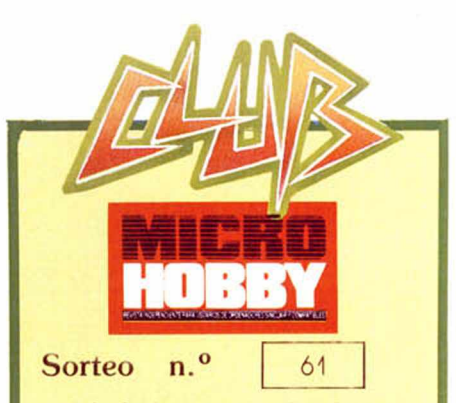

**Todos los lectores tienen derecho a participar en nuestro Club. Para ello sólo tienen que hacemos llegar alguna colaboración pata las secciones de Trucos. Tokes & Pokes, Programas M1CRO-H O B B Y, etc..., y que ésta, poi su origi nalidad, calidad u otro tipo de consideraciones, resulte publicada.**

· Si tu colaboración ha sido ya publicada en MICROHOBBY, tendrás en tu poder una o vanas tarjetas del Club con su nume ración correspondiente.

Lee atentamente las siguientes instruccio nes (extracto de las bases aparecidas en el número 116) y comprueba si alguna de tus tarjetas ha resultado premiada

• Coloca en los cinco recuadros blancos superiores el número correspondiente al pnmer premio de la Lotería Nacional celebra do el día:

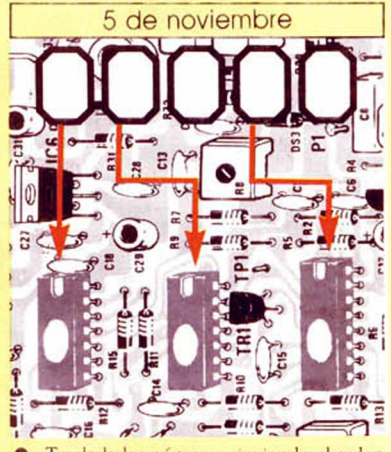

· Traslada los números siguiendo el orden indicado por las flechas a los espacios inferiores

• Si la combinación resultante coincide con las tres últimas cifras de tu tarjeta ... ¡enhorabuena!, has resultado premiado con un LOTE DE PROGRAMAS valorado en 5.000 pesetas.

El premio deberá ser reclamado por el agraciado mediante llamada telefónica an tes de la siguiente fecha:

9 de noviembre

En caso de que el premio no sea recia mado antes del día indicado, el poseedor de la tarjeta perderá todo derecho sobre el, aunque esto no impide que pueda resultar nuevamente premiado con el mismo número en semanas posteriores. Los premios no adjudicados se acumularán para la siguiente semana, constituyendo un «bote».

El lote de programas será seleccionado por el propio afortunado de entre los que estén disponibles en el mercado en las fe chas en que se produzca el premio

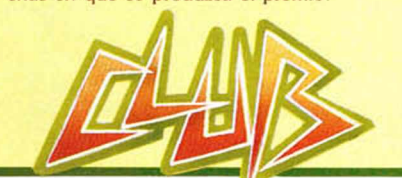

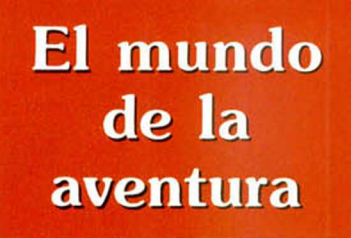

#### Andrés R. SAMUDIO

**Te has pasado varias sem an as escribiendo el texto com pleto p a ra tu** última aventura, pien**sa s que el tra b a jo duro ha term in ad o , pero no es a sí. El argum ento sólo a lca n za su m ás a lta calid ad por m edio de una revisión sistemáti**ca y ahora es el mo**m ento d e e ch a r u n a** nveva, dura y cruel mirada a tu trabaio.

Después de pasados varios días, o incluso meses, de haber escrito algo, uno se ha distanciado lo suficiente emocionalmente de su creación como para que una revisión sea sincera y favorable.

Y ésta es una de las taréas más amargas para todo escritor. Es donde se prueba el temple de cada uno, pues ha de convertirse en un editor muy crítico y tratar de ver tu trabajo como si hubiese sido escrito por otra persona.

Si te parece difícil, y sé que así te lo parecerá las primeras veces, piensa que todo lo que escribes lo haces para otra persona, y por tanto debes aprender a verlo como ésta lo vería.

Es fundamental, pues, un distanciamiento emocional de la propia obra antes de emprender la siguiente revisión.

#### **ESTRUCTURA Y LÓGICA**

Primero daremos una mirada a la estructura general y a toda la lógica del argumento.

El jugador no puede leer tus pensamientos, sólo tus palabras, así que aunque tengas unas ideas maravillo sas en tu mente, hás de asegurarte

# EL MODELADO FIN A L

que hayan quedado plasmadas en el texto.

Revisa:

- ¿Está narrada la historia con suficiente claridad?

¿Crees que has expresado lo que intentabas?

— ¿Ha quedado interesante?

- ¿Estás seguro de que no hay partes superfluas?

- ¿La lógica interna es firme, sin vacíos?

— ¿Hay alguna parte que se puede mejorar?

— ¿El final tiene el suficiente impacto?

- ¿Los personajes parecen reales?

- ¿Comprarías tu el juego?
- ¿Te divertirías jugándolo?

Pero todo ello debe ser respondido con el corazón en la mano y no con el engañoso complejo de «padre de la criatura».

Insisto en ello porque... ¡cuántas veces he observado esa venda de creador que impide ver la realidad y esa seguridad en que la aventura enviada es lo mejor del siglo!

Serenidad y objetividad pues, a la hora de valorar nuestra propia aventura.

#### **CLARIDAD Y PRESENTACIÓN**

Supongamos que has quedado satisfecho con los resultados de tu análisis crítico; entonces debes dedicar tu atención al texto actual, tal como aparece en pantalla y preguntarte lo siguiente:

— ¿El formato es agradable?

— ¿Se lee fácilmente o son difíciles los caracteres?

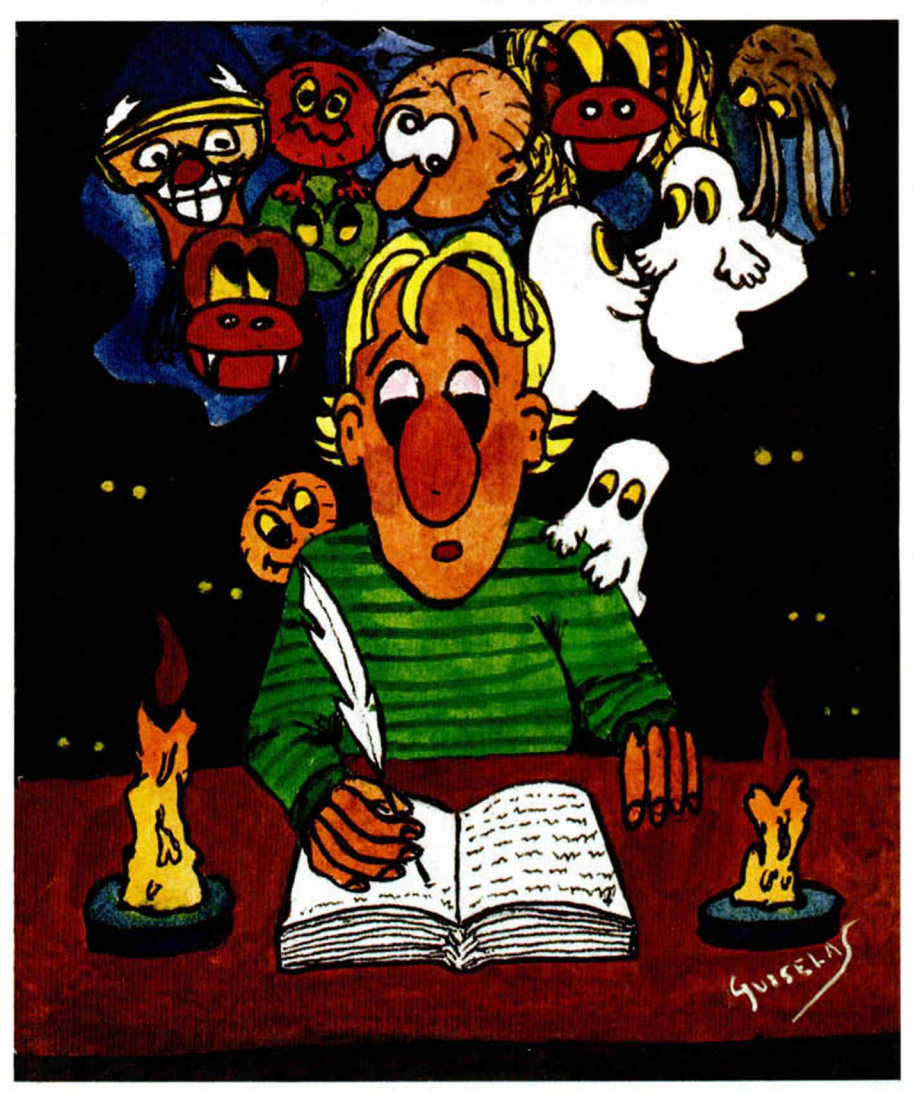

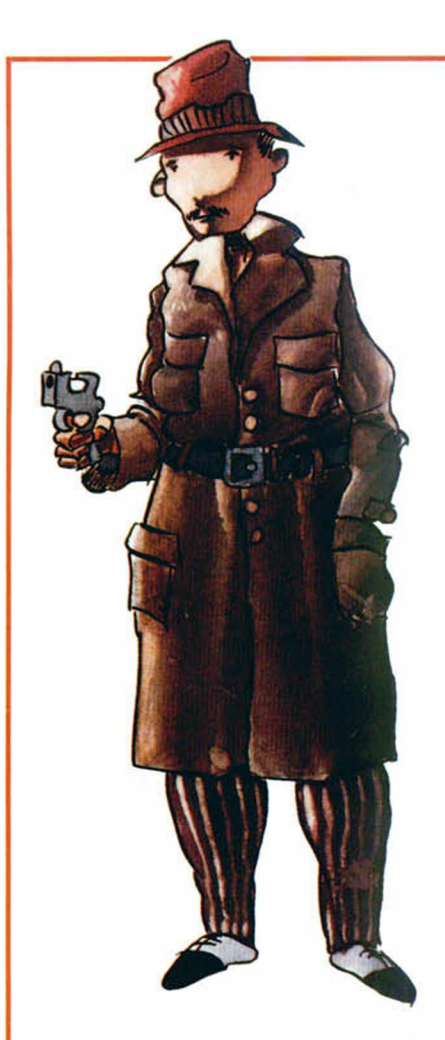

¿Los colores combinan satisfactoriamente?

¿Puede el jugador cambiar los colores?

#### **EL ESCRUTINIO**

Viene ahora una fase de minucioso repaso del texto, prestando atención a la Ortografía, Puntuación y Gramática.

Este paso es aún más importante si después pretendes hacer una com presión o una codificación del texto.

Hay muchos escritores de aventuras que parecen amar la comunicación, y de hecho tienen muchas cosas que decir. pero que padecen una lamentable visión distorsionada de cómo se escriben las palabras

Es una especie de *malortograñtis aguda,* y ello es triste, porque no importa lo buenas que sean tus ideas, o lo entretenido que te haya salido el juego, siempre una palabra mal escrita o un garrafal error de ortografía quebrará bruscamente todo el encanto del juego y la concentración del jugador. quien inconscientemente registrará el error y bajará en su apreciación general del juego.

Pero si los errores ortográficos distraen, los de puntuación, aunque parezcan más sutiles, son aún más molestos por su capacidad de crear

confusiones.

Si por un error de puntuación se lee mal una frase, la comunicación se pierde definitivamente y entonces sí que tenemos al jugador intentando hacer algo que no tiene nada que ver con nuestro esquema.

Piensa en la opinión que tendrá de tu juego cuando se dé cuenta que de todo se debe a una confusión porque la frase estaba mal puntuada.

Los errores en la estructuración de la frase también causan líos semejantes

Mucho cuidado entonces con este tipo de errores. Hay que detectarlos y corregirlos. Por ello hablábamos en un capítulo anterior de la importancia de ciertas «herramientas de trabajo»,

#### **EL PULIDO**

Una vez corregido todo lo anterior a satisfacción, pasamos a la fase de micropulido. Se trata del proceso de búsqueda, captura y cambio de palabras por otras que mejoren o enriquezcan el texto.

Aquí es donde se le da ese acabado final al trabajo, donde se trata del estilo y donde se pretende sacar el mejor partido de lo escrito.

Pensemos como un constructor. Pues bien, las palabras son las unidades más pequeñas de tu historia, son los ladrillos que soportan toda la estructura; de ello se deduce su gran importancia y lo cuidadosamente que deben ser usadas.

Más aún al escribir una aventura, porque siempre tenemos el problema de la memoria. Cuantas veces, repasando una localidad, vemos que con sólo cambiar una o dos palabras, podemos prescindir de casi la mitad de la descripción

O al poner una palabra de mayor fuerza dentro de un mensaje, el significado general se hace más activo y la comunicación con el jugador se intensifica.

O con variar una palabra, jugamos al gato y al ratón con el aventurero, haciéndole creer una cosa o encaminándolo hacia otra dirección.

Y es que esto del uso adecuado de las palabras y su fuerza relativa es uno de los temas más apasionantes para un escritor de aventuras; las palabras son flexibles y fascinantes, tuércelas y retuércelas a tu manera, no tengas miedo y juega con ellas en tu texto, verás como pronto le vas cogiendo el «truqui».

Primero hay que hacer que el vocabulario sea lo más extenso posible. Intenta adivinar lo que el jugador tratará de hacer, y por lo tanto decir, en cada situación y ten lista una respuesta adecuada. Hay cuatro palabras que te garantizamos que matarán pronto todo el interés del aventurero hacia tu

juego: «no puedes hacer eso».

Ante todo revisa tu texto en busca de palabras muy abstractas o de poca fuerza, sustitúyelas.

Luego busca tus verbos, hay algunos muy débiles y que se prestan a confusión, intenta buscar otras formas más activas, es decir, verbos más fuertes, que den vitalidad a tus descripciones.

Trata que tu jugador pueda, si ello es posible, participar plenamente del juego, que oiga, vea, huela y sienta la atmósfera donde se encuentra.

Debes buscar también palabras enlace entre una y otra frase, ello le da fluidez al texto. Otra técnica que da muy buen resultado en las aventuras es usar palabras que sorprendan a tu jugador en el momento adecuado. Recuerda que los buenos guionistas siempre tratan de ser impredecibles; no seas perezoso en la elección de tus palabras porque tu trabajo se resentirá.

#### **LOS OTROS**

En una aventura el jugador nunca estará solo, tendrá la compañía que tú desees. Y esa compañía debe ser amena, divertida, a veces amenazante o frustrante, *pero sobre iodo real*

Para que un personaje resulte real, debe formar parte de ese munde, es decir, tener una verosimilitud dentro del contexto del juego.

Por ello, en tu esquema inicial, debes analizar cada uno de ellos y ver si son creíbles dentro de tu mundo

Luego hay que montarlos, para darle una mayor «presencia corporal» de parámetros tales como vestidos adecuados, fuerza, destreza, móvil, etc.

Pero aparte de eso, debes darle también características «humanas» (si se trata de un humano o similar), como inteligencia, maldad o bondad, celos, odio, amor, etc. Es decir, darle una personalidad

En esto de personalidad se debe afinar aún mucho más. Hemos visto aventuras donde el primer personaje encontrado nos ha sorprendido agradablemente por sus características, pero luego resulta que ¡todos los demás eran iguales!

Debes evitar por todos los medios ese error, la personalidad no debe ser generalizada, la propia palabra lo dice, es algo inherente y propio de cada persona.

Es malo que todos los guardianes de tu aventura parezcan robots, pero creo que es todavía peor que todos los guardias se comporten exactamente igual.

Por ello, intenta en tu aventura que cada personaje sea de verdad diferente, unos vacilones, otros muy serios, otros llorones, otros valientes... ¡Como en la vida misma!

![](_page_55_Picture_0.jpeg)

Andrés S. SAMUDIO

# **(y ni)** El Điejo Archivero **DRÁCUIA LA CAZA**

**Daremos ahora la parte tercera y final de esta truculenta aventura. En ella ya no eres el cobardica y** llorón Jonathan Harker, sino el psiquiatra John<br>Seward, quien desde**rte and a lumination deste Inglaterra, y con la<br>Van Helsing de ayuda del doctor Van Helsing de Amsterdam, se for disponen a dar**<br>disponen a dar disponen a dar disponen a dar disponen a dar disponen a dar disponen a dar disponen a dar dispo **caza y muerte a** *m* **la criatura del mal.**

**ADAM AS** 

La aventura se inicia en tu estudio, y como buen loquero que eres te encuentras muy preocupado por la fuga de uno de tus pupilos, Renfield el Mongo, quien anda últimamente bastante revuelto por motivos misteriosos.

Lo primero que hay que hacer es leer tus notas y así te enterarás de que la última «gracia» de Renfield es dedicarse a cazar moscas para alimentar una horrorosa araña. Tiene el Mongo la extraña creencia de que cuando le haya dado 50 moscas (¿recuerdas cuántos ataudes vio Jonathan?) a la araña, ésta se cargará de una fuerza sobrenatural que él absorberá comiéndosela con fruición. Como ves, además de loco es bastante cochino.

Luego, con dos veces Oeste te irás al *Sitting Room,* donde debes examinar la silla, coger el abrigo y ponértelo y luego examinar los bolsillos para encontrar pasta.

Por cierto, en este momento te entran unas ganas locas de ir a trabajar en la villa, pero ni caso.

Dirige tus pasos hacia la tienda y págale al *Storekeeper* para que te venda un periódico, debes leerlo para enterarte de un extraño fuego que ha incendiado una plantación de algodón donde han muerto varias personas.

Luego con E. N. y Oeste llegarás a la Oficina de Correos, donde con el consabido *«look around»* verás que hay varios buzones; si los examinas *(examine*) *rack),* notarás que están marcados alfabéticamente.

Como tu nombre empieza por S, examina esa letra y encontrarás una carta donde se te avisa del envío de 50 cajas para ser usadas por los no-muertos y que debes ir a Stratford a la compañía de Mr. Hawkins

![](_page_56_Picture_0.jpeg)

donde se te darán más datos.

Ahora hay que ir a la estación, pero ya el tren se ha ido y te dice el revisor que vuelvas mañana. Esta primera ida a la estación, aun perdiendo el tren, debes hacerla.

Por esta parte empezarás a notar que alguien te sigue.

Ahora, por otro de esos caprichos del juego que se hacen bastante molestos, te entra de repente un sueño atroz. Debes de ir a toda pastilla a tu habitación (al Oeste del estudio) y dormir; si no lo haces, te quedarás dormido en cualquier parte, coyuntura que aprovechará el locato Renfield para darte una fatal puñalada trapera.

Por la mañana debes volver a la estación y decir que quieres ir a Stratford y luego ir al Oeste hasta el borde de la plataforma para coger el tren. Pero antes debes *«look around»* y atravesar el puente con Sur dos veces.

En Stratford, dile al taxista, quien por cierto te habla con un horroroso acento de los barrios bajos, *«Hawkins»* y ya todo entrará en un pasmoso proceso automático: te enterarás de todo lo referente al problema de las cajas, subirás al tren de regreso, escribirás una carta y hasta la pondrás en el correo y volverás a tu Purfleet.

Otra vez el sueño y a dormir a tu casa si no quieres morir apuñalado.

Ahora se supone que ya han pasado varios dias y el profesor Van Kelsing, experto vampirólogo ha llegado de Amsterdam. Mientras tanto, Renfield el guarrete se dedica a matar animales mientras vaga por los bosques y también varios niños aparecen medio chupaditos, o sea que o te apresuras o esto se nos llena de vampiritos.

Dirígete al Oeste, coge las notas y examina el pupitre y encontrarás una llave; vuelve al Hall y ahora si que podrás subir al segundo piso, antes no podías (?), allí dirígete a la habitación de Van Helsing, quien con un espantoso acento alemán nos dice que nos va a ayudar.

Por cierto, aquí coges automáticamente un monóculo que es imprescindible para acabar el juego, si lo dejas caer se quiebra y la pifiaste.

La habitación frente a la suya es un cuarto trastero, usa la llave para entrar y si haces el *«look around»* verás una red que hay que coger.

Ahora debemos ir al bosque a pillar a Renfield, Van Helsing nos seguirá. Sal de tu habitación y de tu casa y con cuatro Oestes llegarás a la entrada del bosque. Ahora debemos esperar subidos a un árbol a que el loco se nos ponga a tiro (debajo) y soltar la red.

En otro asombroso proceso automático, Renfield irá a una celda y tu oirás el enrevesado cuento del Holandés, sobre el que el Conde está en una mansión cerca de Carfax. También te dará un maíz sagrado y te dirá que al pobre Drácula no sólo hay que clavarle una estaca de madera en el corazón, sino que has de descabezarlo también.

En esta parte has de tener mucho cuidado de no perderte en el laberinto del bosque. Si eso te ocurre, ten en cuenta de que en este juego puedes llevar objetos sin limite y ellos te servirán para marcar tu camino en esa zona.

Pero mejor es que no te pierdas, así que desde tu estudio Oeste, Sur, 3 Oestes, Norte, Oeste, Norte, Oeste, Sur y Este y estarás a la salida del bosque. (De nada).

Luego con 3 Sur llegarás a una *Junction*; Oeste, Norte y Oeste a un sitio donde debes encontrar una piedra que hay que coger.

Armado con tan fino instrumento vete al Este y al Sur y luego con 4 Estes llegarás a una cabañita perdida en el bosque. Si la examinas, y lo mismo a su ventana, verás un hacha dentro.

Rompe el vidrio y automáticamente entrarás, cogerás el hacha y saldrás.

Ya con tu arsenal mejorado, debes ir a Carfax con 4 Oestes, N, Oeste, y 2 Sur. Te encuentras con la pared de la Mansión, no hay paso, pero este viejo te dice que si vas un poco hacia el Este y al Sur encontrarás un árbol si haces un *«look around».*

El maldito árbol no lo puedes subir con lo que llevas encima, pero coge el hacha y *«chop tree*»; verás que cae sobre la pared, pero ¡alto! no pases todavía, te falta una pieza muy importante del equipo.

Con Oeste y Sur encontrarás una mujer de negro, ¿te acuerdas de la del coche? y ella te can.Diará el hacha por unas flores de ajo.

Vuelve al árbol y sube, estarás encima del muro, luego con Norte, Oeste y *«look around»* encontrarás sitio para bajar.

En el patio del establo coge el mango del rastrillo *(handle),* luego entra con Sur y coges un saco y heno.

Con Norte y Este nos encontramos en la parte trasera de la casa y con Este y Norte en la cocina, donde hay que hacer un *«look around»* y coger el *Drawer* para encontrar un afilado cuchillo que se había caído por detrás y que por supuesto deberás coger.

Deja caer el cajón y dedícate a afilar tu cuchillo *(sharpen knife).*

Con Sur y 2 Estes llegarás a la parte delantera de la casa, donde deberás *«look around»* y esperar varias veces o examinar la puerta hasta que la luz del sol le dé de lleno.

Entonces te quitarás el monóculo, vaciarás el saco de heno y enfocarás la iuz del sol *(focus light)* hasta que la puerta se queme.

En el umbral deja caer las flores de ajo para que Drácula no pueda pasar, baja, *«look around»* y varás las cajas listas para ser llenadas de tieria para el reposo de los no-muertos.

Si las examinas verás que son 49, falta una que es la que usa como cama el Drácula.

Pon el maíz sagrado dentro de las cajas para que no puedan ser usadas por los seres infectos.

Aparecerá uno de los pocos gráficos de este juego y con dos golpes a la barra espaciadora te encontrarás de nuevo en el jardían y respirando el aire fresco.

Como resumen general de toda la aventura diremos que su máximo efecto se alcanza en el ambiente de las descripciones a costa de muy pocos gráficos.

En el lado negativo tenemos la arbitrariedad de algunos comandos y el automatismo de varias partes.

¡Pero los vampiros somos asi!

• VENDO 40 revistas MICRO-HOBBY y MICROMANIA nuevas, de los años 87 y 88. Regalo 2 cintas Microhobby. Llamar a partir de las 17,30 horas. Carlos García de Paredes Ucero. Villa de Marin. 22,11.°B. 28029 Madrid. Telf.: (91) 3141815.

**• URGE** vender Spectrum Plus en perfecto estado, con todos los accesorios necesarios en su caja de embalaje. Se incluye cassette «Computone» con cuentavueltas y lote con más de 100 juegos, con mapas e instrucciones para algunos de ellos, interface Kempston Joystick Quick Shot II y más de 30 revistas sobre el tema. Incluyo además Gens 3, Mons 3 y Beta Basic con instrucciones. Lo vendo todo junto por 35.000 PTas. Juan Miguel Giménez Usero. Carretera de Reus, 8. 43400 Montblanc (Tarragona). Telf.: (977)86 1088. Llamar de 18 a 21 horas. Preguntar por Toni.

• INTERCAMBIO Pokes. mapas, trucos, etc. PAra el Spectrum 48 K. Escribir a Manuel Martel Guedes. Alférez Quintana Suárez, 31. 35200 Telde (Las Palmas de Gran Canaria).

• VENDO Zx 81 con ampliación de 16 K. 2 manuales y un libro de juegos. Todo a 5.000 Ptas. Javier Paz Carro. Via Norte, 316.°D. 06 Vigo (Pontevedra). Telf.: (986) 27 93 55.

• ESTOY INTERESADO en conseguir el GAC o el PAW, Si tienes alguno de los dos, llamamé a partir de las 9,30 horas de la noche. Raúl González Rangel. Del Pato. 2 2.° E. 29004 Málaga. Telf.: (952) 33 94 81.

• COMPRO programa de contabilidad (P.N.C.), de 256 cuentas y 1.024 asientos en microdrive. Asi como otros programas de gestión para Spectrum de 48K. Interesados enviar lista y precios. Manuel J. Camacho Moreno. Parque Nueva Granada, 2.a Fase, 17 2.°B. 18011 Granada. Telf.: (958) 20 88 13.

• DESEARIA contactar con usuarios del Zx Spectrum 16 K, 48K y Plus, para intercambiar todo tipo de ideas. Los interesados pueden llamar al Telf.: (924) 232330, o escribir a Alexis Martín-Tamayo Blázquez. Avda. Juan Pereda Pila, 6 8.° B. 06010 Badajoz.

• ESTOY INTERESADO en conseguir los programas File Disk y Word Disc de la desaparecida Silog. Para el Opus Discovery. Los puedo comprar o cambiar por otros programas de utilidades. Luis Vicente Diez Domingto. Avda. GiorOCASIONES

geta, 24, Esc. 1,4.°. 46007 Valencia. Telf.: (96) 341 88 93.

• VENDO por cambio de ordenador. muchos programas para Sinclair QL; juegos, contabilidad, -utilidades, medicina, quinielas, ensamblador, procesador de textos, letras, gráficos, etc., (1.000 Ptas). También cintas de impresora Commodores, Inves y BMC sin estrenar. Unidad 1.000 Ptas. Ricardo Jato. Apdo. 368.15780 Santiago. Telf.: (981) 593591.

• **DESEO** formar un club de Zx Spectrum 48 K. Me gustaría intercambiar juegos con otros chicos. Me comprometo a contestar todas las cartas. Miguel Marsiñach Calderer. Arabal San Jaime, 35.08280 Calaf (Barcelona). Telf.: 869 8811.

• VENDO tomavistas y proyector sonoros marca Sankyo y C.nnon seminuevos o cambiaría por Commodore precio a convenir. Richard González Parada. Can-Sensat. Apdo. 39 08450 Llinars del Vallés (Barcelona). Telf.: (93) 841 01 54.

• CAMBIO el libro de instrucciones del programa Leonardo (en español) por el libro de instrucciones en castellano del programa Art-Studio. Interesados llamar al Telf.: (91) 315 00 96. En caso de intercambio, quedaríamos en mi zona. Sólo Madrid. Carlos Moraleda Díaz. Padre Feo. Palau y Quer, 7 4,°C. 28046 Madrid.

• CAMBIO Spectrum por emisora de RC o radio-aficionado. Doy muchos juegos y revistas. Iñaki L. Roda. Maiatzren Bata, 2 6.°D. 48940 Lejona (Vizcaya). Telf.: (94) 46347 91.

• **DESEO** contactar con chi $cos/as$  que posean un Spectrum  $+2$ para intercambiar programas de este ordenador. Enviar lista. Prometo contestar. Interesados ponerse en contacto escribiendo a: Moisés José Bethencourt Díaz. Princesa Guayarmina, 10 2.°B. 38008 Tenerife.

• LIDER Software, programación de videojuegos, necesita experto en sonido de Spectrum 48 K y 128 K. Llámanos. Iñaki L. Roda. Maiatzren Bata, 2 6.°D. 48940 Lejona (Vizcaya). Telf.: (94) 463 47 91.

 $\bullet$  VENDO Sinclair Spectrum  $+2$ 

por cambio de equipo, comprado hace seis meses. Además regalo cassette Computone, Interface y Joystick Quik Shot y 15 juegos originales últimas novedades (Phantis, Game Over, Desperado, Trivial Pursuit, etc..) Todo ello por 22.000 Ptas. Interesados llamar al Telf.: (94) 449 67 77, a partir de las 6 de la tarde. Jesús Rodriguez Herrero. Urbi 21, 4.° D. 48970 Basauri (Vizcaya).

• COMPRO instrucciones de las siguientes utilidades: Art Studio. Artist, Artist II, Gens 3 y Mons 3. Preferiblemente de Madrid y a ser posible de la zona de Vallecas. Luis Miguel Díaz Blanco. San Claudio, 93 3.°C. 28038 Madrid. Telf.: 777 26 39.

**• COMPRO** periférico para Spectrum Transtape 3. Si puede ser incluir instruciones. Precio a convenir. Ignacio (Nacho) González Barros. Pau Casals, 8 6.º 2.ª. 08021 Barcelona. Telf.: (93) 200 03 27.

• VENDO Spectrum +3, totalmente nuevo, manual, caja de embalaje y garantía. Todo por 15.000 Ptas. Preguntar por Alfre de 3 a 5 de la tarde. Alfredo Verdú Verdú. Circumvalación. Asanza 03500 Benidorm (Alicante). Telf.: (96) 585 51 40.

• DESEARIA que me mandaran cartar para comprar programas actuales si puede ser poner el teléfono en la carta (juegos muy buenos). Enrique Pérez López. Plaza de España, 9 3.°C. 41700 Dos Hermanas (Sevilla).

• DESEARIA comprar un Spectrum + 2, de segunda mano (a ser posible con Joystick y 10 juegos). baratito. El interesado ruego se ponga en contacto conmigo. Valentin Navarro Rodríguez. Azcoitia, 56, 4,°D. 28044 Madrid. Telf.: 208 15 12.

• SE HA CREADO el club Software Moming's. Tenemos esa cantidad de juegos que deseas tener. Si nos escribes recibirás un boletín informativo (totalmente gratis). Avda. Pérez el Ceremonioso, 18,2.° F. Reus (Tarragona). Telf.: (977) 3013 99.

• ATENCIÓN a los aficionados a los juegos de estrategia, se ha formado un club de maniacos de estos juegos. Estamos interesados en los programas Chaos. Seabase Delta. Interesados escribir a Salustiano Novas Santiago. Tolosa Latour. 11007 Cádiz.

• SE HA FORMADO un club de Spectrum  $+2y + 3$  para intercambiar ideas, pokes, mapas, consejos, programas, juegos etc. Prometemos contestar a todas las cartas. Interesados escribir a Juan Francisco Arbona Colom. Gran Via. 53. 07100 Soller (Baleares). Telf.: 63 0507.

**• DESEARIA** conectar con algún usuario de Spectrum 128 K + 2, que pudiese enviarme el programa para poder introducir el Código Máquina. Maria del Carmen Encinas Sánchez. Estrella. 13.07460 Pollensa. Mallorca (Baleares). Telf.: (971) 53 37 81.

• ME GUSTARÍA conseguir la guia de comandos de PAW y el manual o las fotocopias de Elite, así como el programa si es original. Pago fotocopias y gastos de envío. También cambio utilidades. Escribir o llamar a: Iñigo López González. La Aurora, 334.48910 Sestao (Vizcaya). Telf.: (94) 469 63 35.

• QUISIERA VENDER un Inves, con Joystick con los cables y cassette y una cinta de demostración y seis cintas de regalo por el precio de 25.000 Ptas. Juan José Sanchis Esteba. Río Sella, 10 Esc. 1, 5.°C. 28938 Móstoles (Madrid). Telf.: (91) 614 98 97.

#### Para Spectrum y Spectrum + 2:

DISCIPLE + DISK DRIVE 360 Kb - 37.500 ptas. PLUS D + DISK DRIVE 360 Kb - 33.900 ptas.

Programas Gestión para Spectrum + 2 y + 3:

PROCESADOR DE TEXTOS TASWORD - 3.558 ptas. HOJA DE CÁLCULO TASCALO - 4.420 ptas. UNIDADES EXTERNAS PARA SPECTRUM +3 ACCESORIOS Y PERIFÉRICOS DE SPECTRUM

*CONSÚLTANOS PRECIOS*

SUPEROFERTA EN COMPATIBLES IBM SERVIMOS A TODA ESPAÑA. LLÁMANOS

**TRACK.** Consejo de Ciento. 345. Tel.: (93) 216 00 13.

# Móntatelo como quieras.

![](_page_58_Picture_1.jpeg)

*Im presora BX-IOOO de 135 c .p s .. de altas prestaciones con juego com pleto de caracteres.*

![](_page_58_Picture_3.jpeg)

Impresora BX-160 W. de 132 columnas en 15" *i con 160 c .p j. de velocidad de im presión.*

![](_page_58_Picture_5.jpeg)

*Monitor monocromo con pantalla plana* antirretlexiva de alta resolución de 12" y *frecuencia dual.*

![](_page_58_Picture_7.jpeg)

Disco duro: periférico opcional externo con 20 Mb.

![](_page_58_Picture_9.jpeg)

*Jo y-stick: dispositivo adicional para juegos.*

![](_page_58_Picture_11.jpeg)

*CPU* con una unidad de diskette 3 ½" (720 K). *Con teclado y sistema operativo MS-DOS 3.2. y GW BASIC 3.2.* 

![](_page_58_Picture_13.jpeg)

*Monitor color RGB de 16 colores, cristal* oscuro y pantalla de 14", totalmente *com patible.*

![](_page_58_Picture_15.jpeg)

*R atón: p eriférico para aplicaciones basadas en iconos y ventanas*

![](_page_58_Picture_17.jpeg)

*C PU con 2 unidades de diskette 3 '/ / ' (2 x 720 K)* Con teclado y sistema operativo MS-DOS 3.2. v *GW BASIC 3.2* 

![](_page_58_Picture_19.jpeg)

Open Access Entry. paquete integrado compuesto de: *G estor de base de datos. Hoja de cálculo. Proceso de textos. G ráficos. Com unicaciones y .Agenda electrónica.*

# Nuevo Inves PC-X10 **leí** nuevo ordenador personal compatible INVES PC-X10 está<br>
O elegír entre estas 2 configuraciones: Editor de Textos y Sistem

 $E_{\text{l}}$  nuevo ordenador personal compatible INVES PC-X10 está especialmente diseñado para enfrentarte por primera vez con la informática.

Tú mismo puedes preparar la configuración adecuada según tus necesidades: CPU con una o dos unidades de diskette, disco duro, monitor monocromo o color, ratón, joy-stick, diferentes impresoras, etc..

0 elegir entre estas 2 configuraciones: Editor de Textos y Sistema Integrado, a unos precios que están a tu alcance. Sí. El nuevo INVES PC-X10 es un ordenador de reducidas dimensiones, pero tan potente y profesional, que se puede utilizar como estación de trabajo dentro de sistemas multipuestos o redes locales. Un ordenador joven que es de los tuyos.

![](_page_58_Picture_25.jpeg)

EDITOR DE TEXTOS 169.900 pts.' Solución completa para las necesidades básicas

de edición. Se compone de:

· Monitor monocromo 14" pantalla plana • Sistema operativo MS-DOS 3.2. y GW BASIC 3.2

• Impresora BX-1000 de 135 c.p.s. • INFORTEXT Paquete de tratamiento de textos. Sencillo y funcional con todas las opciones clásicas de centrado de textos, definición de márgenes, recomposición, menús de ayuda, movimiento de bloques

de textos, distintos tipos de letra..

• Ordenador INVES PC-X10 con una unidad de disco

- OPCIONES:
	- Segunda unidad de disco 3 *W* (720 KB): + 25.000 pts.\*

Totalmente editado en castellano.

Incluye la posibilidad de emitir etiquetas para implementar un sistema de correo automático.

- Unidad externa de disco duro (20 Mb): + 86.000 pts.\*
- Cambio por monitor en color de 14" compatible CGA: + 34.750 pts.\*
- Cambio por impresora de 132 columnas BX-160 W: + 36.500 pts.\*

![](_page_58_Picture_35.jpeg)

#### SISTEMA INTEGRADO 189.900 pts.'

Es un completo sistema que aporta soluciones a los problemas de trabajo diarios. Incluye:

- Ordenador INVES PC X10 con una unidad
- de disco de 3 <sup>1/2"</sup> (720 KB).
- Monitor monocromo de 14" pantalla plana. Sistema Operativo MS-DOS 3.2. y GW BASIC 3.2.
- Impresora BX-1000 de 135 c.p.s.
- Ratón tipo BUS.
- OPEN ACCESS ENTRY. Paquete integrado compuesto de seis módulos: Gestor de base de datos. Hoja de cálculo. Proceso de textos. Gráficos. Comunicaciones Agenda electrónica.

#### OPCIONES:

- Segunda unidad de disco 3 W" (720 KB):
- + 25.000 pts.\* • Unidad extema de disco duro (20 Mb): + 86.000 pts \*
- Cambio por Monitor en color de 14" compatible CGA: + 34.750 pts.\*
- Cambio por impresora de 132 columnas BX-160 W: + 36.500 pts.\*

![](_page_58_Picture_49.jpeg)

• IVA NO INCLUIDO

de 3 1/2" (720 KB).

Cí. Tomás Bretón 60 - 62<br>Tel. 91/467 82 10 28045 MADRID

a Camp. 80 G' Rascarías. 13 Bar» *Ci* José Mana Otaharri. 2 -10 B Edfirio INDUYCO *Ci* Marqués de Valladares. Ü Jiménez Solee 3 • 2" izd. a Zapatero. 2-5" A Td 93/2112658-21127 54 Ttí. 96/347 9193 Td. 94424 70 47 Ctra. Su Eminencia, sfn 34 • 3? Ofc I Td. 976/228618 Td 952/221184

08022 BARCELONA 46015 VALENCIA 48001 BILBAO COMPANY THE 9564/64 37 00 Ext. 411<br>160922 BARCELONA 46015 VALENCIA -48001 BILBAO Tel. 954/64 37 00 Ext. 411

41006 SEVILLA

Tel. 986/22 10 05 36201 VICO

50009 ZARAGOZA 29005 MALACA

# Aula Spectium

Esta sección no sólo va dedicada a aquellos que todavía están en edad escolar, sino que, gracias al programa de Fco. Javier Romero, de Madrid. también ios profesores van a poder estar atentos a esta sección.

El program a es un fichero escolar en el que se pueden introducir los datos personales de cada uno de los alumnos y sus notas correspondientes en cada una de las asignaturas. El máximo de fichas que se pueden teclear es 99. y pueden ser modificadas a gusto del que maneje en ese momento el fichero.

Para salir de cualquiera de las opciones de manejo, rectificación o introducción de fichas, será necesario teclear «fin» o «\*» en el campo de «Nombre».

En las opciones 5. 6 y 7, puede realizarse un copy por impresora pulsando Symbol Shift y 3, y para salir de ellas sin haber finalizado, habrá que pulsar Symbol Shift y B.

El programa posee todos los caracteres españoles dispuestos de la siguiente forma:

— á é í ó ú con Symbol Shift y la vocal correspondiente.

- Ñ con Symbol Shift y 6
- ñ con Symbol Shift y 7.
- $^{\circ}$  con Symbol Shift y Q
- <sup>a</sup> con Symbol Shift y W
- ü con Symbol Shift y R.
- ; con Symbol Shift y 2.
- $-\epsilon$  con Symbol Shift y X. **LISTADO 1**

![](_page_59_Picture_14.jpeg)

![](_page_59_Picture_761.jpeg)

![](_page_59_Picture_762.jpeg)

**THE REAL PROPERTY OF A LIGHT** 

#### 11777777777777777777777 **B. . . . . . . . . . . . . . . . .**

![](_page_60_Picture_1.jpeg)

![](_page_60_Picture_33.jpeg)

![](_page_60_Picture_34.jpeg)

![](_page_60_Picture_4.jpeg)

![](_page_60_Picture_35.jpeg)

j

![](_page_60_Picture_36.jpeg)

# Aula Spectrum **TITTITITITITI**

![](_page_61_Picture_15.jpeg)

![](_page_61_Picture_16.jpeg)

![](_page_61_Picture_17.jpeg)

![](_page_61_Picture_18.jpeg)

![](_page_61_Picture_19.jpeg)

# **MEGAMA**

Éste es el original título que Davidit<br>Prida, de Barcelona, le ha dado a su<br>compendio de matemáticas.

Con este programa podréis<br>ver ecuaciones de segundo y tercer grado, calcular el determinante y la también resolver integrales por el<br>método de Simpson. No creemos que se le pueda pedir más a unas cuantas líneas de Basic.

![](_page_62_Picture_4.jpeg)

#### LISTADO 1

![](_page_62_Picture_29.jpeg)

![](_page_62_Picture_30.jpeg)

![](_page_62_Picture_31.jpeg)

## $TEST + 3$

Juan M. Durán, de Madrid, aunque nos aclara que procede de Badajoz, nos explica en su carta que el programa de Jesús Pérez, de Córdoba, publicado en el número 172 en esta misma sección, que permite acceder al test interno del +3, es innecesario, ya que a dicho test también se puede acceder de la siguiente forma:

- Sintonizar la carta de ajuste del +3, es decir, pulsar BREAK mientras que se resetea el ordenador.

— Pulsar simultáneamente las teclas 0, A, Z, P, L y M, con lo que aparecerá el test.

La rutina que realiza el test está en la ROM o entre las direcciones h02AA y h0366, ambas inclusive. Entre h02AA y h03000 se presenta en pantalla la carta de ajuste y entre h0301 y h0350 se espera la pulsación de una serie de teclas ayudada por una tabla (h0351-h0366) que contiene el número de puerto a direccionar (hFE) junto con la semifila a revisar más la tecla que se ha de pulsar: h0351 DEFW HFBFE semifila Q-T h0353 DEFB HIE "O"

h0354 DEFW HFDFE semifila A-G h0356 DEFB HIE  $\cdot$ 'A'  $\sim$   $\frac{1}{k}$ h0357 DEFW

![](_page_63_Picture_6.jpeg)

## CARGADOR AUTOMÁTICO PARA +3

Pedro J. Rodríguez, de San Sebastián, nos ha enviado este programa que permite la cómoda carga de programas en Basic utilizando únicamente los cursores y ENTER tras seleccionar la opción CARGADOR del menú principal. Sólo ocupa 1 K del disco y además es invisible al catálogo. Es importante recordar que sólo se pueden cargar ficheros Basic, no matrices ni bytes, ya que estos darían el error *B Fichero incorrecto 50:7.*

10 PAPER 0: INK 7: BORDER 0 INK 7," CURSORÊS=<br>ARGAR<br>\_ 30 FOR Z<u>=Y </u>TO 21 y=0: OVER 1. LET a\$="<br>": PRINT #0, PAPER 1,<br>CURSORES=MOVER ENTER=C 1980 FOR Z=Y TO 21 IF SCREEN\$ (<br>
2.0): "HEN NEXT ZER 3. AT Y, 0.8\$<br>
50 IF INKEY\$=CHR\$ 13 THEN LET<br>
50 FRINT PAPER 3. AT Y, 0.8\$<br>
85 - "OVER 0: FOR N=0 TO 11: LE<br>
FB\$=SCREEN\$ (Y, N): LET A\$=A\$+B\$<br>
80 LET NY=Y+(INKEY\$=CHR\$ 1 <sup>Y</sup> 70 IF Y=NY THEN GO TO 50<br>80 PRINT RT Y,0, PRPER 0.R\$: L<br>ET Y=NY: GO TO 40<br>90 SRUE "D"+S" LINE 10: MOUE "<br>DISK" TO "+S"

TRUGO:

## COPIADOR PARA TRANSTAPE

Este programa permite, a los usuarios que no dispongan de este interface, hacer copias de seguridad de aquellos programas salvados por el transtape como copias independientes (tecla I en SAVE-CINTA). Dichas copias tienen tres bloques: pequeño cargador Basic, rutina en Código Máquina (16384,75) y tercer bloque sin cabecera con una longitud de 49052 bytes. Un bloque tan largo no puede ser copiado por los copiones tradicionales, pero sí con la ayuda de este programa.

Para utilizar el copiador hay que teclear y salvar el listado 1 con LINE 20 y luego introducir el bloque de bytes en el Cargador Universal, realizando el DUMP en la dirección 40000, tras lo cual salvaréis el código con una longitud 52 bytes.

Una vez cargado el copiador, el proceso de copia se realiza en dos pasos. Se deja pasar el bloque Basic y se varga el pequeño bloque de bytes. Siguiendo las instruccioneds del programa se asigna un nombre y se salvan y verifican los dos primeros bloques. Seguidamente, se introduce de nuevo el programa a copiar, momento a partir del cual todos los pasos se realizarán a ciegas. Si la carga es correcta (de no ser así el borde continuará azul y rojo) se introduce la cinta virgen donde grabamos los anteriores bloques,' se prepara el cassette para grabar y se pulsa ENTER. Tras la grabación se rebobina la cinta para verificar. Si ésta es correcta

![](_page_63_Picture_14.jpeg)

 $\prime$  is  $\prime$ 

 $\vdash$ 

se produce un reset. En el caso contrario, se vuelve al punto donde se espera la pulsación de ENTER para una nueva grabación.

No se debe pulsar BREAK durante la carga o la grabación.

Por cierto, algo que se nos olvidaba es que el autor es Pedro J. Rodríguez Larrañaga, de San Sebastián.

![](_page_63_Picture_535.jpeg)

![](_page_63_Picture_536.jpeg)

DUMP: 40.000 N .° DE BYTES: 52

## RUTINA DE MOVIMIENTO

José Luis Montiel, de Valencia, nos ha enviado esta rutina de movimiento que podréis incorporar a vuestros propios programas. La rutina mueve un carácter en pantalla utilizando las siguientes teclas: 6 izquierda, 7 abajo, 8 arriba, 9 derecha y 0 para retornar al Basic.

Como el movimiento quizás os parezca un poco rápido, José Luis nos ha facilitado un poke con el que podréis modificarlo a vuestro gusto: POKE 60083, x siendo x el código ASCII del carácter a mover.

La rutina está ubicada en la dirección 60000 y no es reubicable.

## PARADIGMA

Éste es el original nombre del truco que nos envía Daniel Pascual, de Sevilla, y lo que no os contamos son los resultados que provoca este mini-listado.

![](_page_64_Picture_6.jpeg)

# COMBINADO DE PANTALLAS

Antonio Fernández, de Madrid, nos ha enviado una reducción (ahora sólo ocupa 16 bytes) de las rutinas que bajo el mismo epígrafe se publicaron en los números 129 y 154.

Para la confección de la rutina, Antonio ha tenido en cuenta, que desde la dirección 16384 hasta la 22527, expresados en binario, el bit 14 (o el bit 6 del registro más significativo) siempre está a uno, y siendo cero para números inferiores a 16384. Por consiguiente, comenzó el combinado de las pantallas desde el final y la condición de salida del bucle se realizará cuando dicho bit se ponga a cero.

El programa es totalmente reubicable y acompañamos el listado ensamblador para aquellos que deseen «curiosear».

#### LISTADO 1

10 CLEAR 59999 FOR n=664 TO 6<br>027 RRAD 4 FONE USR 64<br>20 RANDOMIZE USR 64<br>010 RANDOMIZE USR 64<br>21110.15,205.178.234.62.239.21<br>254.95.205.178.234.140.234.205<br>40 DATA 203.91.204.1190.234.205<br>9.204.160.234.203.75,204.110.2

34 50 DHR 203.57.32.227.201.121<br>
254.0.200.205.192.234.13.24.25.1<br>
21.254.260.205.192.234.13.24.25.1<br>
21.254.280.205.192.234.15.24.26.1<br>
56 DHR 24.18.120.254.0.200.<br>
56 DHR 24.18.120.254.0.200.<br>
265.192.234.4.22.143<br>
70 DH

 $0.107$ 

 $-40$ 

10 FOR n=23296 TO 23311. F<br>|POKE n,a: NEXT n<br>20 DATA\_33,79,219,17,255,8 READ *20 DRTR* 33,79,261 182.18.47,255,87,261<br>.182.18.27.43,203.114,32,247,201<br>.30 PRINT "CARGA DE PANTALLAS"<br>.30 PRINT "CARGA DE PANTALLAS"<br>EEN\* PAUSE 0<br>50 RAUSE 0<br>60 PAUSE 0

![](_page_64_Picture_468.jpeg)

## PERSIANA

José L. Soler, de Cádiz, nos ha enviado este mini-truco que traspasa una pantalla desde una dirección (en este caso la 50000) hasta el archivo de presentación visual con la suficiente lentitud como para que se forme un efecto de persiana. Va acompañado de un efecto de borde y de sonido.

Es totalmente reubicable y para utilizarla sólo deberéis teclearos el listado adjunto por medio del, Cargador Universal de Código Máquina, salvarlo en cinta y cargarlo con LOAD ""CODE 4e4. Tras esto cargaréis la pantalla a utilizar en la dirección 5e4 y activaréis la rutina con el conocido RANDOMIZE USR 4e4.

#### LISTADO 1

1 1 1FF5P214FDE01001BED 961 2 P 8ED5FD3FE7806070010 1114 3 FD47B120F0C900000000 974

#### DUMP: 40.000 N .° DE BYTES: 26

![](_page_64_Picture_469.jpeg)

![](_page_64_Picture_21.jpeg)

![](_page_65_Figure_0.jpeg)

G: Gráficos. M: Movimiento. S: Sonido. P: Pantalla de presentación. O: Originalidad. A: Argumento. V: Valoración global.

![](_page_66_Picture_0.jpeg)

He's back and this time he's taking no prisoners! **Colonel Trautman has been captured by the Russians in Afghanistan and there is only one** person capable of freeing him. Negotiate the minefields, explore the Russian camp, lay boobytraps, avoid detection, free the Colonel and then ... move on to the explosive climax! **RAMBO IS BACK!** 

![](_page_67_Picture_2.jpeg)

### DISTRIBUIDOR EXCLUSIVO<br>PARA ESPAÑA

![](_page_67_Picture_4.jpeg)

DELEGACIÓN CATALUÑA C/ TAMARIT, 115<br>08015 BARCELONA<br>TELEF. (93) 425 20 06

**ERBE SOFTWARE** C/ SERRANO, 240<br>28016 MADRID<br>TELEF. (91) 458 16 58 ď

翻

HOH

■■■

₩

![](_page_67_Picture_6.jpeg)

RAMBO III TM & < 1988 CAROLCO PICTURES INC. All Rights Reserved. Unauthorised Duplication is Strictly Prohibited.

![](_page_67_Picture_8.jpeg)

J

 $\overline{\phantom{a}}$ 

![](_page_67_Picture_9.jpeg)

**DISTRIBUIDOR EN CANARIAS EXAMPLE RECORDS<br>
AVDA. MESA Y LOPEZ, 17. 1. A<br>
35007 LAS PALMAS<br>
TELÉF. (928) 23 26 22.** 

**THE TRANSPORT OF SALEARES<br>EXCLUSIVAS FILMS BALEARES<br>C/ LA RAMBLA, 3<br>07003 PALMA DE MALLORCA<br>TELÉF. (971) 71 69 00**